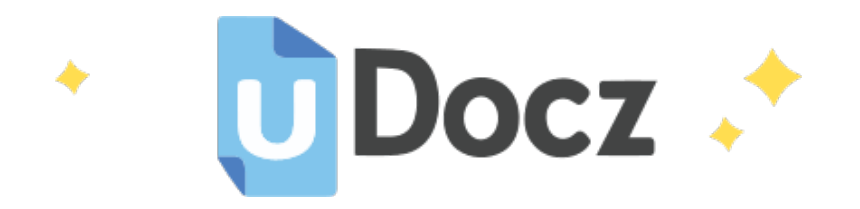

# Accede a apuntes, guías, libros y más de tu carrera

Metodología SCRUM + Ejemplo practico

78 pag.

Descargado por Carmela González (carmelagonzalezr4@gmail.com) Encuentra más documentos en www.udocz.com

## **METODOLOGIA SCRUM**

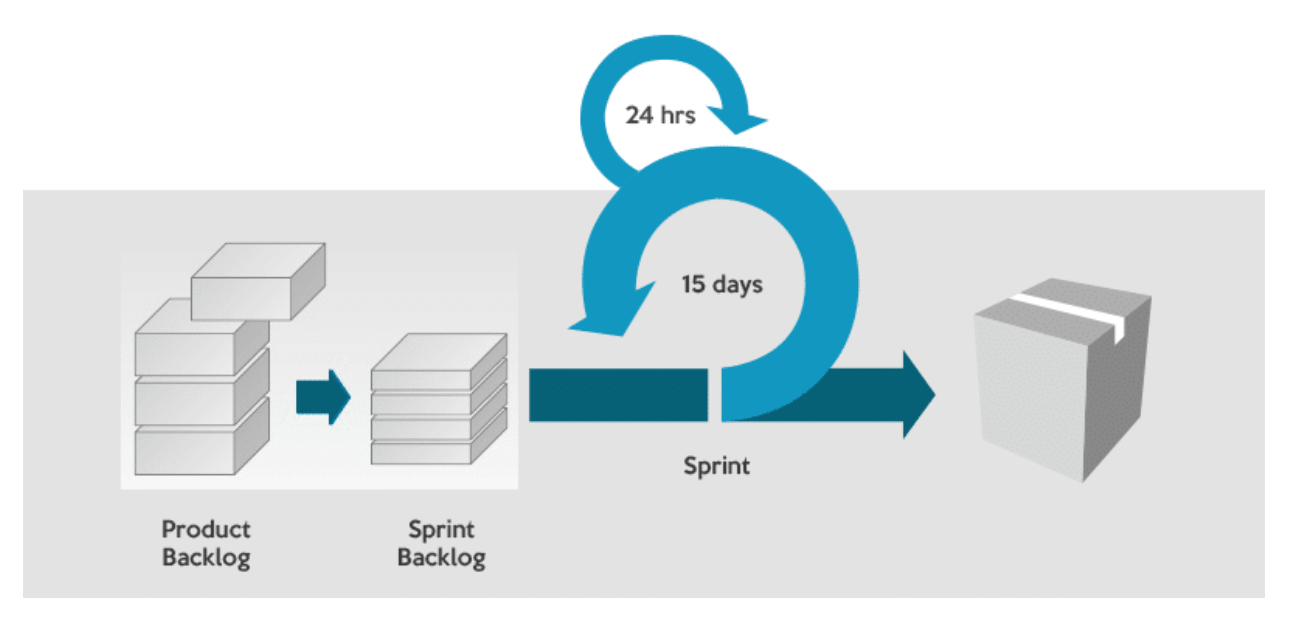

## **AUTOR:**

# **ARTEAGA MEDRANDA LUIS FERNANDO**

# Tabla de contenido

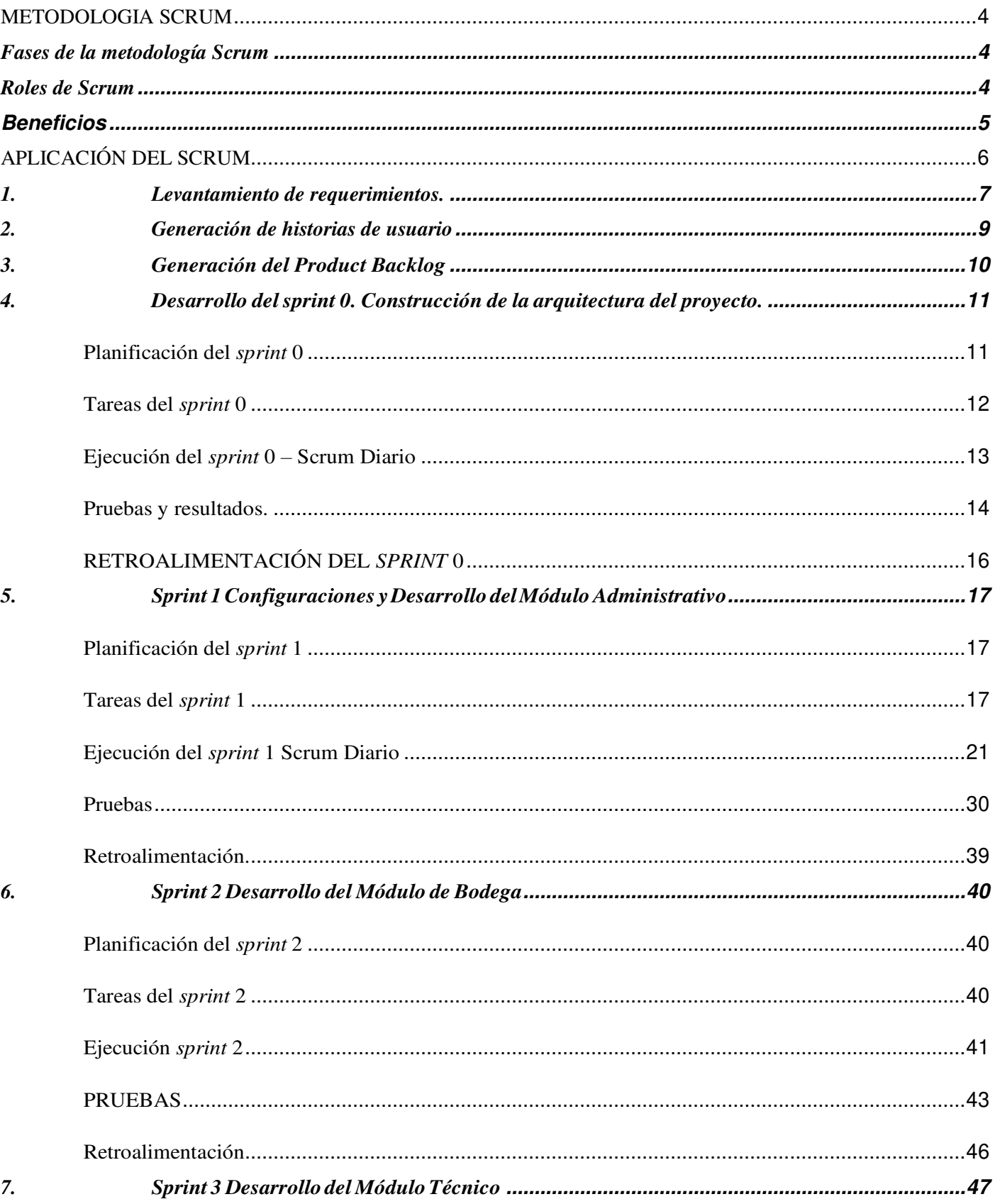

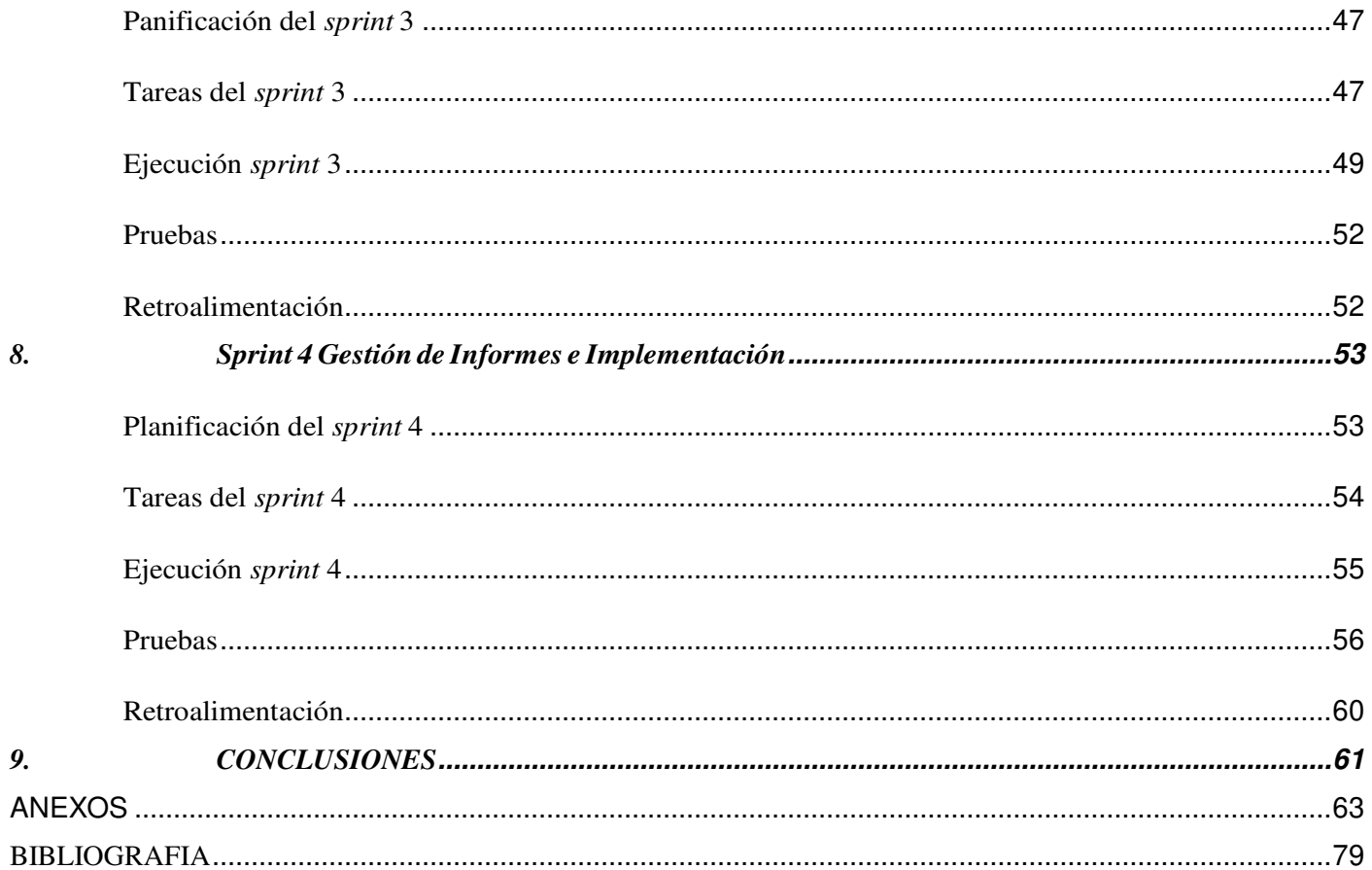

## **METODOLOGIA SCRUM**

<span id="page-4-0"></span>Scrum es un método para trabajar en equipo a partir de iteraciones o Sprints su objetivo será controlar y planificar proyectos con un gran volumen de cambios de última hora, en donde la incertidumbre sea elevada.

Se suele planificar por semanas. Al final de cada Sprint o iteración, se va revisando el trabajo validado de la anterior semana. En función de esto, se priorizan y planifican las actividades en las que invertiremos nuestros recursos en el siguiente Sprint.

Scrum se centra en ajustar sus resultados y responder a las exigencias reales y exactas del cliente. Por lo cual se va revisando cada entregable, ya que los requerimientos van variando a corto plazo. El tiempo mínimo para un Sprint es de una semana y el máximo es de cuatro semanas. Los equipos Scrum se caracterizan por ser auto-organizados. Y se centra en el producto final, en la calidad del mismo.

## <span id="page-4-1"></span>**Fases de la metodología Scrum**

El desarrollo de producto tiene un ciclo de vida en la metodología Scrum. Estas son fases en las que se divide un proceso Scrum:

- ¿Qué y quién? El producto que queremos conseguir una vez terminemos el Sprint, y los roles de equipo con sus tareas asignadas.
- ¿Dónde y cuándo? El plazo y el contenido del Sprint.
- ¿Por qué y cómo? Las distintas herramientas para aplicar esta metodología ágil.

## <span id="page-4-2"></span>**Roles de Scrum**

La metodología Scrum tiene unos roles y responsabilidades principales, asignados a sus procesos de desarrollo. Estos son:

- **Project Owner.** Se asegura de que el proyecto se esté desarrollando acorde con la estrategia del negocio. Escribe historias de usuario, las prioriza, y las coloca en el Product Backlog.
- **Master Scrum o Facilitador.** Elimina los obstáculos que impiden que el equipo cumpla con su objetivo.
- **Development team Member.** Los encargados de crear el producto para que pueda estar listo con los requerimientos necesarios. Se recomienda que sea un equipo multidisciplinar, de no más de 10 personas. Sin embargo, empresas como Google disponen de unos 15.000 desarrolladores trabajando en una rama del código. Y con una metodología Scrum. La automatización en el testeo explica sobre por qué este gran volumen en el equipo.

### <span id="page-5-0"></span>**Beneficios**

- **Cumplimento de expectativas:** El cliente establece sus expectativas indicando el valor que le aporta cada requisito / historia del proyecto, el equipo los estima y con esta información el Product Owner establece su prioridad. De manera regular, en las demos de Sprint el Product Owner comprueba que efectivamente los requisitos se han cumplido y transmite se feedback al equipo.
- **Flexibilidad a cambios:** Alta capacidad de reacción ante los cambios de requerimientos generados por necesidades del cliente o evoluciones del mercado
- **Reducción del Time to Market:** El cliente puede empezar a utilizar las funcionalidades más importantes del proyecto antes de que esté finalizado por completo.
- **Mayor calidad del software:** La metódica de trabajo y la necesidad de obtener una versión funcional después de cada iteración, ayuda a la obtención de un software de calidad superior.
- **Mayor productividad:** Se consigue entre otras razones, gracias a la eliminación de la burocracia y a la motivación del equipo que proporciona el hecho de que sean autónomos para organizarse.
- **Maximiza el retorno de la inversión (ROI):** Producción de software únicamente con las prestaciones que aportan mayor valor de negocio gracias a la priorización por retorno de inversión.
- **Predicciones de tiempos:** Mediante esta metodología se conoce la velocidad media del equipo por sprint (los llamados puntos historia), con lo que consecuentemente, es posible estimar fácilmente para cuando se dispondrá de una determinada funcionalidad que todavía está en el Backlog.
- **Reducción de riesgos:** El hecho de llevar a cabo las funcionalidades de más valor en primer lugar y de conocer la velocidad con que el equipo avanza en el proyecto, permite despejar riesgos eficazmente de manera anticipada.

En la actualidad, los proyectos se desarrollan en contextos muy versátiles. Son más complejos que antes, frente a unas exigencias del cliente y del mercado mucho más variables, y con una incertidumbre elevada. Por eso, la aplicación del método Scrum se ha extendido como la pólvora en numerosos sectores, fuera del mundo del desarrollo de software.

Con la metodología Scrum el cliente se entusiasma y se compromete con el proyecto dado que lo ve crecer iteración a iteración. Asimismo, le permite en cualquier momento realinear el software con los objetivos de negocio de su empresa, ya que puede introducir cambios funcionales o de prioridad en el inicio de cada nueva iteración sin ningún problema. Esta metódica de trabajo promueve la innovación, motivación y compromiso del equipo que forma parte del proyecto, por lo que los profesionales encuentran un ámbito propicio para desarrollar sus capacidades.

# **APLICACIÓN DEL SCRUM**

<span id="page-6-0"></span>En el siguiente proyecto de titulación se muestra cómo se utiliza la metodología ágil Scrum, para el desarrollo de una aplicación web.

#### **Información del proyecto**

**INSTITUCIÓN:** ESCUELA POLITÉCNICA NACIONAL (ESCUELA DE FORMACIÓN DE TECNÓLOGOS)

**AUTOR:** LENIN DAVID HERNANDEZ PAGUAY

**TEMA:** IMPLEMENTACIÓN DE UNA APLICACIÓN WEB PARA REALIZAR LA GESTIÓN DE PROCESOS ADMINISTRATIVOS, INVENTARIO Y SERVICIOS DE LA EMPRESA INTELSERV

El motivo por el cual se eligió esta metodología fue la necesidad de mantener una comunicación constante con el cliente y la necesidad de realizar entregas parciales del sistema de forma regular.

## **1. Levantamiento de requerimientos.**

<span id="page-7-0"></span>Antes de empezar el levantamiento de los requerimientos, se han especificado cada uno de los roles del equipo Scrum, en la Tabla 2 define cada uno de los miembros del equipo Scrum.

*Tabla 2 - Equipo Scrum*

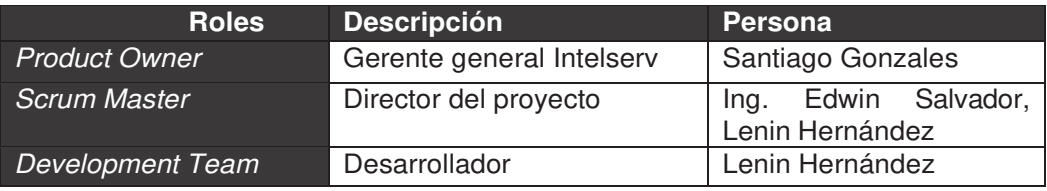

Para el levantamiento de requerimientos se efectuaron una serie de entrevistas, las cuales son necesarias para realizar un análisis del trabajo que la empresa hace, establecer los requerimientos del cliente y visualizar los procesos que se efectúan dentro de la empresa como la gestión de empleados, la gestión de productos y la interacción que se hace con cada uno de los clientes.

La entrevista con el dueño del producto permitió obtener una mejor perspectiva del sistema de trabajo que se realiza en la empresa y sus diferentes procesos. Se aclararon temas como el manejo de clientes y operadores, productos y la gestión de las actividades que se efectúan en la empresa.

Además, se visualizaron los diferentes procesos que tendría la aplicación los cuales son:

- **Gestión de Clientes.** Se debe llevar un registro de todos los operadores y clientes a los cuales la empresa ofrece sus servicios, además cada cliente presentará una serie de contactos tanto para contactar en el lugar y otros para entregar los respectivos informes que detallan la actividad realizada.
- **Gestión de empleados.** Para la aplicación se llevará un registro de todos los empleados, la clasificación se la realizará a través de roles los cuales son el de administrador, bodega, técnico y usuario. Cada empleado tendrá un usuario y contraseña el cual le permitirá ingresar a la aplicación, a excepción del *role* usuario.

 **Gestión de actividades.** La empresa lleva un control de las actividades a través de informes los cuales contienen el servicio realizado, la dirección, cliente, material utilizado, técnico que efectuó la actividad, entre otras cosas que permiten llevar un control detallado de la actividad realizada, para la aplicación se solicitó realizar 4 tipos de informes los cuales son: Informe de finalización, informe de relevamiento, informe de instalación de fibra óptica en campo, informe de instalación backbone fibra óptica en campo.

Además, las actividades tendrán un tiempo límite de entrega las cuales serán controladas con una fecha de creación y fecha de culminación. Las personas encargadas de llenar estos informes serán los técnicos. El administrador es el encargado de crear la actividad. La actividad será finalizada una vez que el técnico envié el informe al departamento administrativo. Una vez enviado el respectivo informe el administrador revisará el informe, el cual si está correctamente llenado será enviado al cliente, caso contrario el informe se lo enviará al técnico nuevamente con las correcciones correspondientes, este deberá ser editado y enviado nuevamente.

 **Gestión de Productos.** Se debe llevar el control de los productos que salen y entran en bodega, así como el registro de nuevos productos. Las personas encargadas de llevar el registro de todos los movimientos, así como la creación de productos nuevos son los roles de Bodega y el Administrativo. Se llevará un registro que permitirá observar quien realizó el movimiento.

Además, dentro de las entrevistas se aclararon los diferentes tipos de usuario que harán uso de la aplicación, los cuales se especifican en la Tabla 3.

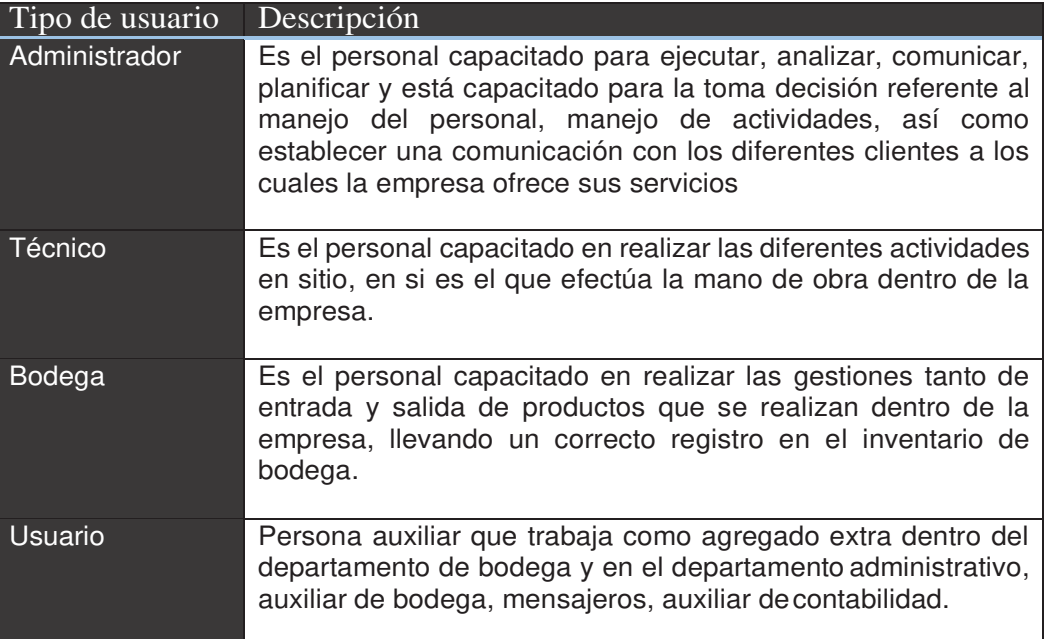

#### *Tabla 3 - Tipos de usuario.*

## **2. Generación de historias de usuario**

<span id="page-9-0"></span>Las historias de usuario definen las funcionalidades del sistema y son elaboradas de manera colaborativa entre el dueño del producto y el equipo de desarrollo. Las historias de usuario deben redactarse de manera clara para todo el equipo incluyendo el dueño del producto [10]. Al conjunto de todas las historias de usuario se lo conoce como el *product backlog.*

Para la definición de las historias de usuario se tomó un modelo elaborado por [11]. Dentro de este modelo se presentan los siguientes campos:

**ID:** Identificador de la historia de usuario.

**Rol:** Tipo de usuario o función que tiene la persona.

**Característica /Funcionalidad**: Descripción de la historia de usuario, acción que el usuario va a realizar.

**Razón/Resultado**: Describe el resultado obtenido al realizar una acción.

**N. de Escenario:** Identifica el número de escenarios asociado con la historia de usuario.

**Criterio de aceptación:** Condiciones que se presentan frente a un escenario.

**Contexto:** Describe el criterio de aceptación.

**Evento:** Acción que el usuario realiza.

**Resultado/Comportamiento esperado:** Resultado obtenido al efectuar la acción.

Las historias de usuario referentes al desarrollo del módulo administrativo, módulo de bodega, módulo técnico y gestión de informes se presentan en el ANEXO 1.

# **3. Generación del Product Backlog**

<span id="page-10-0"></span>Para describir cada uno de los requerimientos tomaremos en cuenta los siguientes campos:

- Descripción.
- Complejidad o estimación del esfuerzo requerido
- Prioridad
- Número de *sprint*
- Duración

El tiempo estimado por cada *sprint* varía dependiendo del grado de complejidad y la cantidad de procesos que se empleen. Como ya se mencionó, el *product backlog*  se crea a partir de las historias de usuario, las cuales fueron agrupadas en diferentes categorías para poder mostrar el *product backlog* de manera más simple.

| Descripción                                                  | Prioridad | Complejida<br>d | $N_{\rm h}$<br>sprint. | Duració<br>n (días) |
|--------------------------------------------------------------|-----------|-----------------|------------------------|---------------------|
| Construcción de la arquitectura<br>del proyecto.             | 5         |                 |                        | 9                   |
| <b>Módulo</b><br><b>Desarrollo</b><br>del<br>Administrativo. | 4         | 4               |                        | 18                  |
| Desarrollo del Módulo de Bodega.                             | 4         | 5               | 2                      |                     |
| Desarrollo del Módulo Técnico.                               |           | 5               | З                      | 20                  |
| Gestión<br><b>Informes</b><br>de<br>e<br>Implementación.     | 4         | 5               | 4                      | 5                   |
| <b>Total</b>                                                 |           |                 |                        | 59                  |

*Tabla 4 - Product Backlog*

La prioridad y la complejidad fueron valoradas de mayor a menor, donde en prioridad es menos urgente y 5 es de más urgente. La complejidad está valorada dependiendo el grado de complejidad donde 5 representa mayor complejidad y 1 representa menor complejidad.

## <span id="page-11-0"></span>**4. Desarrollo del** *sprint* **0. Construcción de la arquitectura del proyecto.**

### <span id="page-11-1"></span>**Planificación del** *sprint* **0**

En el desarrollo de este *sprint* se realizó la construcción de la arquitectura del proyecto definido en la Historia de Usuario 0. Este *sprint* tuvo una duración de 9 días, trabajando 6 horas diarias aproximadamente.

El objetivo de este *sprint* fue definir la arquitectura de la aplicación, el modelo de navegación, el modelo entidad relación, definir el diseño de la vista principal de la aplicación y configurar el marco de trabajo. En la Tabla 5 se aprecian las diferentes tareas a realizarse y el tiempo aproximado en efectuar cada tarea.

Durante el transcurso de este *sprint* se efectuó el diseño del modelo entidad relación basándonos en toda la información otorgada por el dueño del producto. El modelo entidad relación es un modelo que expresa las entidades (objetos), las propiedades o atributos de cada entidad y las relaciones entre las entidades [12].

El diseño de la base se lo realizó en 5 partes, en la primera parte se definió las entidades para la gestión de empleados, clientes y productos, la segunda parte para las entidades que controlan la gestión de actividades y las tres últimas partes las entidades para la gestión de los 4 informes. Una vez terminado el diseño de la base de datos, se realizó una revisión con la colaboración del *Scrum Master*. La revisión fue necesaria para ver las posibles incoherencias y errores del diseño de la base, posterior a la revisión se realizaron las correcciones necesarias en el diseño de la base.

Una vez aprobado el diseño de la base, se generó el *Script SQL* y se realizaron pruebas para comprobar el funcionamiento de la base de datos, para ello se utilizó phpMyadmin el cual contiene una interface que nos permite interactuar con la base de datos permitiendo hacer consultas, generar disparadores, ingresar, editar y eliminar datos de las diferentes tablas que contiene la base de datos.

# <span id="page-12-0"></span>**Tareas del** *sprint* **0**

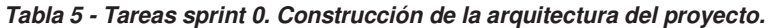

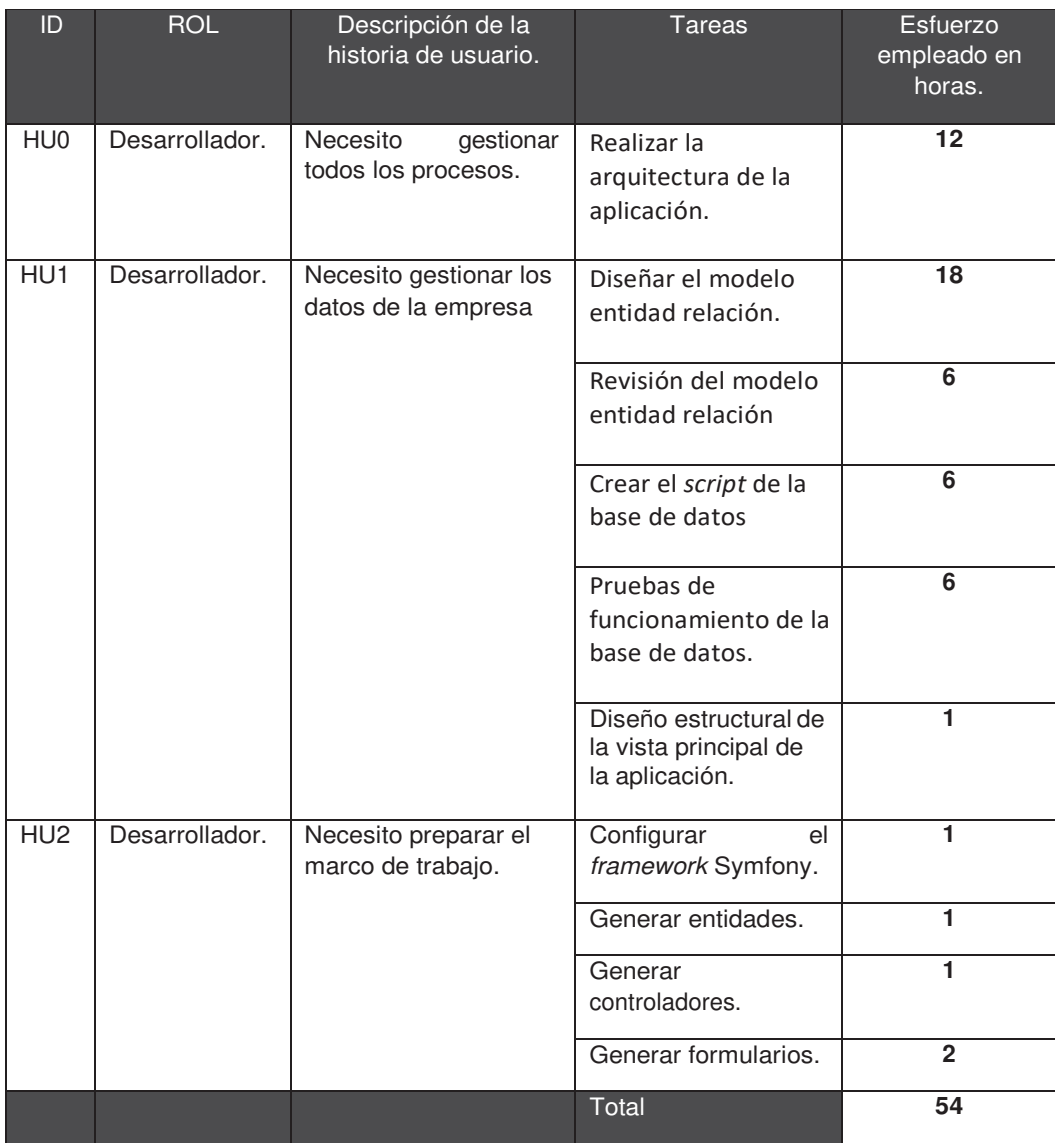

# <span id="page-13-0"></span>**Ejecución del** *sprint* **0 – Scrum Diario**

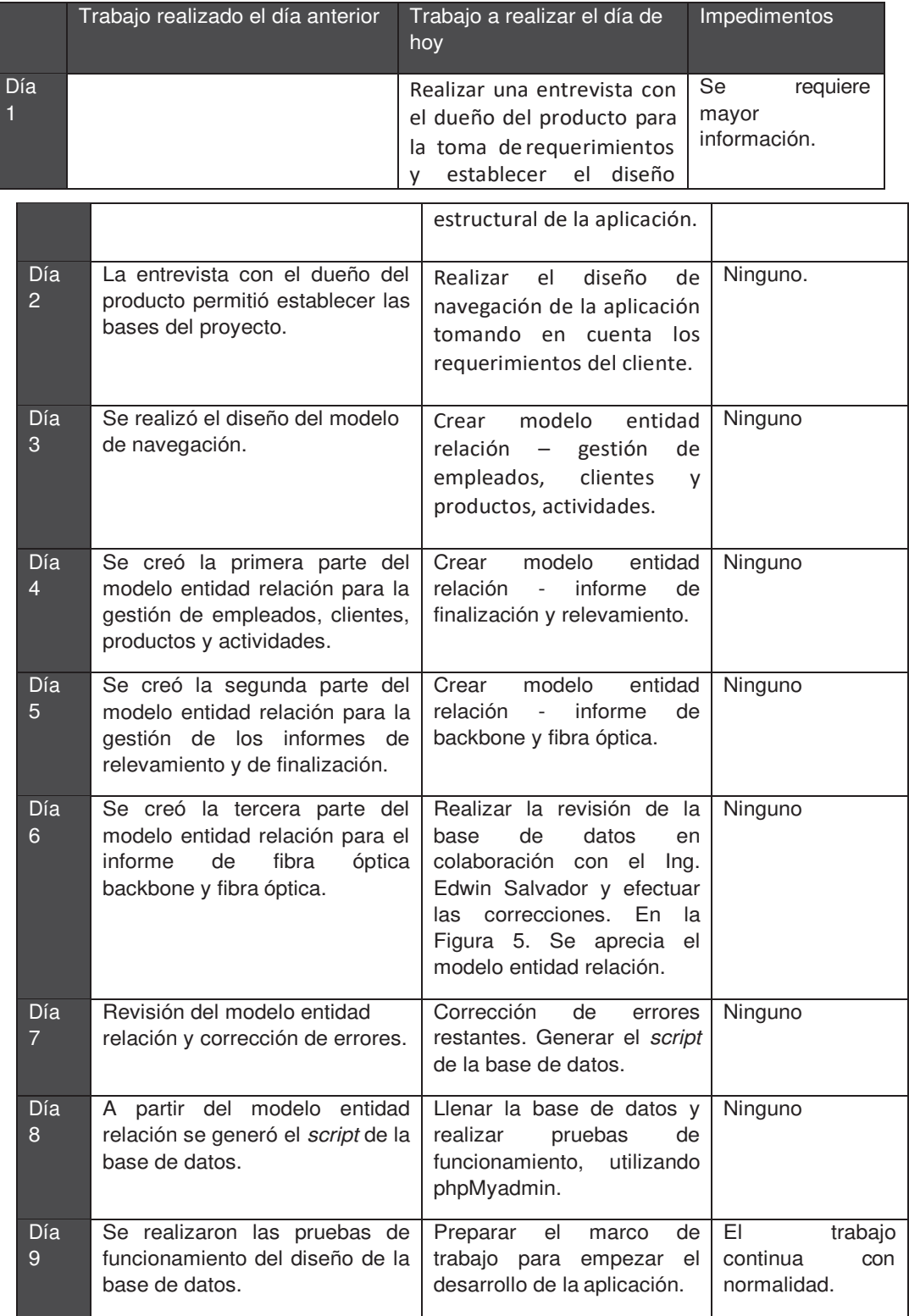

*Tabla 6 - Scrum diario sprint 0. Construcción de la arquitectura del proyecto.*

### <span id="page-14-0"></span>**Pruebas y resultados.**

La construcción del modelo arquitectónico incluye:

- Diseño de navegación
- Modelo Entidad relación
- Diseño estructural de la aplicación.

En el ANEXO 2 se encuentra el modelo entidad relación completo, así como las diferentes pruebas realizadas a la base de datos utilizando la herramienta phpMyadmin.

#### **Diseño de navegación:**

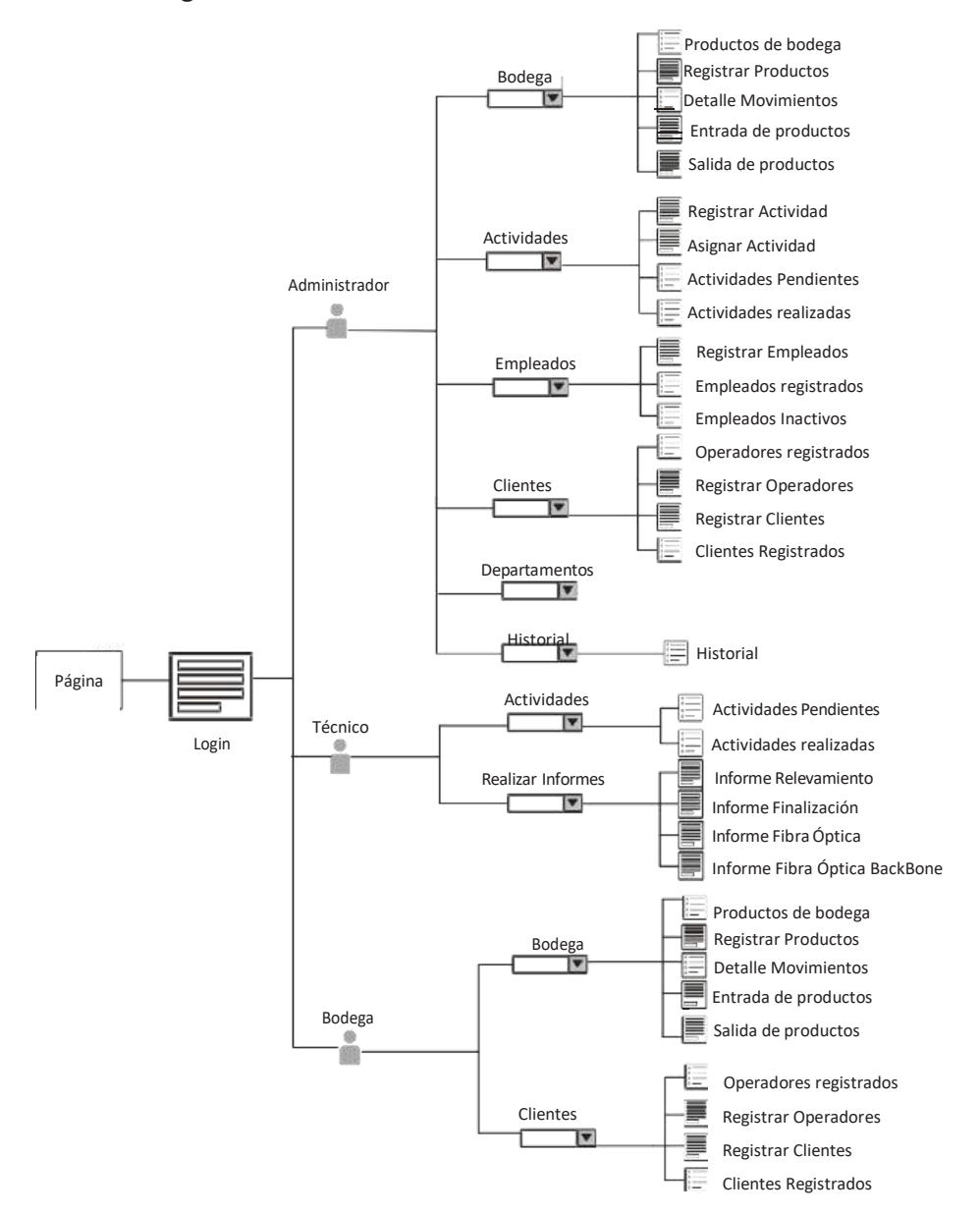

### **Modelo Entidad Relación:**

En la Figura 5 se visualiza el modelo entidad relación de forma simplificada, en el cual solo se muestran las entidades y las diferentes relaciones.

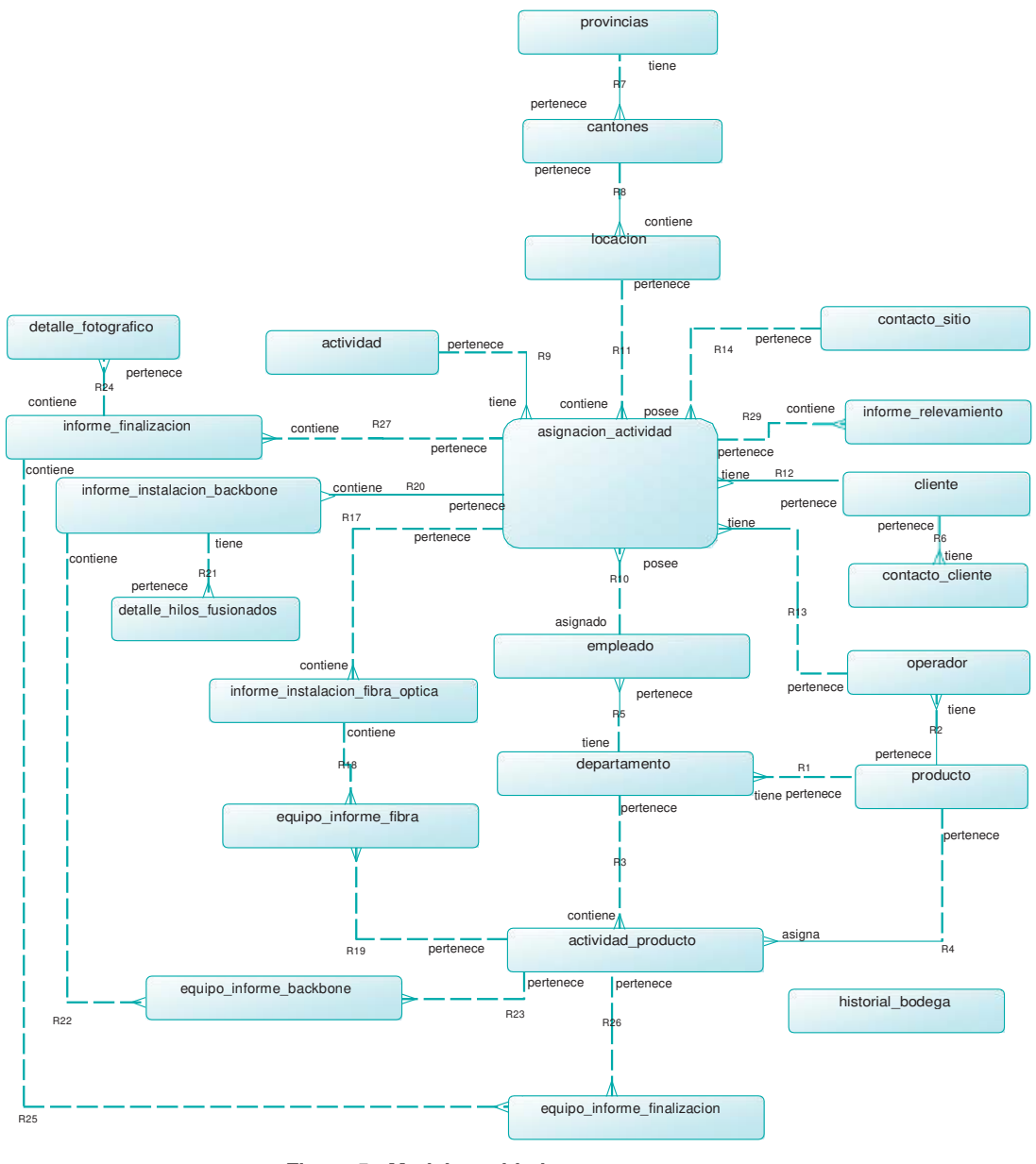

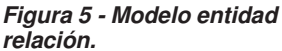

### **Diseño estructural de la aplicación:**

El diseño describe una cabecera el cual contiene la información del usuario, las notificaciones, el logo de la empresa, y un enlace para cerrar sesión. La barra de navegación contiene un menú que le permite al usuario navegar a través de la aplicación web y visualizar la información en el contenedor principal.

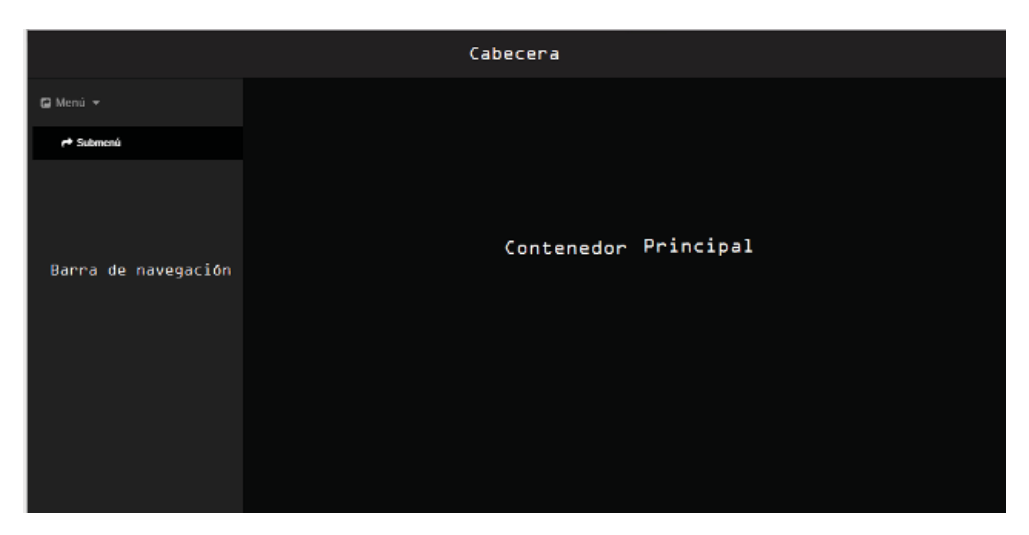

*Figura 6 - Estructura de la vista principal de la aplicación.*

### <span id="page-16-0"></span>**RETROALIMENTACIÓN DEL** *SPRINT* **0**

Durante el desarrollo del *sprint* 0, se efectuó el diseño estructural de la aplicación, el diseño de la base de datos tomando en cuenta los requerimientos del dueño del producto, la revisión y la depuración de errores del modelo entidad relación en colaboración del Scrum Master, pruebas para ver el funcionamiento de la base de datos utilizando la herramienta phpMyadmin, las cuales se encuentran en el ANEXO

2. Además, se realizaron una serie de configuraciones para preparar el marco de trabajo.

El trabajo continuó de manera normal sin presentarse inconvenientes. A continuación se detalla del desarrollo del *sprint* 1 dentro del cual se efectuó el desarrollo del módulo administrativo.

# <span id="page-17-0"></span>**5.** *Sprint* **1 Configuraciones y Desarrollo del Módulo Administrativo**

### <span id="page-17-1"></span> **Planificación del** *sprint* **1**

Este *sprint* tuvo una duración de 18 días, trabajando 6 horas al día, teniendo un total de 108 horas aproximadamente. El objetivo de este *sprint* fue iniciar el desarrollo de la aplicación, se empezó con el módulo administrativo el cual efectúa las siguientes funciones:

- Gestión de actividades
- Gestión de empleados
- Gestión de clientes y operadores
- Gestión de departamentos.

Además, en este *sprint* se configuró el sistema de seguridad de Symfony para gestionar la autenticación de usuarios y el control acceso a la aplicación a través de las rutas. Finalmente se desarrolló la página principal a la cual acceden los usuarios al ingresar al sitio web de la empresa.

La gestión de informes y notificaciones es bastante amplia y se lo llevó a cabo en los posteriores *sprint*s.

### <span id="page-17-2"></span>**Tareas del** *sprint* **1**

| ID  | <b>ROL</b>    | Descripción Historia de<br>usuario.                                                                                                    | <b>Tareas</b>                                                                                                    | <b>Esfuerzo</b><br>estimado<br>en horas. |
|-----|---------------|----------------------------------------------------------------------------------------------------|----------------------------------------------------------------------------------------------------|------------------------------------------|
| HU3 | Administrador | Necesito Ingresar<br>y/o<br>modificar<br>la<br>información<br>los<br>de<br>empleados<br>se<br>que<br>la<br>encuentran<br>en<br>empresa. | Crear un controlador para<br>registrar empleado.                                                                 |                                          |
|     |               |                                                                                                    | vista<br>Crear<br>para<br>ver<br>formulario de registro de<br>empleados.                                         | 4                                        |
|     |               |                                                                                                    | Validar<br>del<br>campos<br>formulario.                                                                          | 3                                        |
|     |               |                                                                                                    | Crear un controlador para<br>editar la información de<br>registro de empleado.                                   | 1                                        |
|     |               |                                                                                                    | Crear vista para ver el<br>formulario para editar el<br>registro de empleado.                                    | 1                                        |
| HU4 | Administrador | Necesito ver el listado<br>empleados<br>de<br>registrados.                                                                              | Crear controladores para<br>listar<br>el<br>registro<br>de<br>activos.<br>empleados<br>empleados inactivos y ver | $\mathbf{2}$                             |

*Tabla 7 - Tareas sprint 1. Desarrollo del Módulo Administrativo*

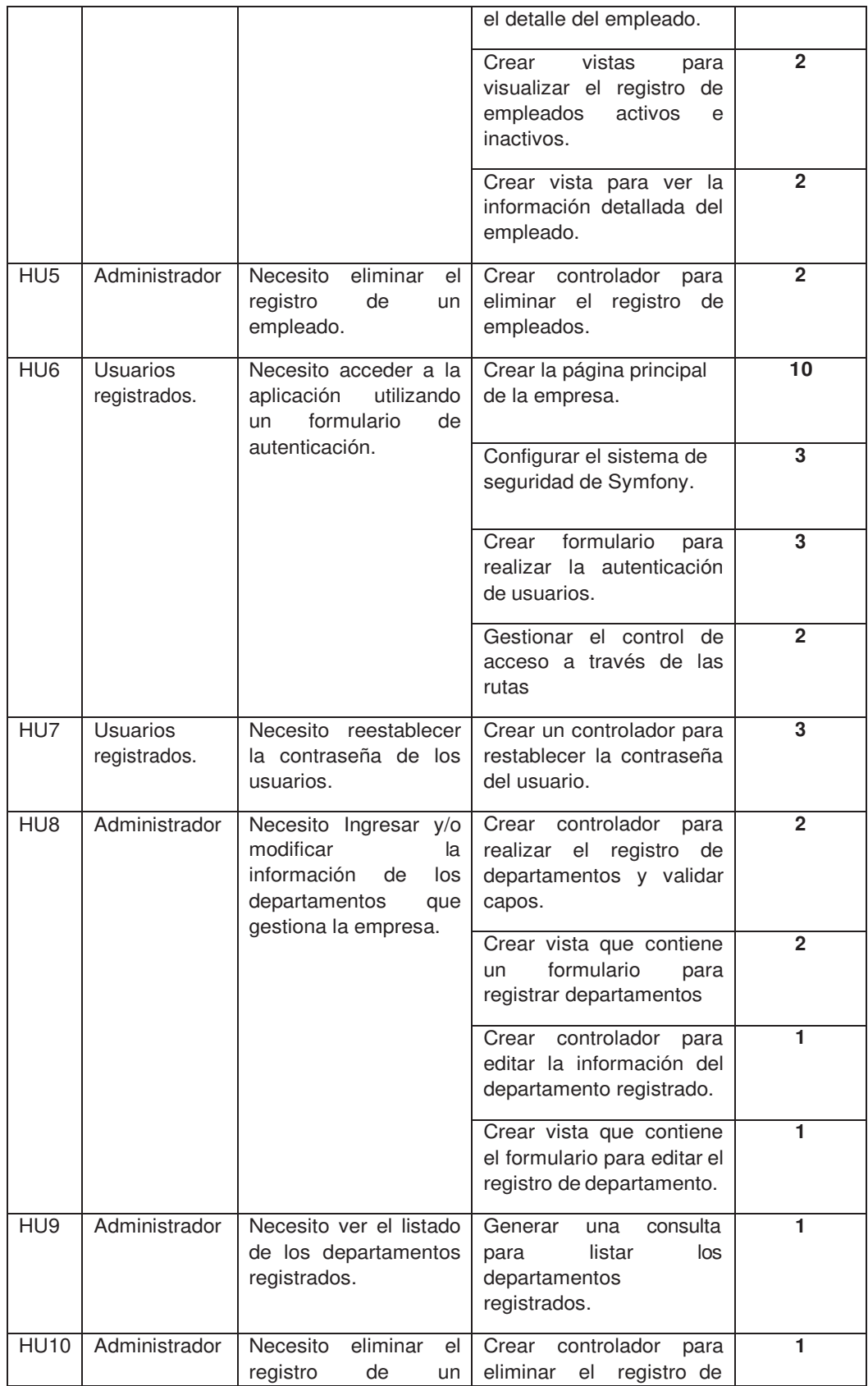

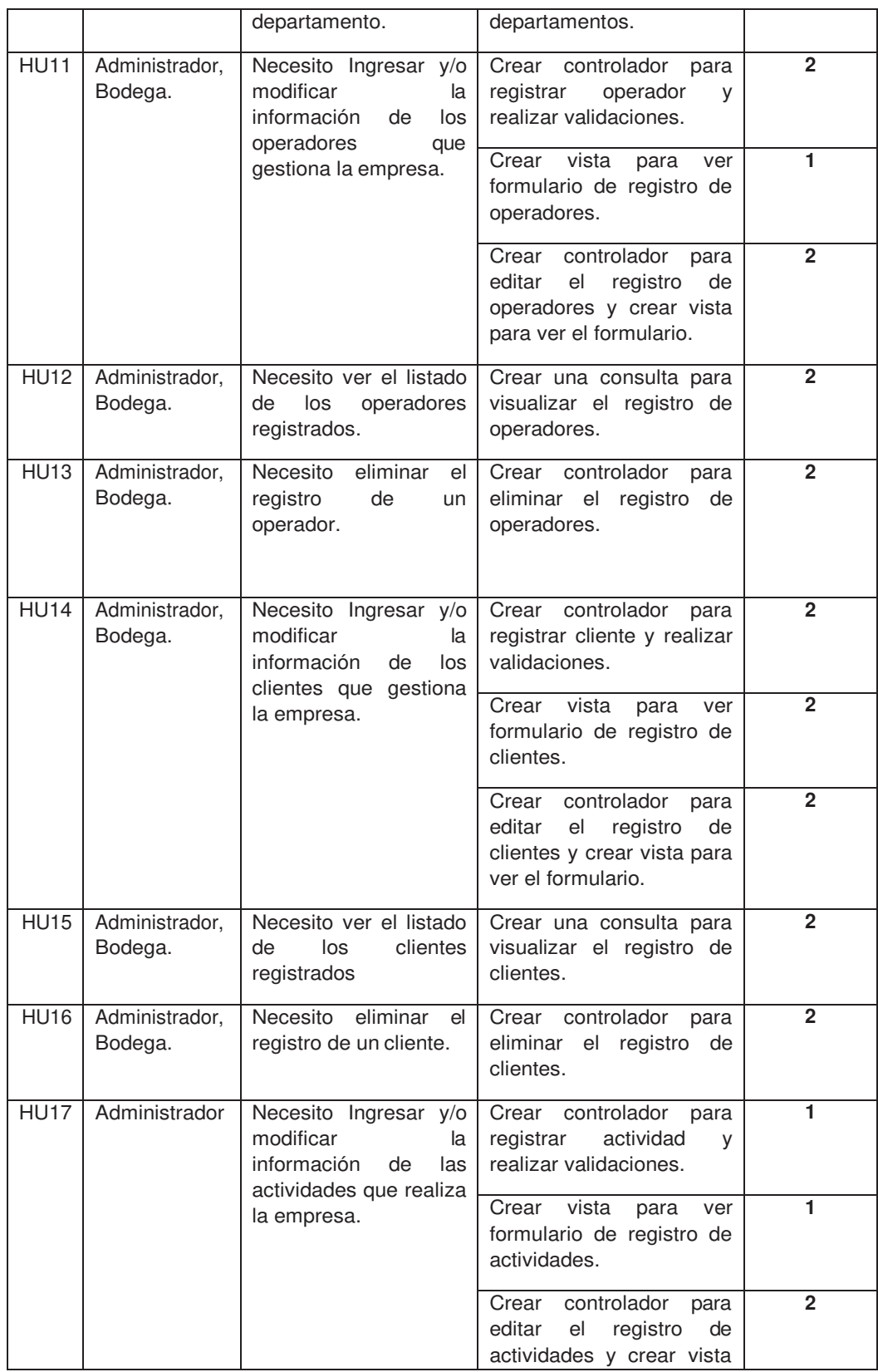

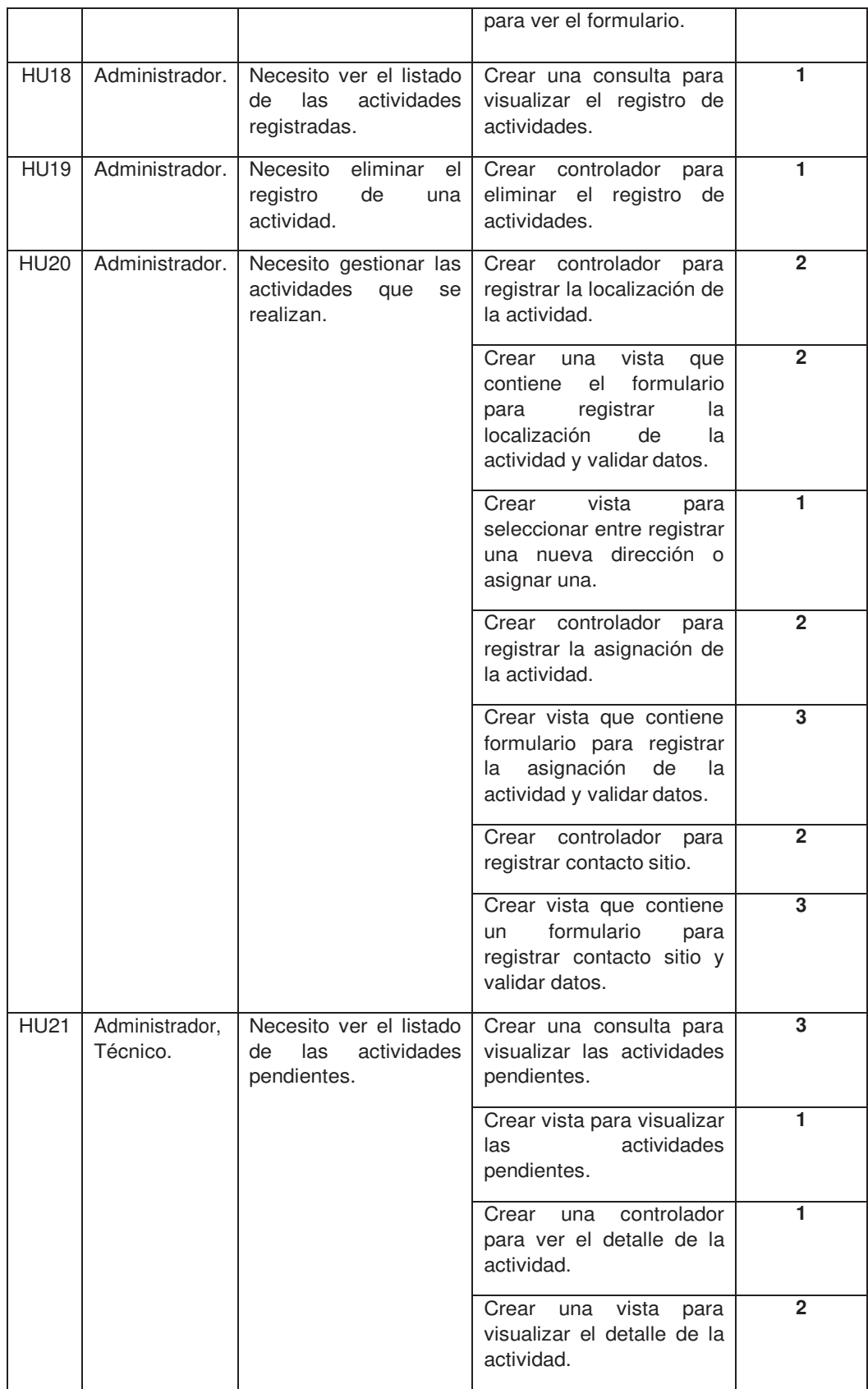

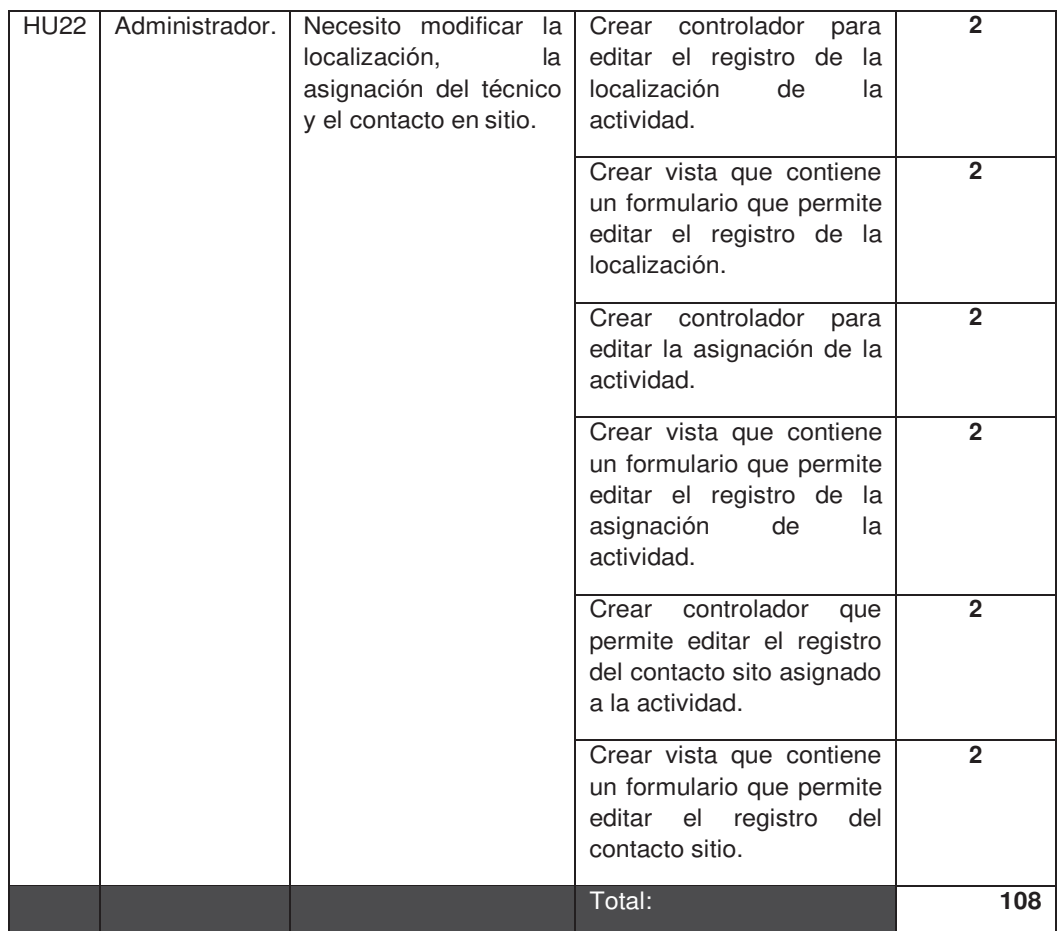

# <span id="page-21-0"></span>**Ejecución del** *sprint* **1 Scrum Diario**

*Tabla 8 - Scrum diario sprint 1. Desarrollo del Módulo Administrativo*

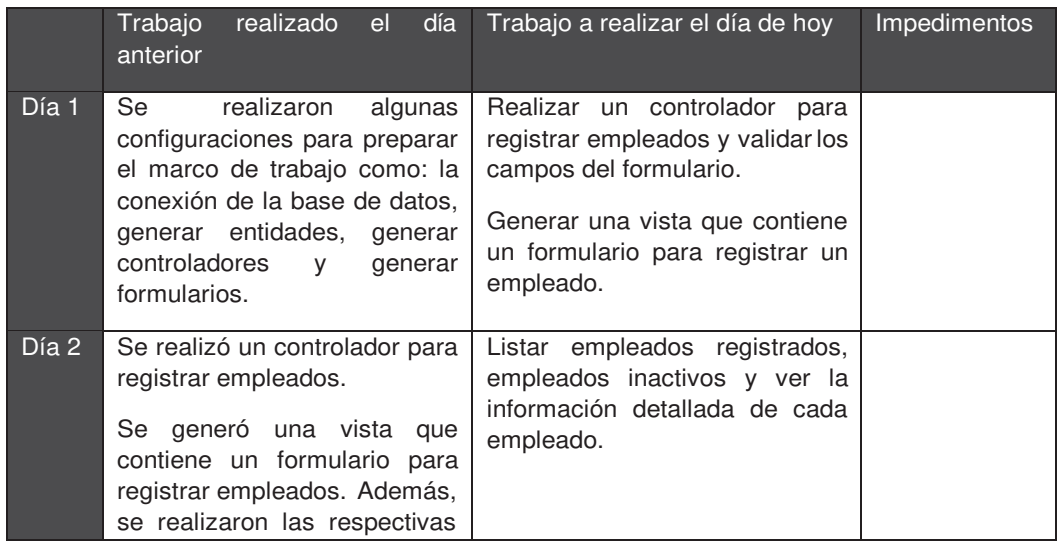

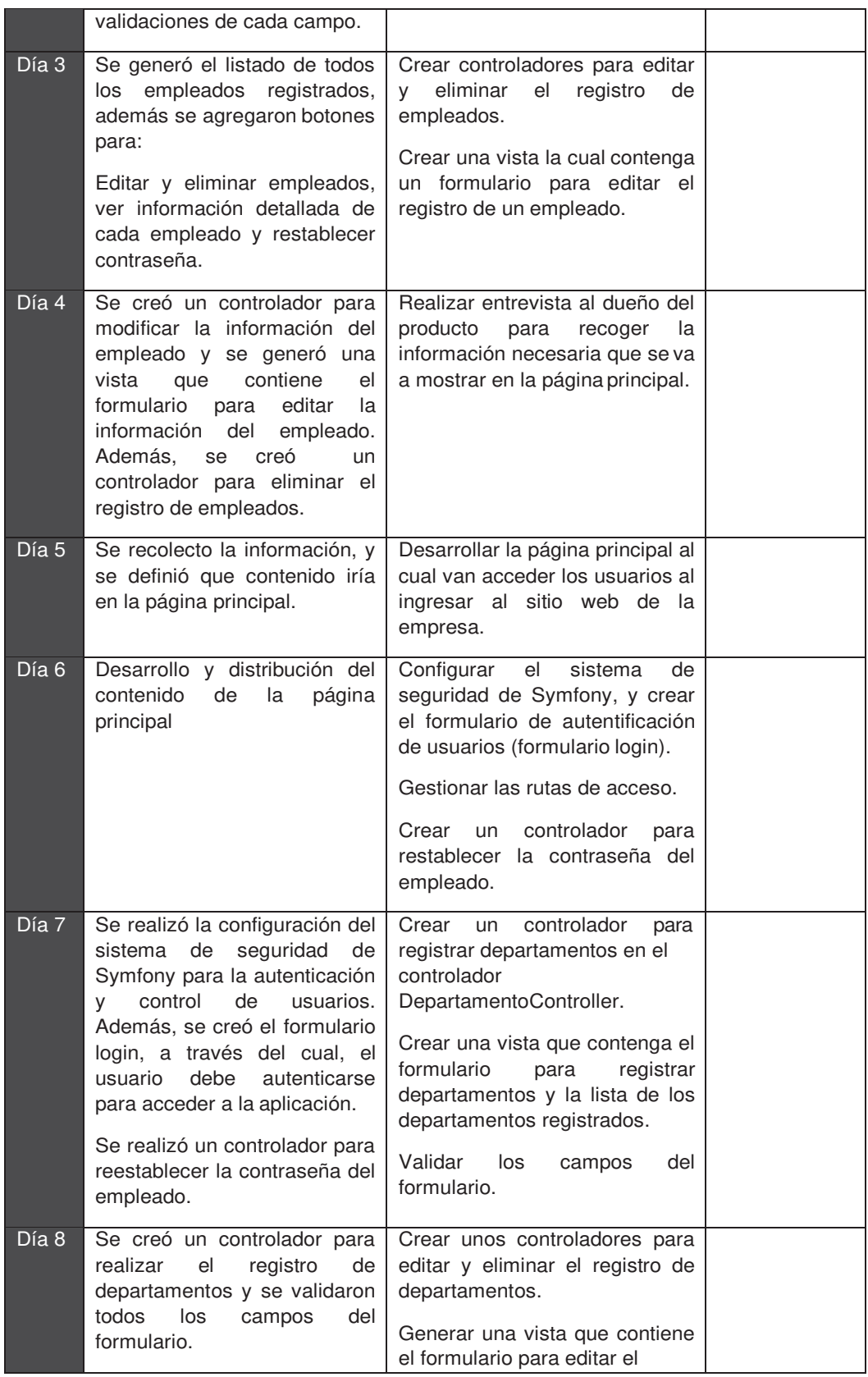

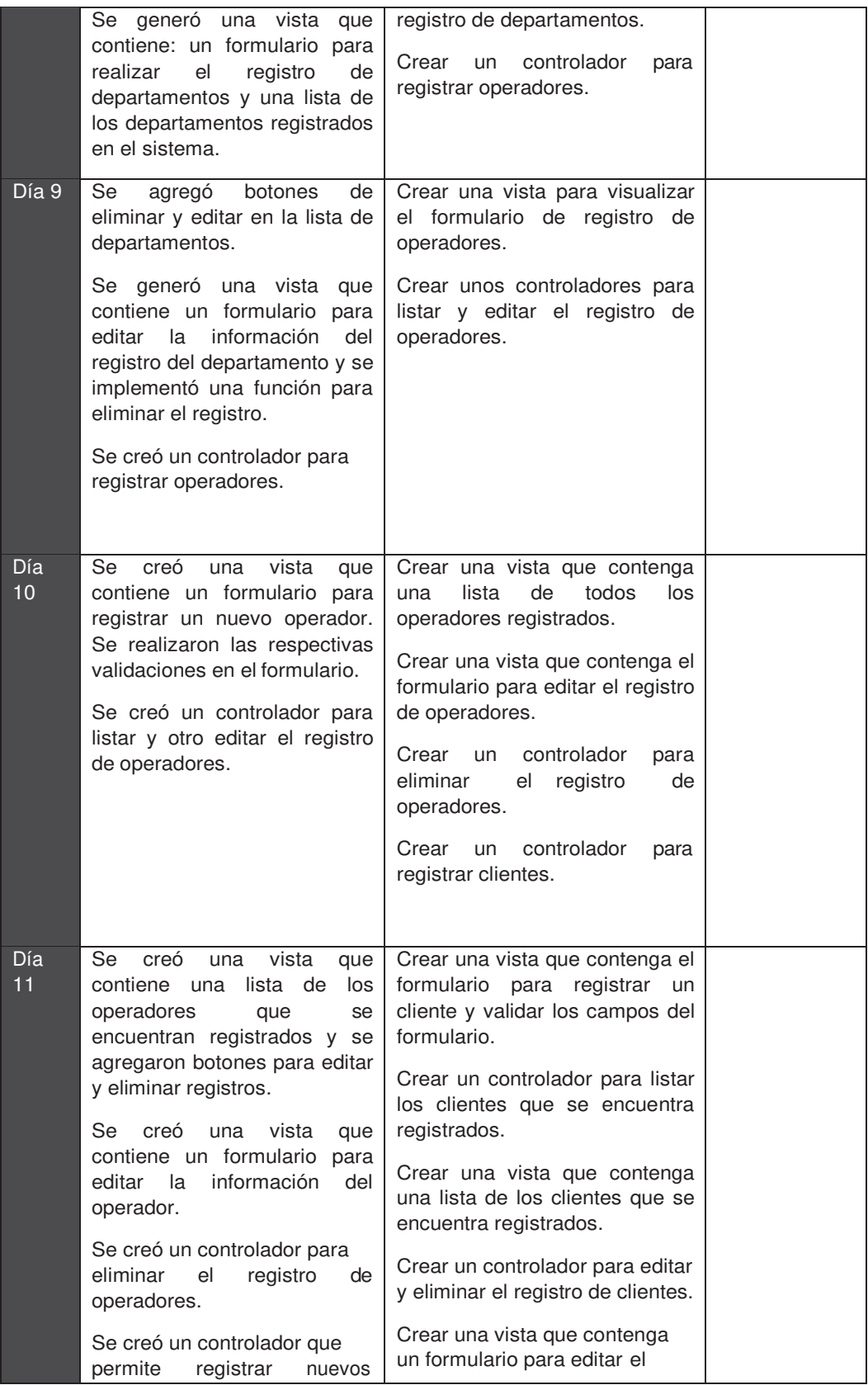

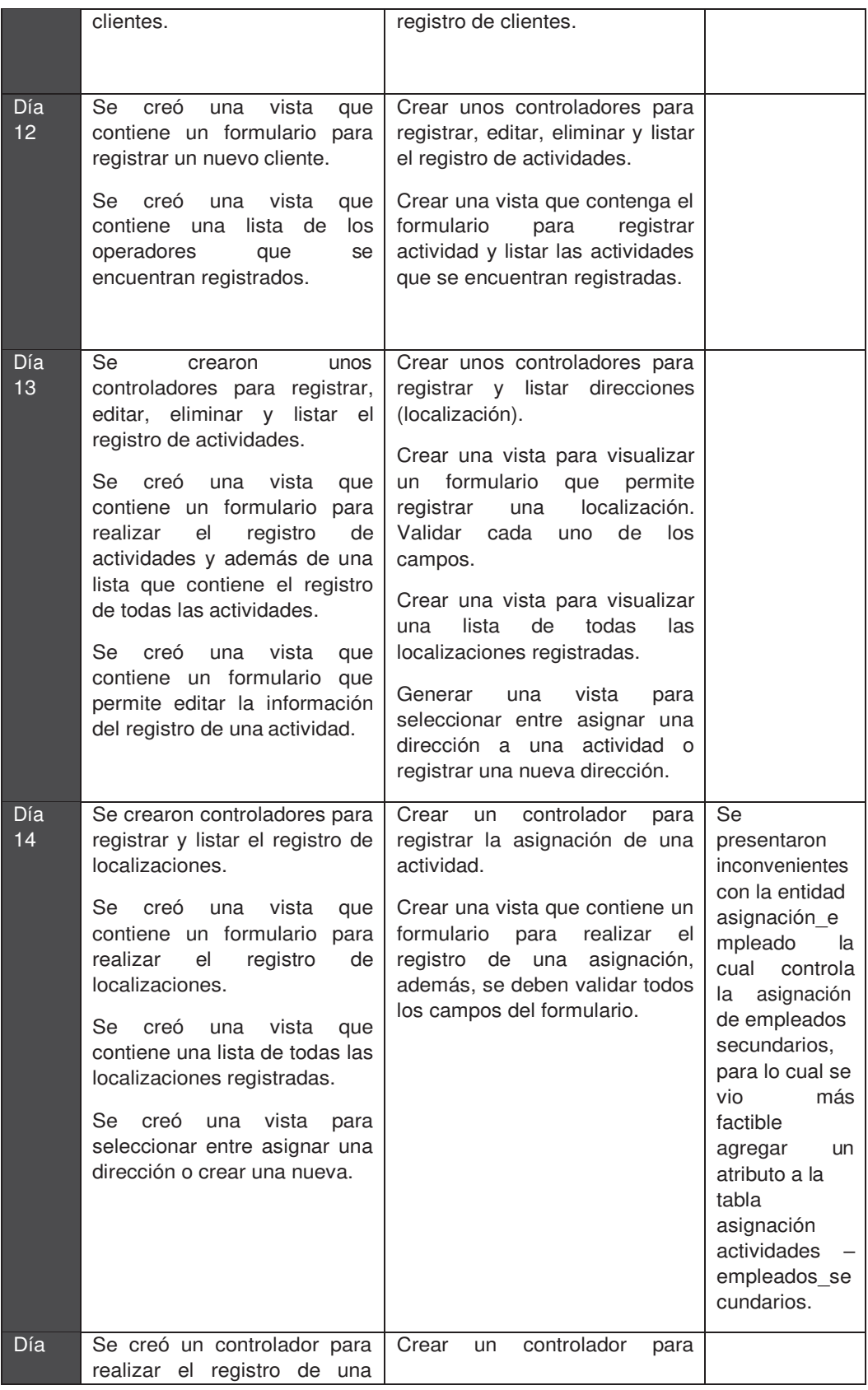

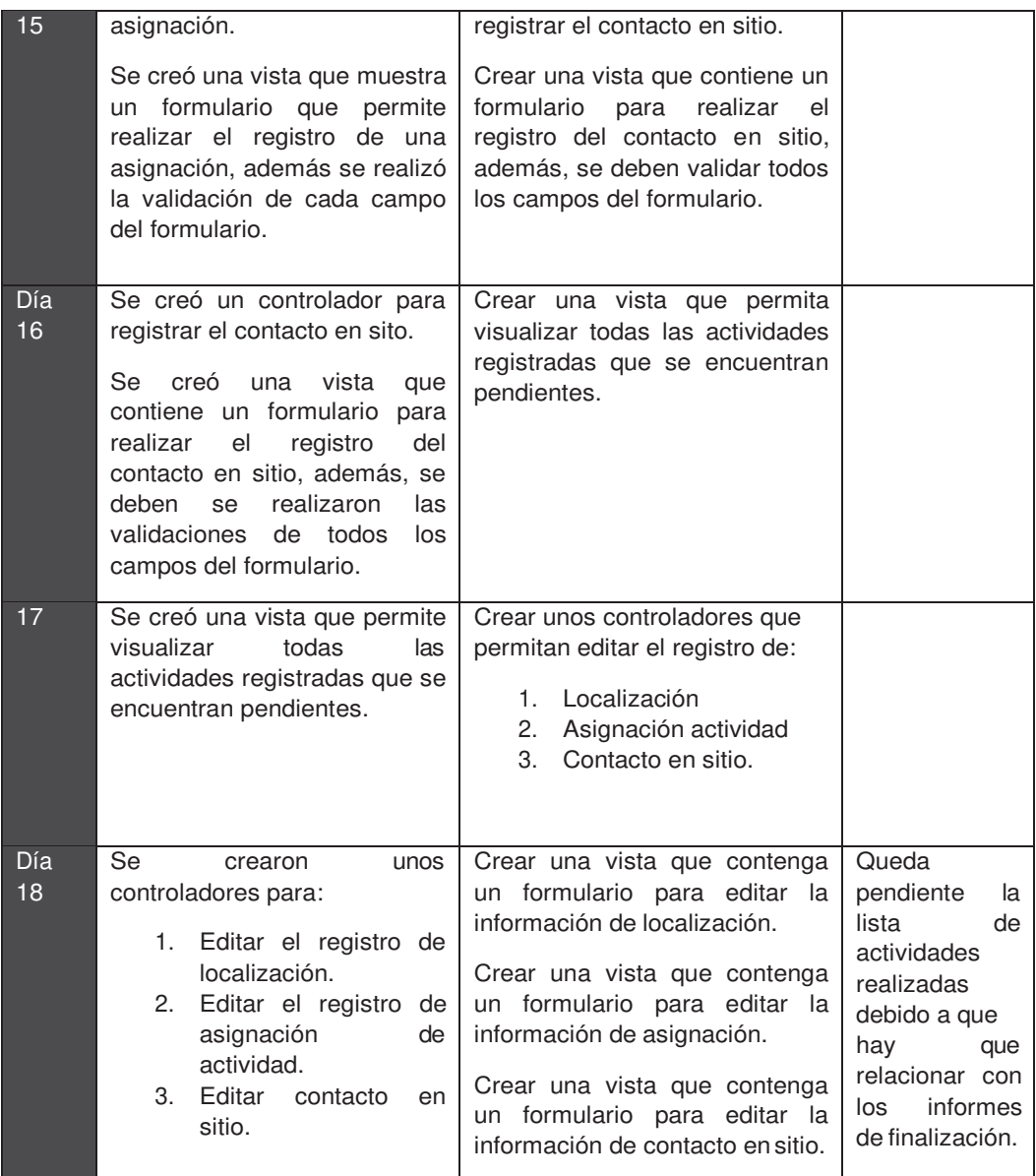

### <span id="page-25-0"></span>**Pruebas**

### **Gestión de empleados**

Tomando en cuenta las historias de usuario HU3, HU4, HU5, se realizaron las siguientes pruebas, basándose en cada uno de los criterios de aceptación.

Al seleccionar dentro del menú empleado la opción de registrar empleados, el usuario va a visualizar un formulario para realizar el registro de empleados, en la Figura 7 se visualiza el formulario. Si no se colocan datos válidos, el usuario no podrá realizar el registro del empleado, y se le mostrarán una serie de mensajes dependiendo del campo en el que este ingresando una información incorrecta. En la

Tabla 9 se aprecian cada una de las validaciones de los diferentes campos del formulario.

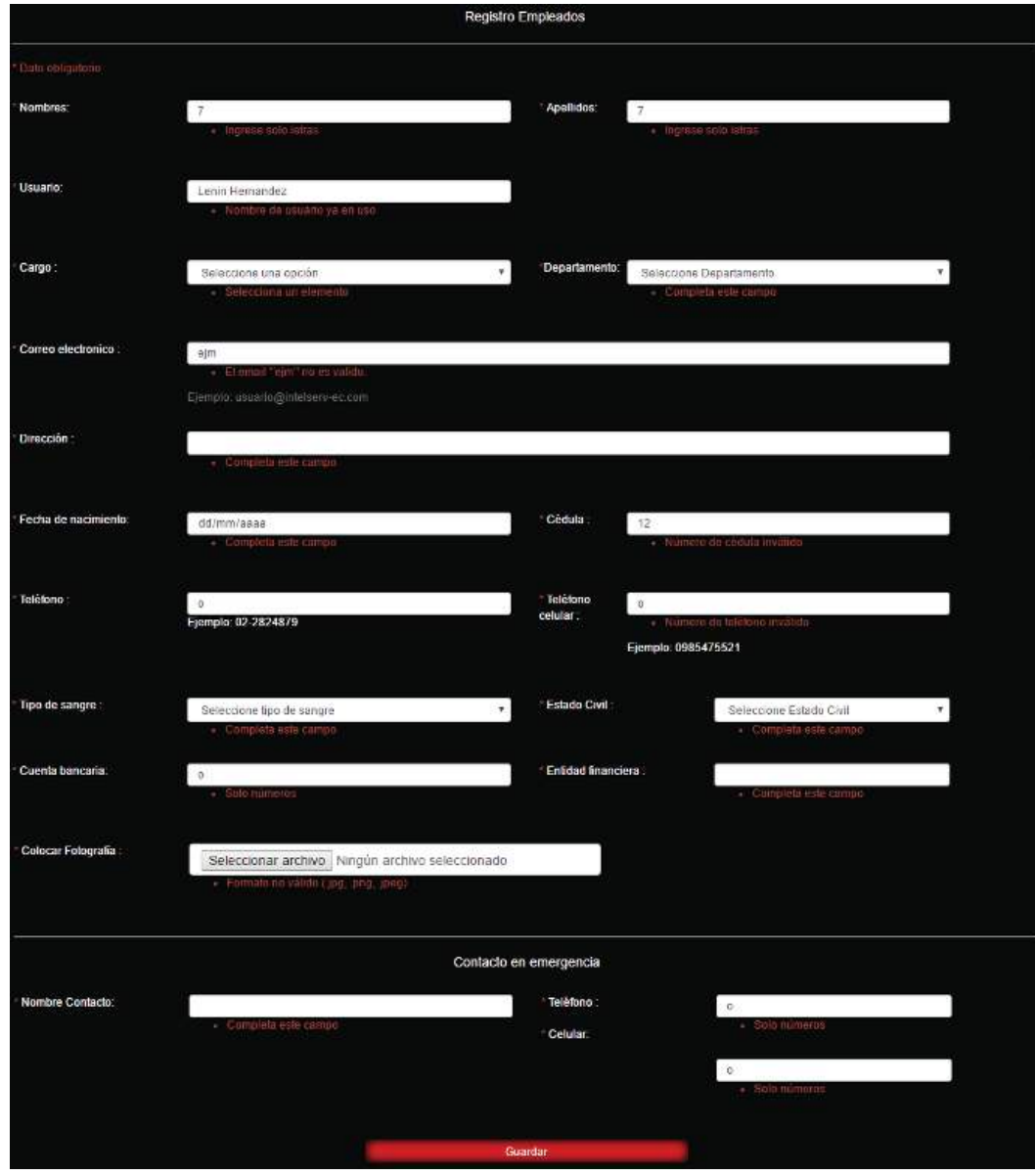

**Formulario para realizar el registro de empleados:**

*Figura 7 - Formulario para registrar empleado.*

| Validaciones de los campos |                                                             |  |  |
|----------------------------|-------------------------------------------------------------|--|--|
| Campo                      | <b>Validación</b>                                           |  |  |
| <b>Nombres</b>             | No se admiten números / Campo Obligatorio.                  |  |  |
| <b>Apellidos</b>           | No se admiten números / Campo Obligatorio.                  |  |  |
| <b>Usuario</b>             | El usuario debe ser único / Campo Obligatorio.              |  |  |
| Cargo                      | Seleccionar un elemento de la lista.                        |  |  |
| <b>Departamento</b>        | Seleccionar un elemento de la lista.                        |  |  |
| Correo                     | El correo debe ser único / Ingresar un email válido / Campo |  |  |
| electrónico                | Obligatorio.                                                |  |  |
| Dirección.                 | Campo Obligatorio.                                          |  |  |
| Fecha de                   | El usuario debe ser mayor de edad / Campo Obligatorio.      |  |  |
| nacimiento.                |                                                             |  |  |
| Cédula                     | Debe ingresar un número de cédula válido / Campo            |  |  |
|                            | Obligatorio.                                                |  |  |
| <b>Teléfono</b>            | Campo Obligatorio.                                          |  |  |
| <b>Teléfono Celular</b>    | Solo números / Debe tener 10 dígitos / Campo Obligatorio.   |  |  |
| <b>Tipo de Sangre</b>      | Seleccionar un elemento de la lista.                        |  |  |
| <b>Estado Civil</b>        | Seleccionar un elemento de la lista.                        |  |  |
| <b>Cuenta Bancaria</b>     | Solo números / Campo Obligatorio.                           |  |  |
| <b>Entidad</b>             | Campo Obligatorio.                                          |  |  |
| <b>Financiera</b>          |                                                             |  |  |
| Colocar                    | Solo admite imágenes / Campo Obligatorio.                   |  |  |
| Fotografía                 |                                                             |  |  |
| <b>Nombre</b>              | Campo Obligatorio.                                          |  |  |
| <b>Contacto</b>            |                                                             |  |  |
| <b>Teléfono</b>            | Campo Obligatorio.                                          |  |  |
| <b>Celular</b>             | Solo números / Debe tener 10 dígitos / Campo Obligatorios   |  |  |

*Tabla 9 - Validaciones de los campos del formulario para registrar empleados*

El usuario al acceder al menú empleado y seleccionar empleados registrados podrá visualizar todos los empleados que se encuentran registrados en el sistema. Además, podrá visualizar una serie de botones los cuales le permitirán restaurar la contraseña, ver información detallada y eliminar el registro del empleado. El usuario no podrá eliminar el registro de un empleado si este está siendo ocupado en otra parte de la aplicación, en tal caso se le mostrará un mensaje al usuario diciendo que el empleado no puede ser eliminado.

El usuario al acceder al menú empleado y seleccionar empleados Inactivos podrá visualizar a los empleados que no se encuentran activos.

#### **Autenticación y control de usuarios.**

Las siguientes pruebas tomando en cuenta los criterios de aceptación de las historias de usuario HU6 y HU7.

Para acceder a la aplicación es necesario realizar una autenticación, en la Figura 8 se aprecia el formulario de autenticación, en el cual es necesario colocar un usuario y una contraseña válidos, caso contrario el sistema le mostrará los siguientes mensajes:

- Credenciales no válidas.
- ¿Olvidaste tú contraseña?

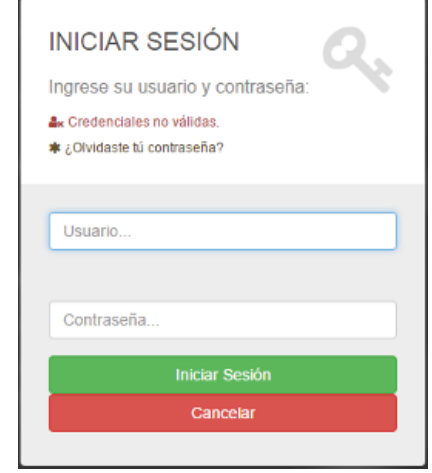

*Figura 8 - Formulario de autenticación.*

El usuario podrá reestablecer la contraseña en caso de que sea necesario, enviando una solicitud a administración, la contraseña generada será enviada al correo electrónico con el que fue registrado.

### **Gestión de departamentos:**

Las siguientes pruebas se basaron en los criterios de aceptación de las historias de usuario HU8, HU9, HU10.

El usuario podrá registrar nuevos departamentos al seleccionar en el menú departamentos, al hacer esto se le presentará un formulario para registrar un nuevo departamento, en la Figura 9 se aprecia el formulario, y una lista que muestra los departamentos que actualmente se encuentran registrados.

El usuario podrá registrar un nuevo departamento solo si ingresa datos válidos y llena todos los campos, caso contrario no podrá efectuar el registro y el sistema mostrará al usuario una serie de mensajes dependiendo el caso. En la Tabla 10 se muestran las validaciones de cada campo del formulario.

#### **Formulario para registrar departamentos:**

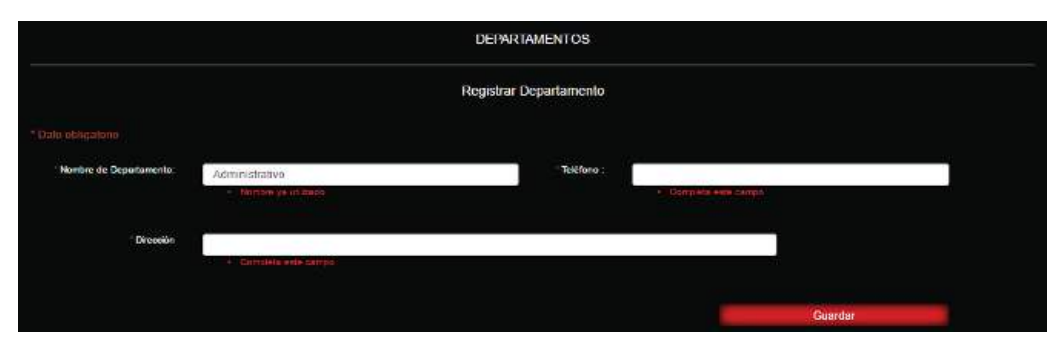

*Figura 9 - Formulario para realizar el registro de departamentos.*

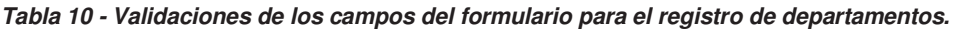

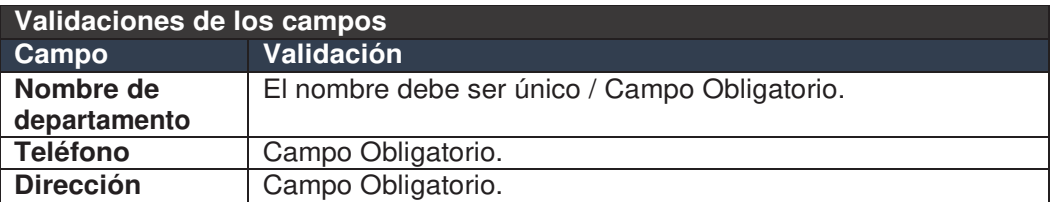

Dentro de la lista de departamentos se presentan una serie de botones que le permitirán editar y eliminar un registro. El usuario no podrá eliminar el registro de un departamento si está siendo ocupado en otra parte de la aplicación, en tal caso se le mostrará un mensaje al usuario diciendo que el registro no puede ser eliminado.

### **Gestión de operadores.**

Las siguientes pruebas se basaron en los criterios de aceptación de las historias de usuario HU11, HU12, HU13.

El usuario podrá registrar nuevos operadores al presionar sobre el menú Clientes y seleccionar la opción de registrar operador, al hacer esto, se le presentará al usuario un formulario para registrar un nuevo operador en la Figura 10 se aprecia el formulario.

El usuario podrá registrar un nuevo Operador solo si ingresa datos correctos y llena todos los campos, caso contrario no podrá efectuar el registro. En la Tabla 11 se muestran las validaciones de cada campo del formulario.

### **Formulario para registrar operadores:**

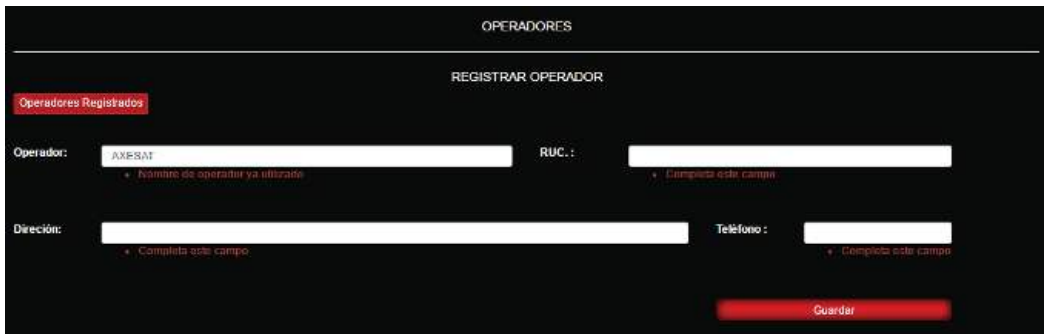

*Figura 10 - Formulario para realizar el registro de operadores.*

*Tabla 11 - Validaciones de los campos del formulario para el registro de operadores.*

| Validaciones de los campos |                                   |  |  |
|----------------------------|-----------------------------------|--|--|
| Campo                      | Validación                        |  |  |
| Operador                   | Campo Obligatorio.                |  |  |
| <b>Ruc Cliente</b>         | Campo Obligatorio / Solo números. |  |  |
| <b>Dirección</b>           | Campo Obligatorio.                |  |  |
| <b>Teléfono Cliente</b>    | Campo Obligatorio.                |  |  |

El usuario podrá ver la lista de todos los operadores que se encuentran registrados en el sistema, dentro de la lista de operadores podrá visualizar una serie de botones que le permitirán editar y eliminar un registro. El usuario no podrá eliminar el registro de un operador si está siendo ocupado en otra parte de la aplicación, en tal caso se le mostrará un mensaje al usuario diciendo que el registro no puede ser eliminado.

#### **Gestión de clientes**

Las siguientes pruebas se basaron en los criterios de aceptación de las historias de usuario HU15, HU16, HU17.

El usuario podrá registrar nuevos clientes al presionar sobre el menú Clientes y seleccionar la opción de registrar Cliente, al hacer esto se le presentará un formulario para registrar un nuevo cliente, en la Figura 11 se aprecia el formulario para registrar clientes.

El usuario podrá registrar un nuevo cliente solo si ingresa datos correctos y llena todos los campos, caso contrario no podrá efectuar el registro. En la Tabla 12 se muestran las validaciones de cada campo del formulario para registrar clientes.

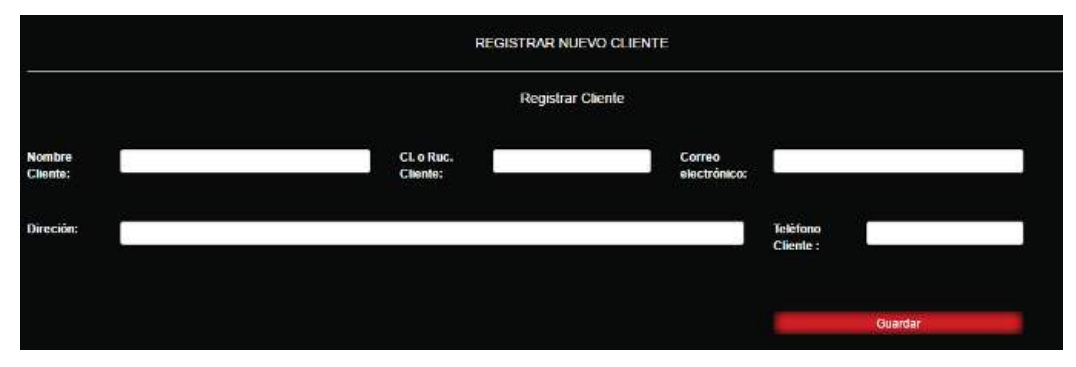

#### **Formulario para registrar clientes:**

*Figura 11 - Formulario para realizar el registro de clientes.* 

|  |  | Tabla 12 - Validaciones de los campos del formulario para el registro de clientes |  |  |
|--|--|-----------------------------------------------------------------------------------|--|--|
|  |  |                                                                                   |  |  |

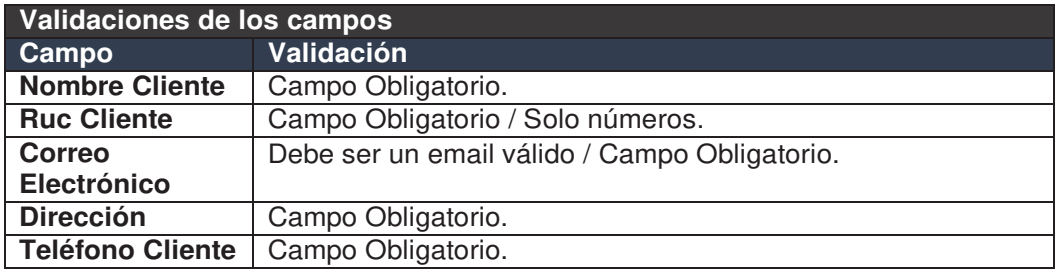

El usuario podrá ver la lista de clientes que se encuentran registrados en el sistema, dentro de la lista de clientes se presentan una serie de botones que le permitirán editar y eliminar un registro. El usuario no podrá eliminar el registro de un cliente si está siendo ocupado en otra parte de la aplicación, en tal caso se le mostrará un mensaje al usuario diciendo que el cliente no puede ser eliminado.

### **Gestión de actividades**

Las siguientes pruebas se basaron en los criterios de aceptación de las historias de usuario HU15, HU16, HU17.

El usuario podrá registrar una actividad al presionar sobre el menú Actividades y seleccionar la opción de registrar actividad al hacer esto se le presentará un formulario para registrar una actividad, la Figura 12 se aprecia el formulario y además, el usuario podrá visualizar todas las actividades que se encuentra registradas en el sistema. El usuario si desea registrar la actividad deberá ingresar una actividad con un nombre único, es decir no pueden existir dos actividades con el mismo nombre.

#### **Formulario para registrar una actividad:**

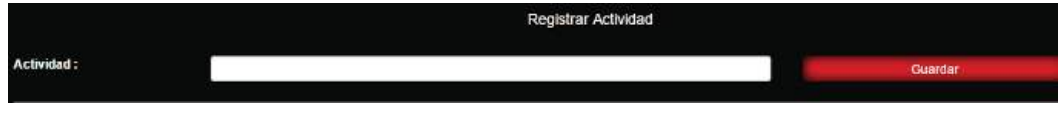

*Figura 12 - Formulario para registrar actividad.*

Dentro de la lista de actividades se presentan una serie de botones que le permitirán editar y eliminar un registro al usuario. El usuario no podrá eliminar el registro de una actividad si está siendo ocupado en otra parte de la aplicación, en tal caso se le mostrará un mensaje al usuario diciendo que el cliente no puede ser eliminado.

#### **Gestión de asignación de actividades.**

Las siguientes pruebas se basaron en los criterios de aceptación de las historias de usuario HU20, HU21, HU22.

El usuario podrá asignar una actividad al presionar en el menú actividades y seleccionar la opción asignar actividad.

Para asignar una actividad se debe cumplir los siguientes pasos:

- 1. Registrar y asigna la localización. En la Figura 13 se aprecia el formulario para registrar la localización.
- 2. Asignar la actividad a los diferentes técnicos que se encuentran disponibles, determinar una fecha límite de tiempo para culminar la actividad y seleccionar el cliente al cual se le va ofrecer el servicio. En la Figura 14 se aprecia el formulario para asignar la actividad.
- 3. Registrar el nombre de la persona con quien el técnico se va a contactar. En la Figura 15 se aprecia el formulario para registrar el contacto en sitio.

Una vez realizados los pasos anteriores, la actividad se registra y se la puede visualizar dentro de las actividades pendientes que se encuentran registradas en el sistema. Cada Formulario cuenta con sus propias validaciones, las cuales se deben de cumplir para efectuar su respectivo registro, caso contrario al usuario se le presentaran una serie de mensajes de advertencia.

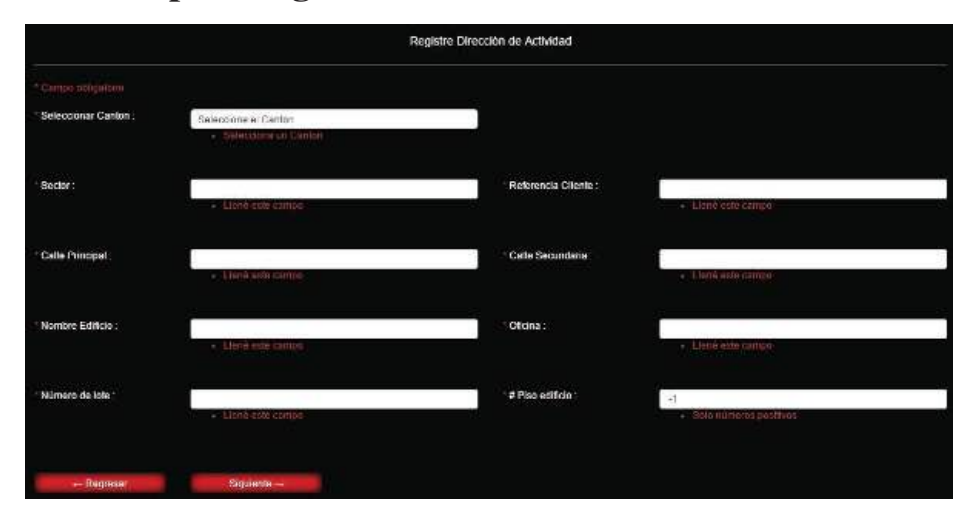

**Formulario para registrar una localización de actividad:**

*Figura 13 - Formulario para realizar el registro de localización de actividad.*

#### **Validaciones.**

*Tabla 13 - Validaciones de los campos del formulario para el registro de localización.*

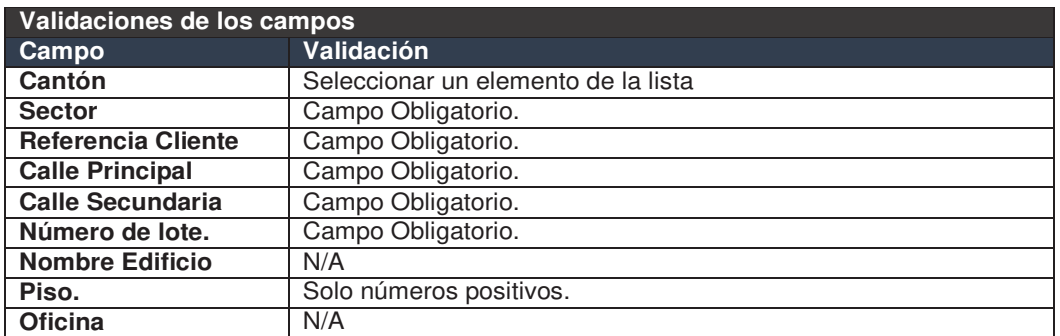

### **Formulario para registrar una asignación de actividad:**

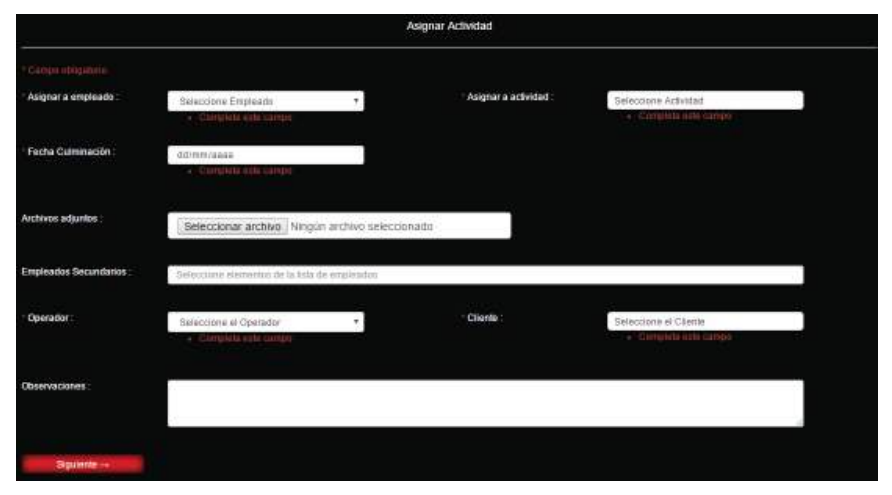

*Figura 14 - Formulario para realizar el registro asignación de actividad.*

#### **Validaciones**

*Tabla 14 - Validaciones de los campos del formulario para el registro de asignación actividad.*

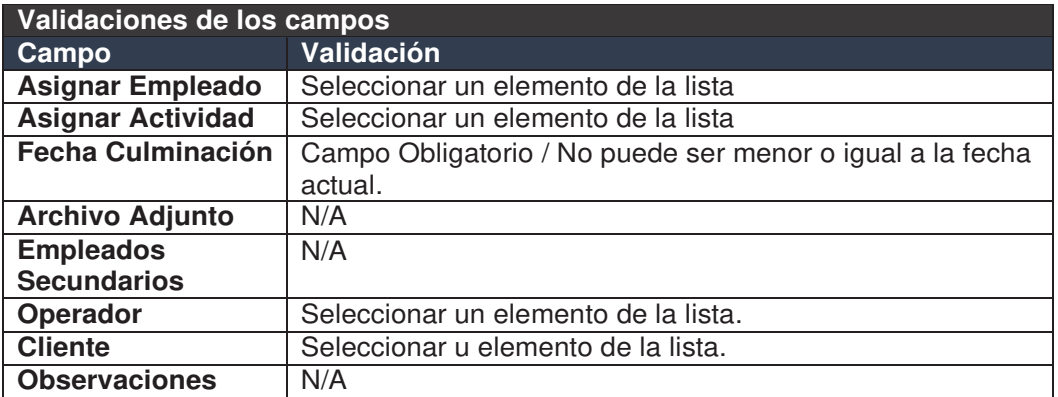

## **Formulario para registrar contacto en sitio:**

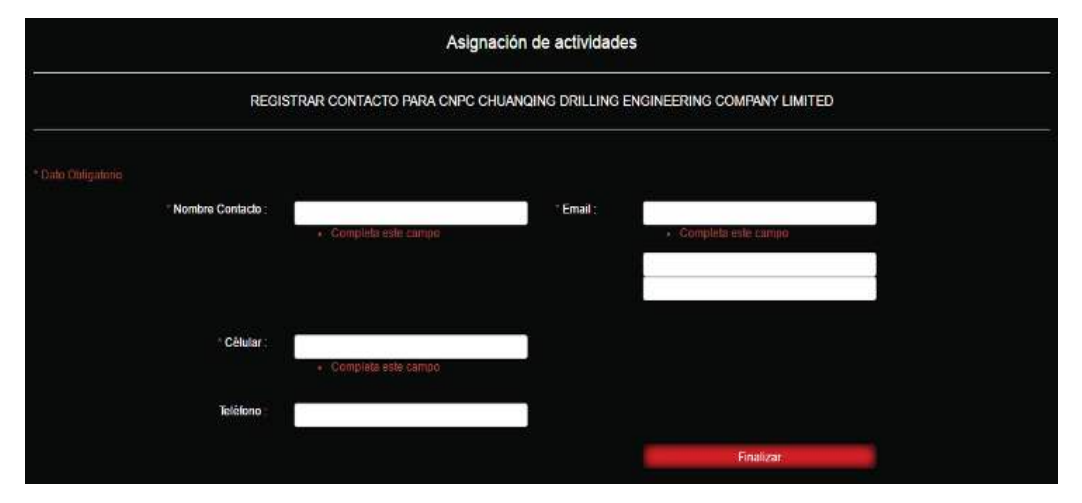

*Figura 15 - Formulario para registrar contacto sitio.*

### **Validaciones**

*Tabla 15 - Validaciones de los campos del formulario para el registro de contacto en sitio.*

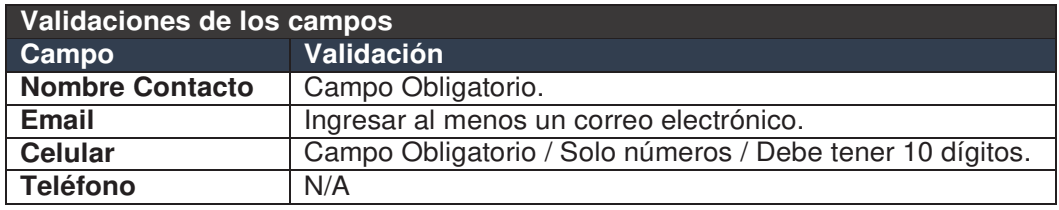

## <span id="page-34-0"></span>**Retroalimentación.**

Dentro de este *sprint* se realizó el desarrollo del módulo administrativo el cual es el encargado de gestionar las actividades, empleados, clientes y departamentos. Además, se realizaron algunas configuraciones en el sistema de seguridad de Symfony para realizar la autenticación y autorización de usuarios a través de un formulario de acceso, esto permite que solo los usuarios que se encuentran autorizados puedan acceder a la aplicación.

El tiempo de desarrollo de este *sprint* se realizó en un tiempo aproximado de 18 días con un total de 108 horas de desarrollo. Además, se vio la necesidad de quitar la entidad AsignacionEmpleado, de esta forma se redujeron los pasos al momento de asignar la actividad, la asignación de empleados se lo realizo mediante la entidad AsignacionActividad. El desarrollo de la aplicación continúa normalmente, a continuación, se detalla el desarrollo del *sprint* 2 el cual es el encargado de gestionar el módulo de bodega.

## **6.** *Sprint* **2 Desarrollo del Módulo de Bodega**

### <span id="page-35-1"></span><span id="page-35-0"></span>**Planificación del** *sprint* **2**

Durante el desarrollo del *sprint* 2 se implementaron algunas funciones que permiten llevar la gestión de los productos de bodega. Este *sprint* tuvo una duración de 7 días, trabajando 6 horas diarias, con un total de 42 horas de desarrollo aproximadamente, tuvo los siguientes objetivos:

- 1. Gestionar los productos de bodega.
- 2. Gestionar el stock de los productos que se encuentran en bodega.
- 3. Llevar un historial de las acciones que realiza el usuario al efectuar un movimiento en bodega.

El stock de productos será controlado mediante disparadores, los disparadores (*Triggers*) son funcionalidades que realizan cambios automáticos en la base de datos y se accionan cuando se realiza un cambio a determinada tabla ya sea un *update, insert o delete* [1]. Estos disparadores se crearán tomando en cuenta los siguientes casos:

**Al realizar un** *insert***.** Modificar el atributo cantidad de la tabla productos al realizar un *insert* en la tabla actividad\_producto. Esta funcionalidad permitirá que la cantidad de la tabla productos aumente si se realiza una entrada de productos o disminuya si se realiza una salida de productos en la tabla actividad\_producto.

**Al realizar un** *update***.** Modificar el atributo cantidad de la tabla productos al realizar un *update* en la tabla actividad\_producto, esto es necesario ya que en ocasiones el usuario desea editar el registro de un movimiento. El atributo cantidad de la tabla productos se modificará dependiendo de las acciones que realice el usuario, ya sea cambiar la acción de entrada a salida o viceversa, o modificar la cantidad de producto que sale o entra.

**Al realizar un** *delete***.** Modificar el atributo de la tabla cantidad producto al realizar un *delete* en la tabla actividad\_producto, es necesario ya que el usuario en ocasiones efectúa un mal ingreso y ve la necesidad de eliminar el registro del movimiento.
# **Tareas del** *sprint* **2**

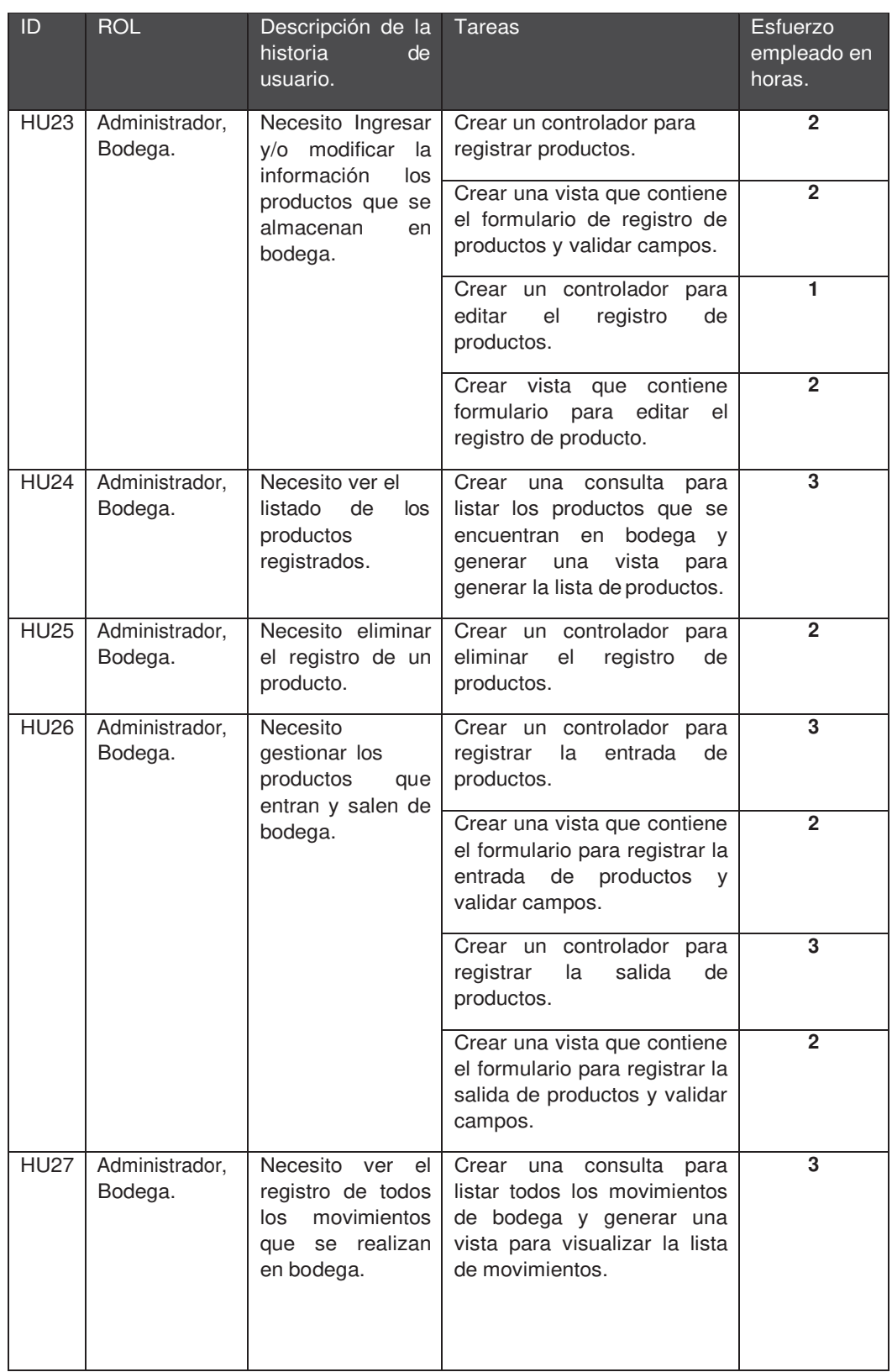

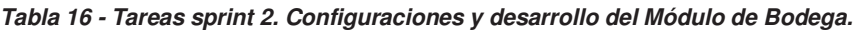

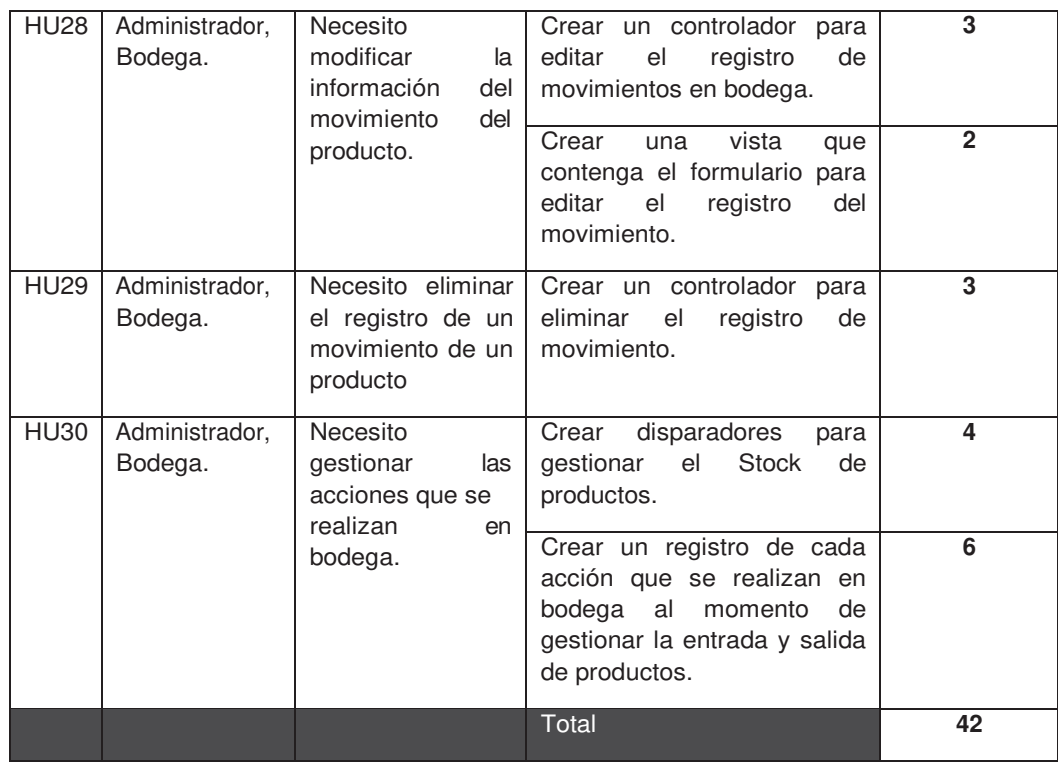

# **Ejecución** *sprint* **2**

*Tabla 17 - Scrum diario sprint 2. Desarrollo del Módulo de Bodega*

|       | Trabajo<br>realizado<br>día<br>el<br>anterior                                                                                                    | Trabajo a realizar el día de hoy                                                                                                    | Impedimentos |
|-------|----------------------------------------------------------------------------------------------------|----------------------------------------------------------------------------------------------------|--------------|
| Día 1 | creó<br>vista<br>Se l<br>una<br>que<br>contiene un formulario para<br>la<br>información<br>editar<br>de<br>localización.<br>Se<br>una vista<br>creó<br>que<br>contiene un formulario<br>para<br>información<br>la<br>editar<br>de<br>asignación.<br>Se<br>creó<br>vista<br>una<br>que<br>contiene un formulario para<br>la información<br>editar<br>de<br>contacto en sitio. | Crear<br>controlador<br>un<br>para<br>registrar y modificar productos.<br>dos<br>vistas<br>Crear<br>la<br>que<br>contenga un formulario para<br>registrar un producto y la otra<br>para editar un producto.<br>Validar<br>los<br>campos<br>del<br>formulario. |              |
| Día 2 | Se creó unos controladores,<br>uno para registrar y otro<br>modificar<br>el<br>registro<br>de<br>productos.<br>Se<br>creó<br>vista<br>una<br>que<br>contiene un formulario para                                                                                                    | Crear un controlador que realice<br>una consulta que muestre los<br>productos que se encuentran<br>registrados en el sistema.<br>Crear una vista que contenga<br>una lista de los productos que                                                               |              |

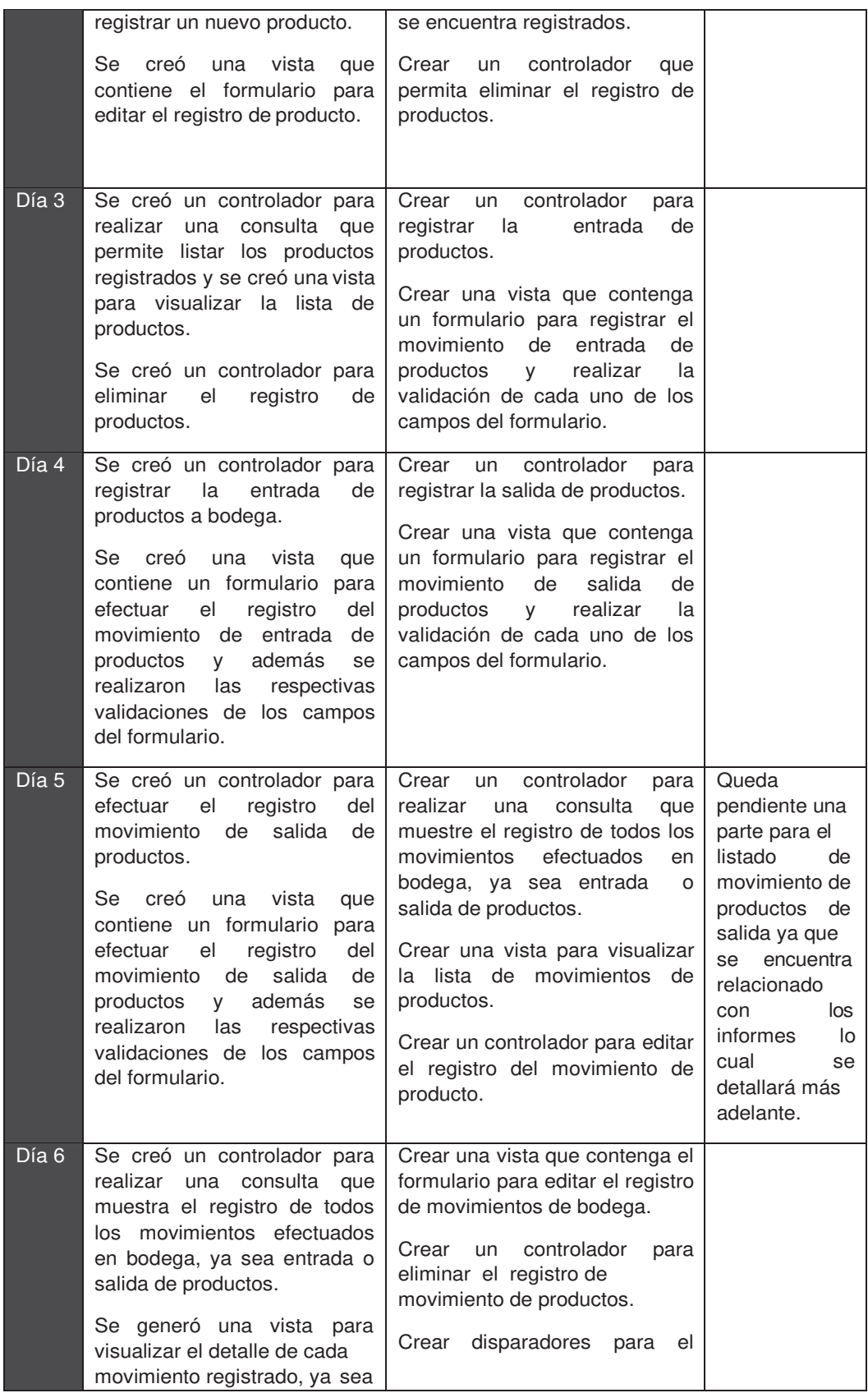

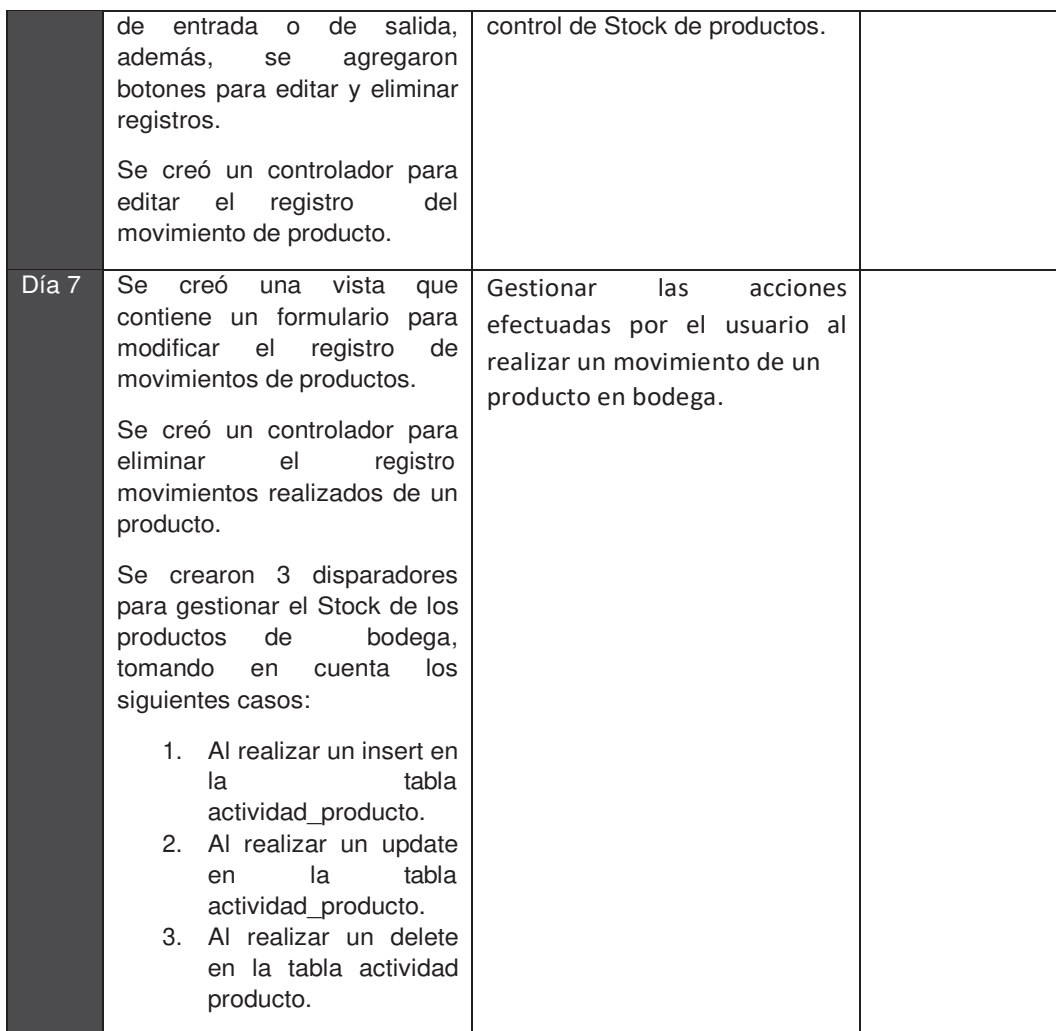

## **PRUEBAS**

## **Gestión de productos**

Las siguientes pruebas se basaron en los criterios de aceptación de las historias de usuario HU23, HU24, HU25.

El usuario podrá registrar un producto al presionar sobre el menú Bodega y seleccionar la opción registrar producto, al hacer esto se le presentará un formulario para registrar un producto, el formulario para efectuar el registro de productos se puede apreciar en la Figura 16. Para que el usuario pueda registrar un producto deberá cumplir cada una de las validaciones mencionadas en la Tabla 18, caso contrario el sistema muestra unos mensajes de validación.

**Formulario para el registro de productos.**

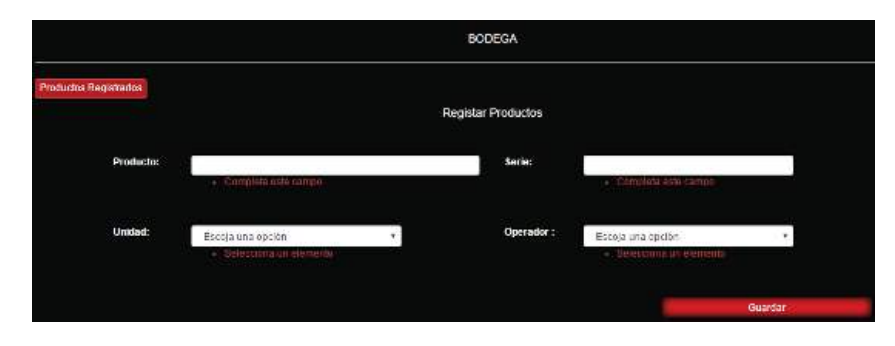

*Figura 16 - Formulario para el registro de productos.*

### **Validaciones del formulario**

*Tabla 18 - Validaciones formulario para el registro de productos.*

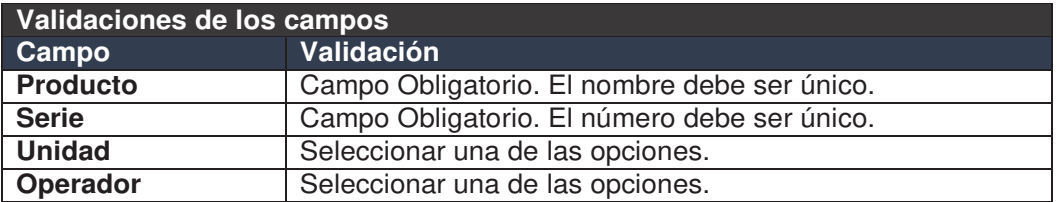

El usuario podrá observar el registro de todos los productos que se encuentran registrados en el sistema. Dentro de la lista de productos se presentan una serie de botones que le permitirán al usuario editar y eliminar el registro. El usuario no podrá eliminar el registro de un producto si está siendo ocupado en otra parte de la aplicación, en tal caso se le mostrará un mensaje al usuario diciendo que el cliente no puede ser eliminado.

#### **Gestión de movimiento de productos.**

Las siguientes pruebas se basaron en los criterios de aceptación de las historias de usuario HU26, HU27, HU28, HU29, HU30.

El usuario podrá registrar una entrada de producto a bodega al presionar sobre el menú Bodega y seleccionar la opción de entrada de productos, al hacer esto se le presentará un formulario para registrar un movimiento de entrada del producto, en la Figura 17 se aprecia el formulario para efectuar el registro de movimiento de entrada de productos.

El usuario podrá registrar un movimiento de entrada de producto solo si ingresa datos correctos y llena todos los campos, caso contrario no podrá efectuar el registro. En la Tabla 19 se muestran las validaciones de cada campo del formulario. Además, si la unidad del producto es metros, litros o piezas el campo cantidad es editable, caso contrario se registra como 1 unidad. Si se cumplen todas las condiciones se realiza el registro del movimiento de producto, caso contrario le muestra una serie de mensajes al usuario dependiendo la validación que se realice.

**Formulario para registrar entrada o salida de productos:**

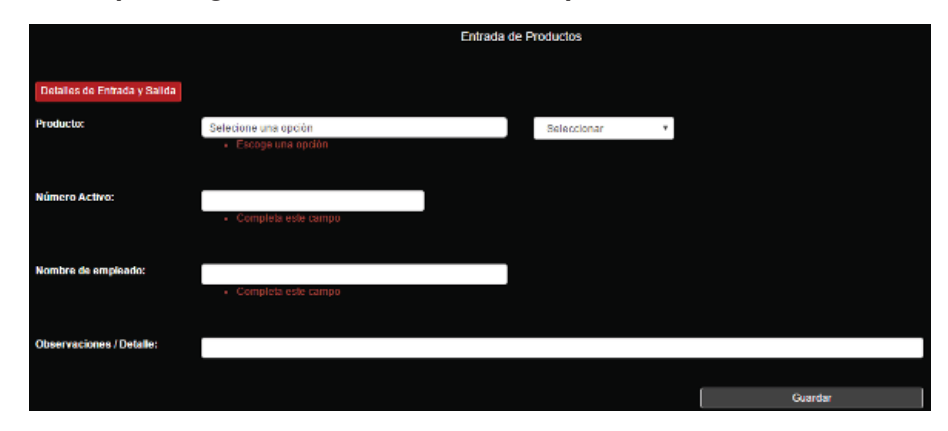

*Figura 17 - Formulario para realizar el registro de entrada de productos*

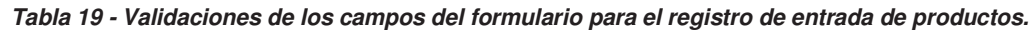

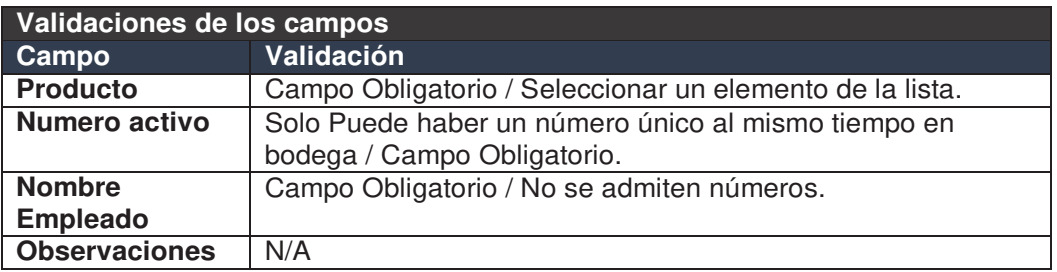

El usuario podrá registrar una salida de producto al presionar sobre el menú Bodega y seleccionar la opción de salida de productos, al hacer esto se le presentará un formulario para registrar un movimiento de salida del producto, el formulario para efectuar el registro de movimiento de salida de productos es el mismo de la Figura

15. Para registrar un movimiento de salida se deben cumplir las siguientes condiciones:

- 1. Se realiza una consulta para ver si hay productos disponibles, o si el producto está fuera de bodega. Si hay productos disponibles se realiza una validación para que la cantidad de productos que se registren como salida no excedan la cantidad de los que hay disponibles en bodega.
- 2. El registro de la cantidad de producto que salen de bodega es editable solo si la unidad es metros, litros o piezas caso contrario la cantidad se coloca por defecto como 1 unidad.

Cada vez que el usuario registre, edite o elimine un movimiento de un producto en bodega, se realizará un registro en la tabla historial, el cual almacena los siguientes datos:

Nombre de usuario

- Número de serie del producto
- Nombre del producto
- Cantidad
- **Fecha**
- Si se realizó una entrada o salida
- La acción que realizó, ya sea ingresar, editar o eliminar.

Para visualizar el registro de las diferentes acciones que se realizan al efectuar un movimiento en bodega seleccionar en el menú Historial - Historial de Bodega.

Para gestionar el stock de los productos se realizaron una serie de disparadores creados en la base de datos, los cuales son accionados al realizar un *insert*, un *update* o un *delete* en la tabla actividad\_producto.

## **Retroalimentación**

Se efectuó el desarrollo del *sprint* 2, el cual gestiona los productos que se encuentran en bodega, así como los movimientos que se realizan, ya sean entrada o salida de productos. Al realizar las pruebas se vio la necesidad de crear una tabla que contenga el historial de los movimientos de los productos y así, gestionar que usuarios realizaron los movimientos, la fecha y el producto que fue utilizado. Además, se crearon unos disparadores que permiten gestionar el stock de productos que se encuentran en bodega.

El desarrollo de este *sprint* tuvo una duración de 42 horas aproximadamente. En el siguiente *sprint* se detallará el desarrollo del módulo para el perfil de usuario técnico, en este se gestionarán las actividades que son asignadas a cada técnico.

## **7.** *Sprint* **3 Desarrollo del Módulo Técnico**

### **Panificación del** *sprint* **3**

Durante el desarrollo del *sprint* 3 se implementaron algunas funciones que permiten llevar la gestión de las actividades. Este *sprint* tuvo una duración de 20 días, trabajando 6 horas diarias, teniendo un total de 120 horas de desarrollo aproximadamente, tuvo los siguientes objetivos:

- Visualizar las actividades realizadas.
- Desarrollar los informes de finalización.

Dentro del desarrollo de informes se abarca: el diseño de formularios, validaciones, registro, edición, listas y visualización de informes. Este proceso se debe hacer con los 4 informes de finalización, los cuales permiten llevar el detalle de la actividad realizada por los técnicos.

#### **Tareas del** *sprint* **3**

#### *Tabla 20 - Tareas sprint 3. Desarrollo del Módulo Tecnico*

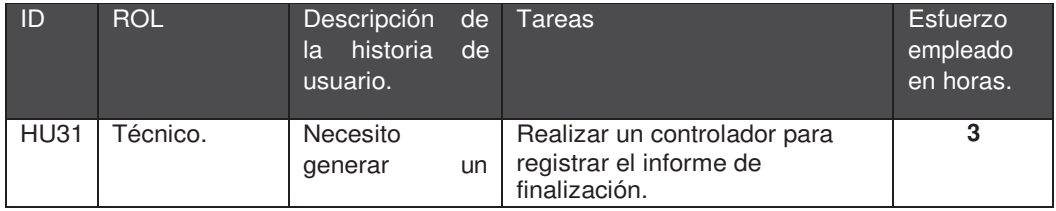

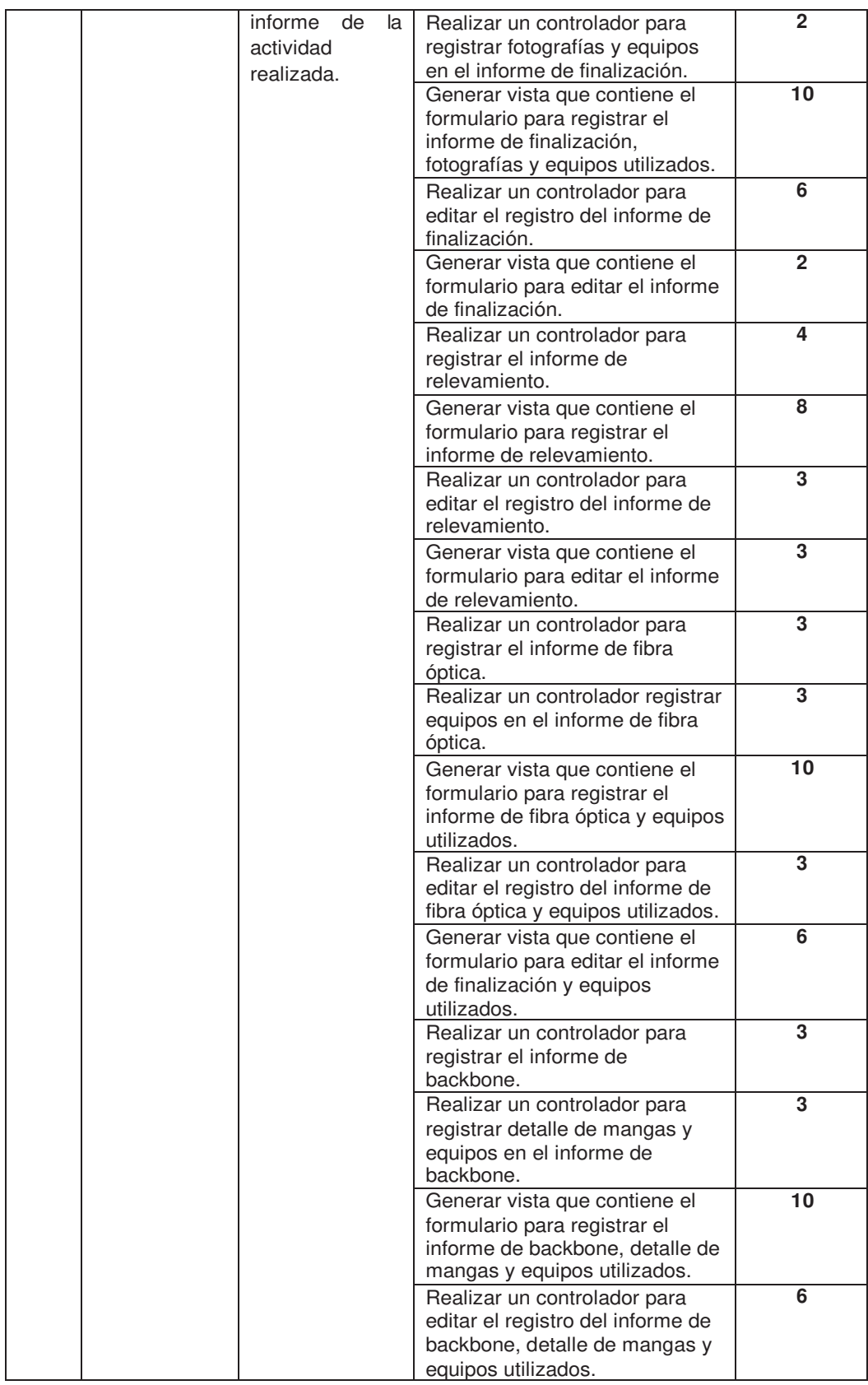

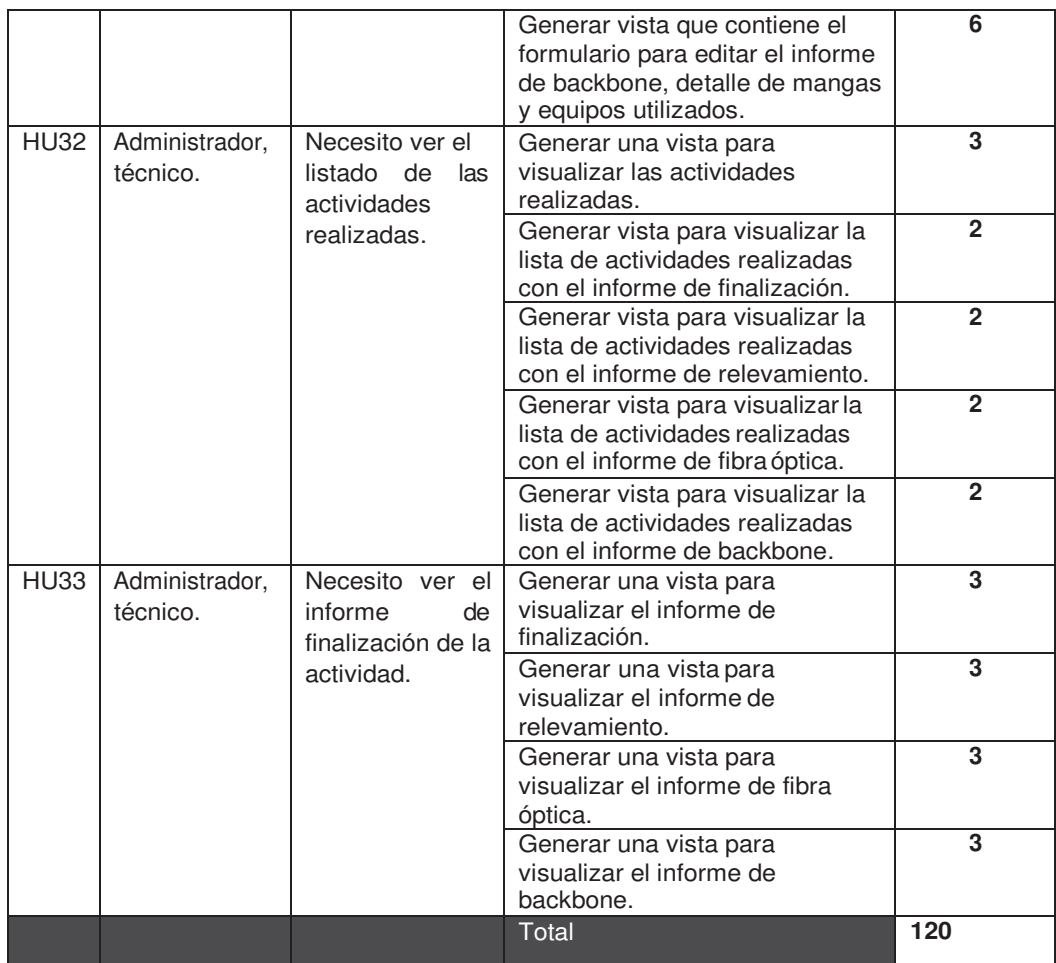

## **Ejecución** *sprint* **3**

*Tabla 21 - Scrum Diario sprint 3. Desarrollo del Módulo de Técnico*

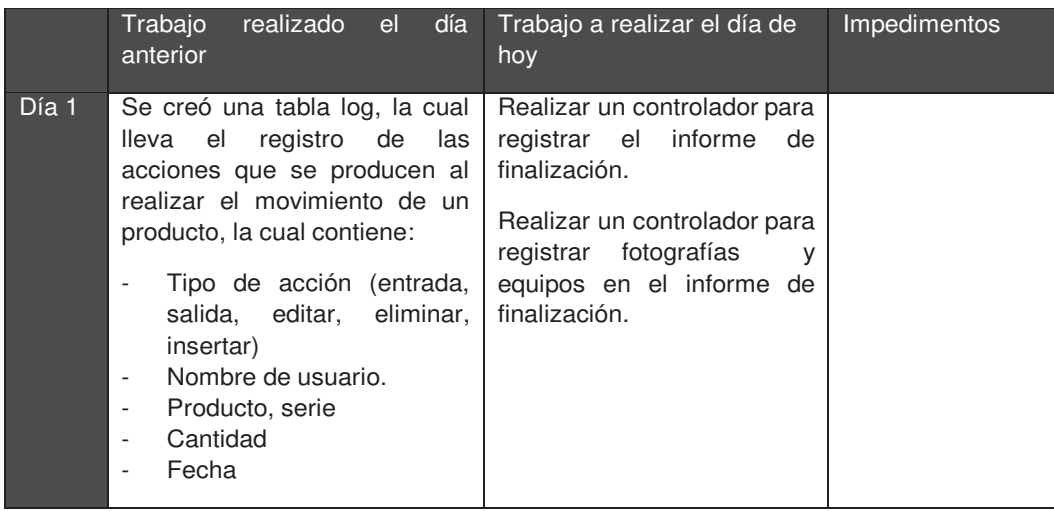

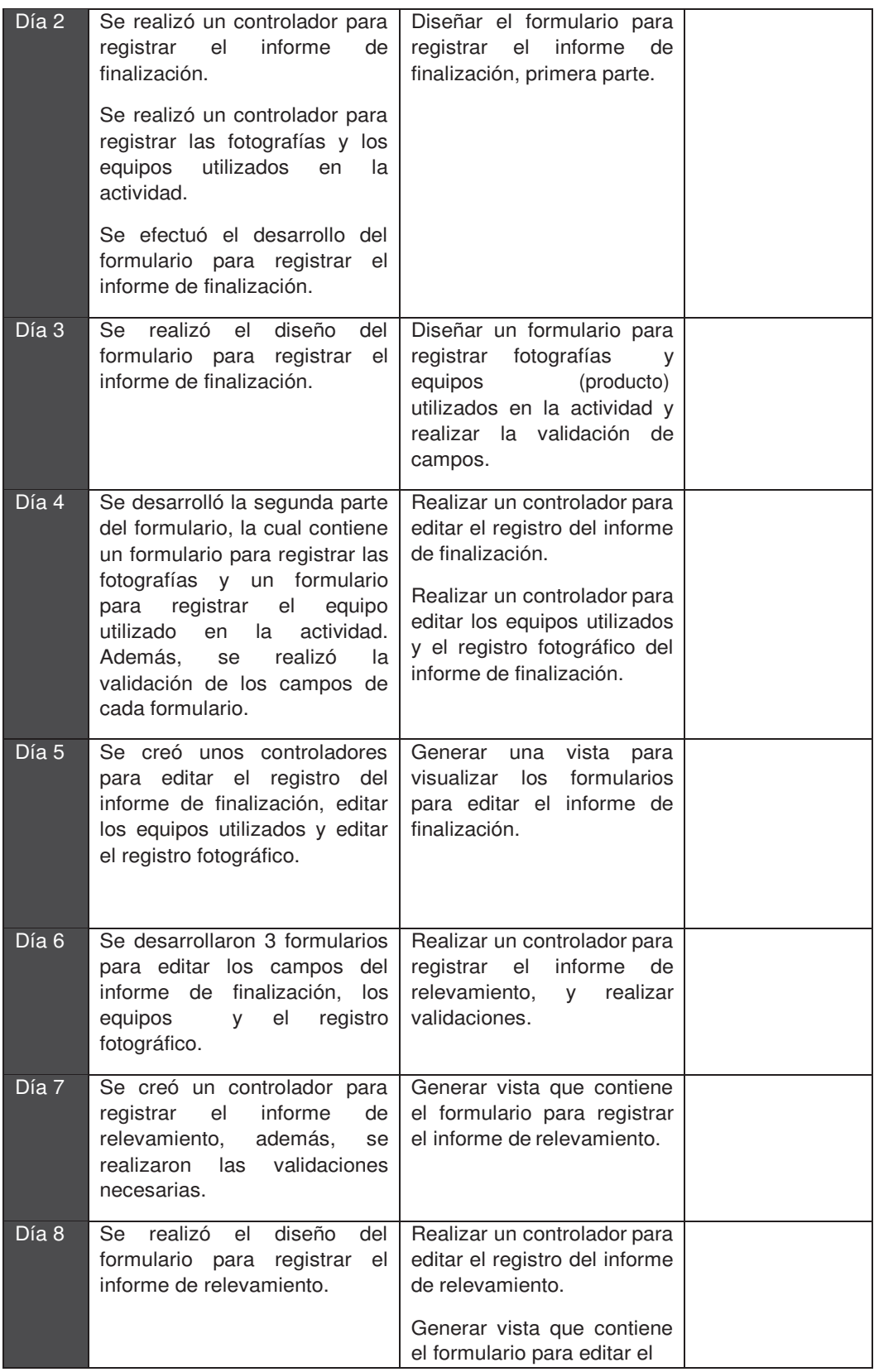

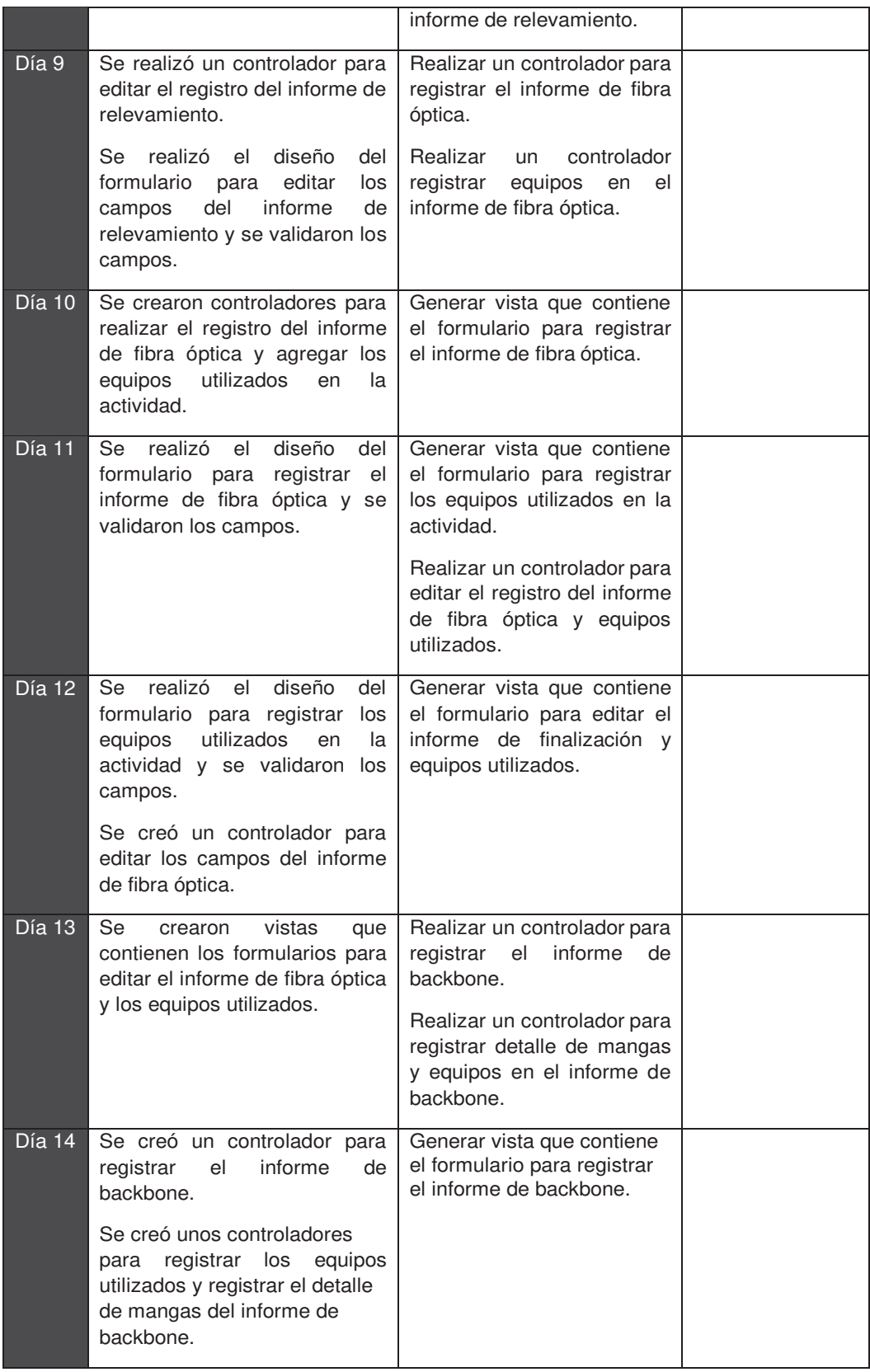

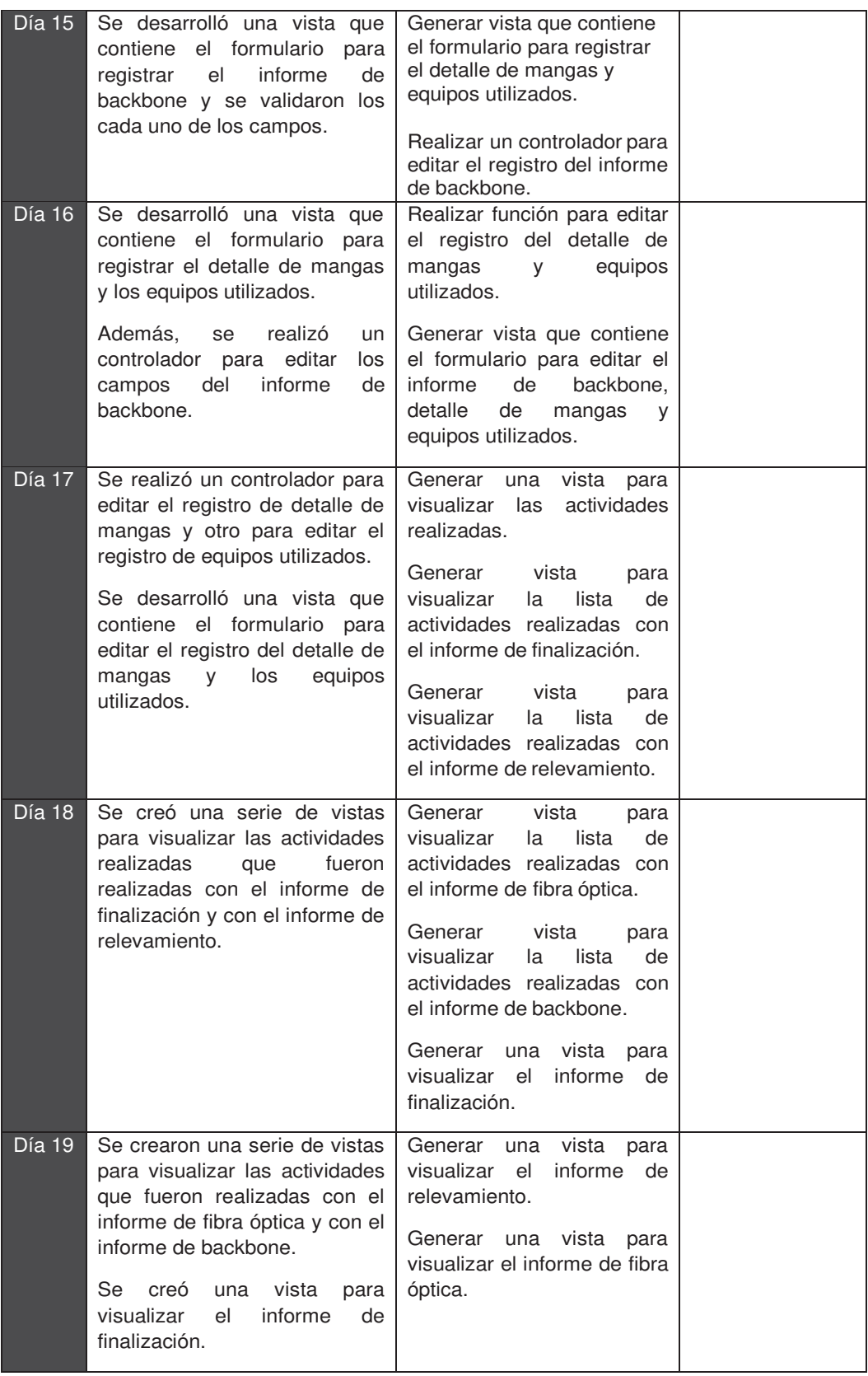

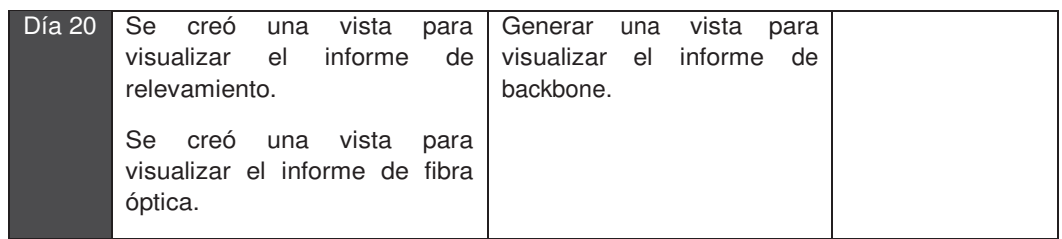

### **Pruebas**

Las siguientes pruebas se basaron en los criterios de aceptación de las historias de usuario HU31, HU32, HU33.

El usuario podrá realizar el registro de los informes de finalización al acceder en el menú Realizar Informes y seleccionar entre los siguientes informes:

- Informe de relevamiento
- Informe de finalización de servicio.
- Informe Instalación fibra óptica en campo.
- Informe instalación backbone fibra óptica en campo.

En el ANEXO 3, se encuentran cada uno de los formularios para efectuar el registro de informes de finalización.

Además, el usuario podrá visualizar las actividades que fueron realizadas con sus respectivos informes, así como filtrar las actividades según el tipo de informe.

#### **Retroalimentación**

Durante el desarrollo del *sprint* 3 se implementaron algunas funciones que permiten llevar la gestión de las actividades y detallar el trabajo mediante informes. Este *sprint*  se desarrolló en 120 horas aproximadamente. Se cumplieron los siguientes objetivos:

- Visualizar las actividades realizadas.
- Desarrollar los informes de finalización.

Se efectuó el desarrollo de los 4 informes de finalización, con los cuales el usuario puede registrar, editar y ver el informe de finalización. El desarrollo de la aplicación continúa sin presentarse inconvenientes, en el siguiente *sprint* se detallan algunas funcionalidades realizadas para mejorar la asignación y envío de informes a los diferentes clientes. Además, se detallan algunas configuraciones realizadas al efectuar la implementación de la aplicación web.

# **8.** *Sprint* **4 Gestión de Informes e Implementación**

### **Planificación del** *sprint* **4**

Este *sprint* tuvo una duración de 6 días, trabajando 6 horas diarias, teniendo un total de 36 horas de desarrollo aproximadamente.

En este *sprint* se efectuaron algunas funcionalidades que son necesarias para llevar una gestión adecuada de las actividades, como es el uso de notificaciones, estas son enviadas a través de mensajes de correo electrónico, y son utilizadas para dar aviso a los diferentes usuarios en los siguientes casos:

- Enviar un mensaje al técnico cuando se le asigna una actividad.
- Enviar un mensaje al departamento administrativo cuando el técnico realizó la actividad y llenó el informe.
- Enviar un mensaje al técnico si es necesario hacer correcciones en el informe.
- Enviar un mensaje al cliente mencionando que la actividad fue finalizada y enviar el informe de finalización adjunto.

Además, se realizaron algunas configuraciones dentro del servidor web para que la aplicación funcione correctamente, al finalizar se realizó la implementación de la aplicación web, se realizaron algunas pruebas finales y se entregó el manual de usuario.

## **Tareas del** *sprint* **4**

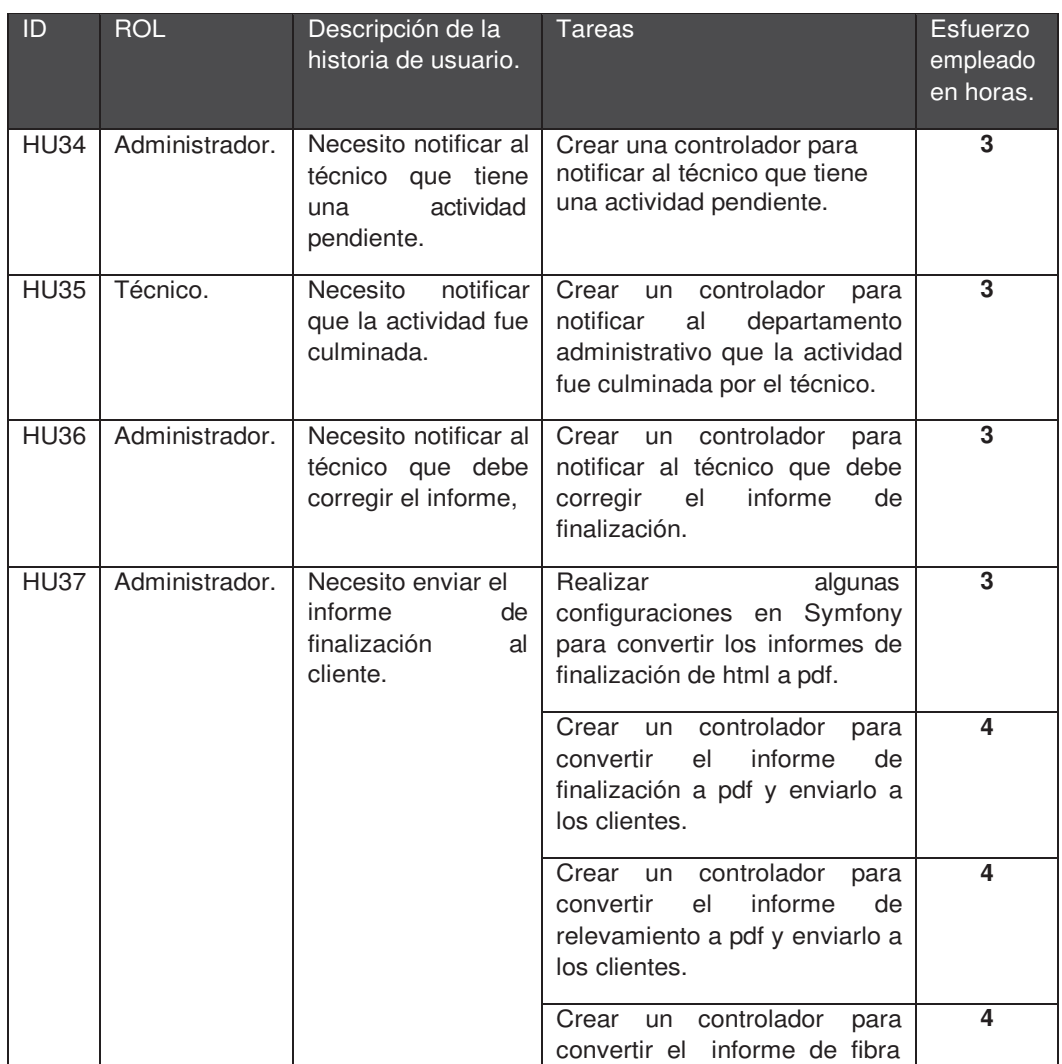

#### *Tabla 22 - Tareas sprint 4. Gestión de Informes e Implementación*

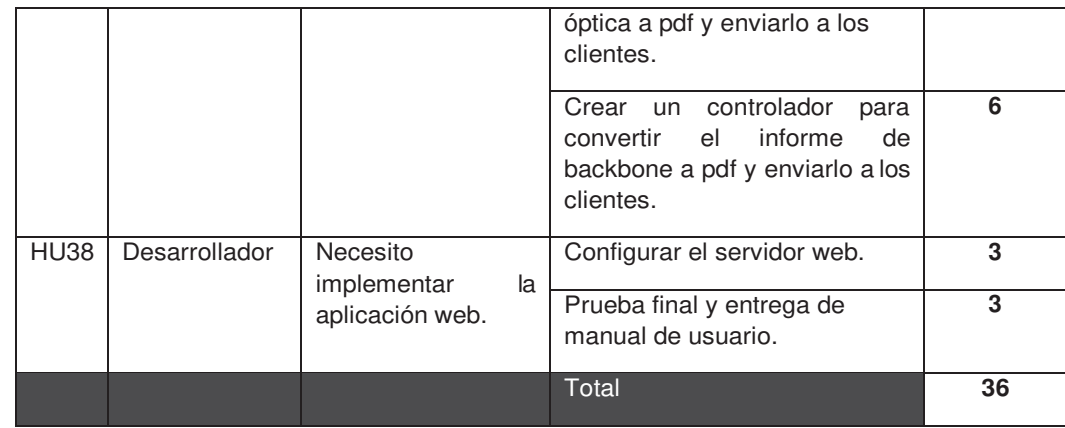

# **Ejecución** *sprint* **4**

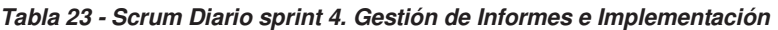

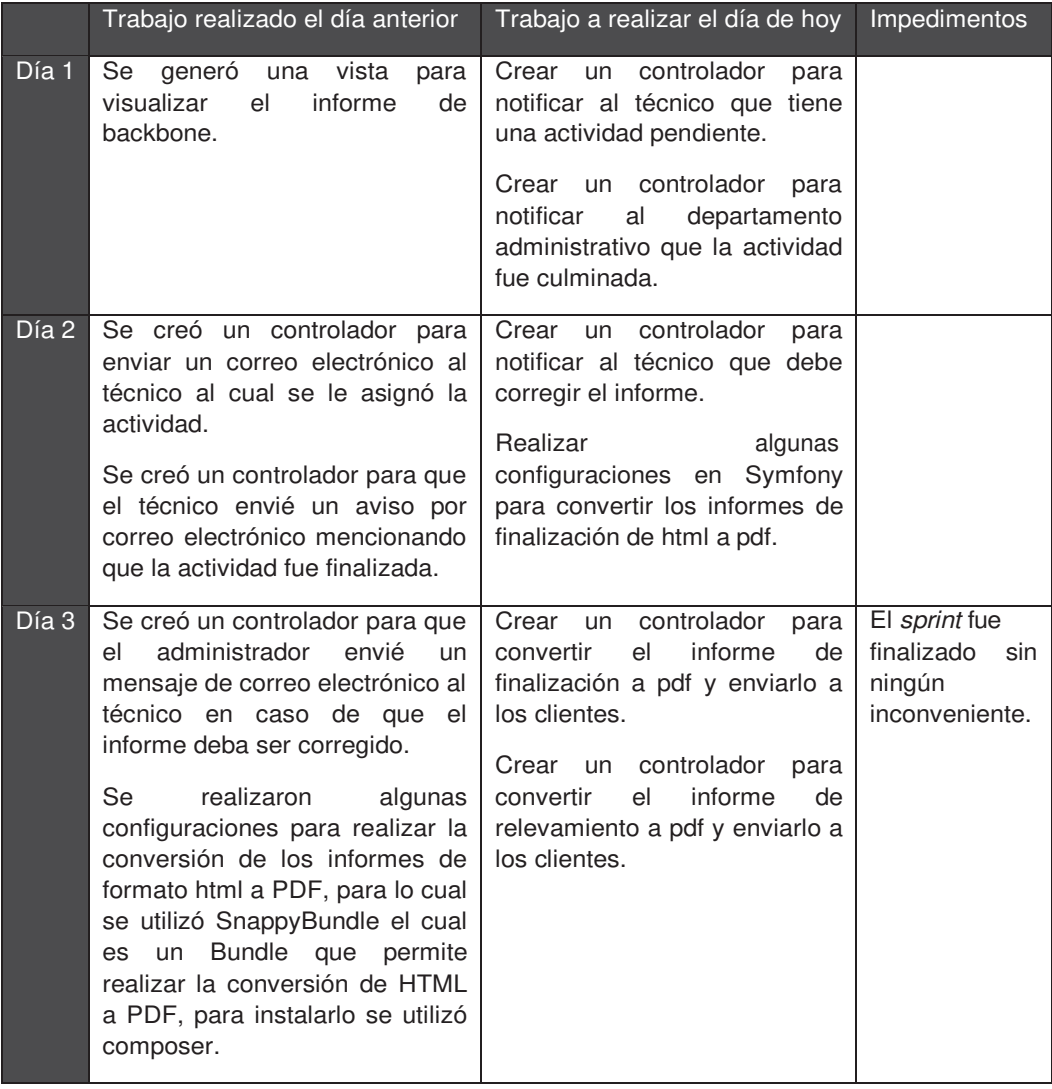

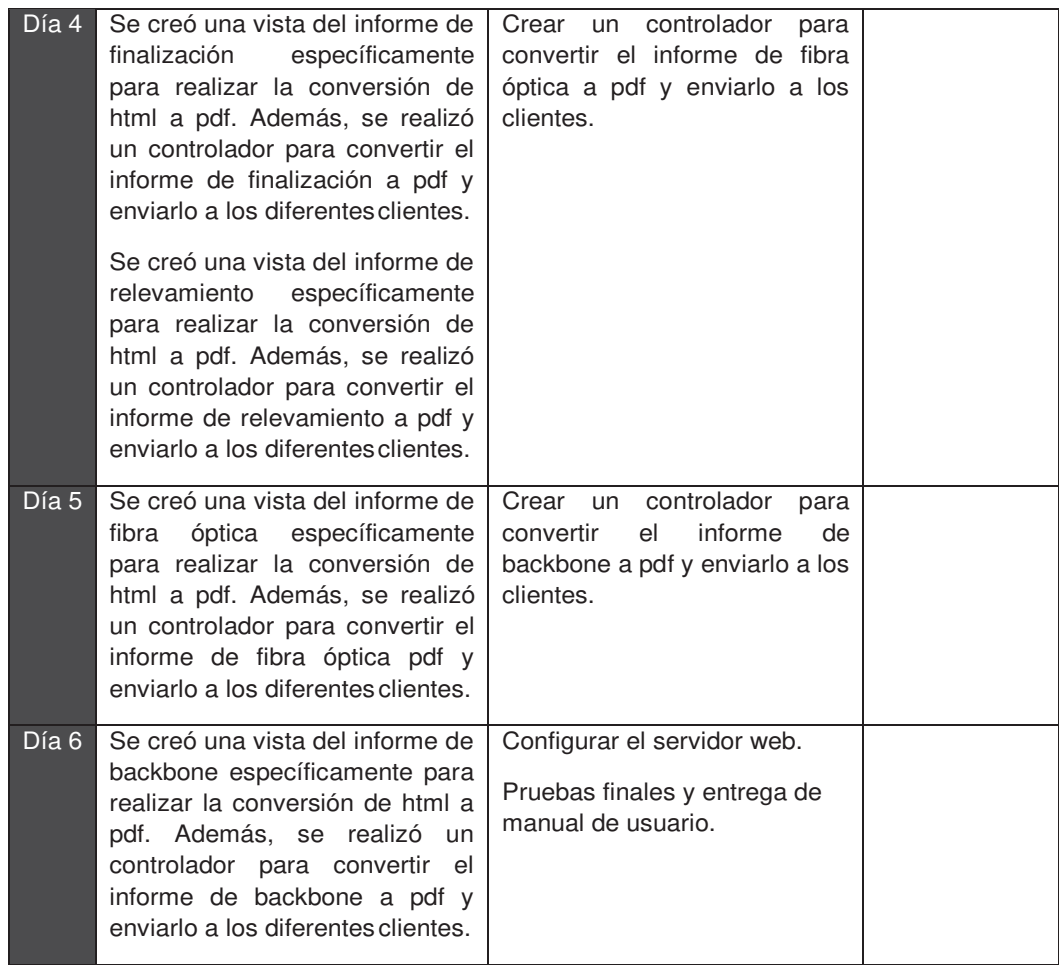

### **Pruebas**

Las siguientes pruebas se basaron en los criterios de aceptación de las historias de usuario HU34, HU35, HU36, HU37, HU38.

Una vez realizado la asignación de actividad por el administrador, el sistema enviará de manera automática un mensaje al técnico mencionando que tiene una actividad pendiente por realizar, en la

Figura **18** se visualiza el mensaje enviado por el departamento administrativo.

ESTIMADO: USUARIO

TIENE UNA ACTIVIDAD PENDIENTE, PARA MAYOR DETALLE INGRESAR A LA APLICACIÓN.

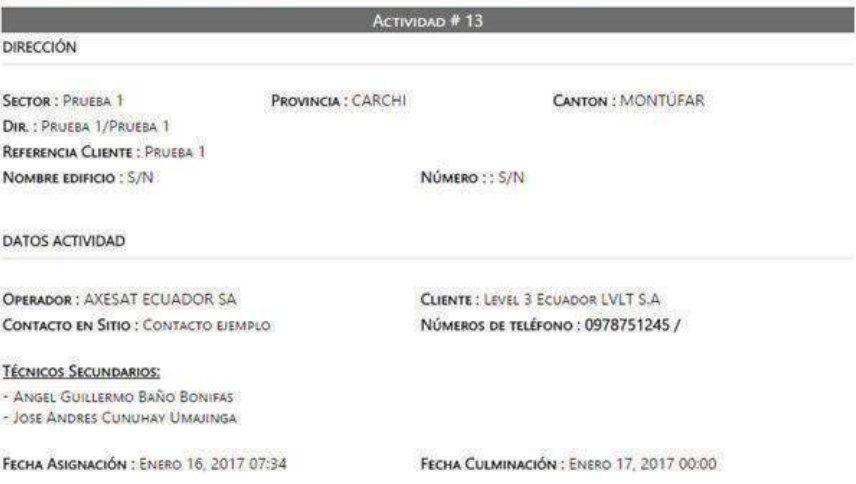

*Figura 18 - Mensaje de aviso de actividad pendiente.*

El usuario técnico al terminar la actividad, notifica al departamento administrativo que realizó la actividad y lleno el respectivo informe. En la Figura 19 se visualiza el mensaje enviado por el técnico.

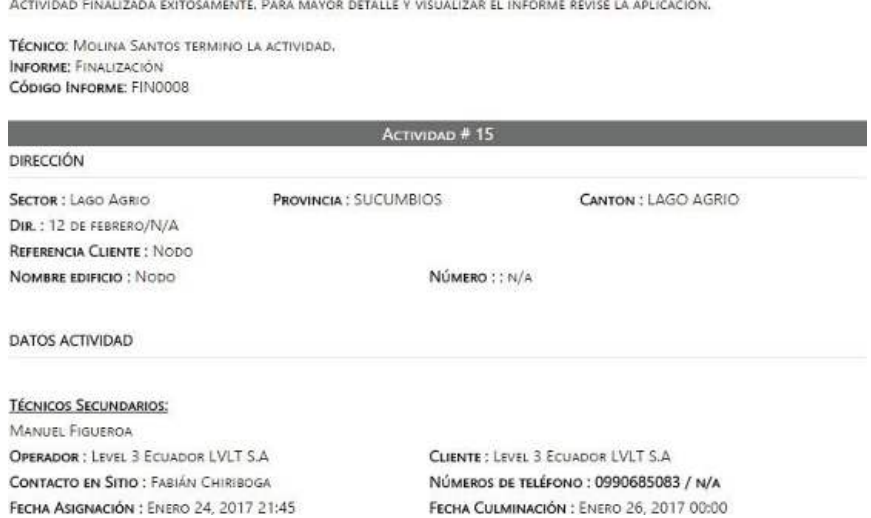

*Figura 19 - Mensaje de aviso de actividad culminada.*

El usuario administrador podrá enviar un aviso al técnico mencionando que el informe presenta datos inválidos y debe corregirse. En la Figura 20 se visualiza el mensaje que envía el administrador.

SE PRESENTARON ALGUNOS INCONVENIENTES CON EL INFORME. USTED DEBE EDITAR EL SIGUIENTE INFORME:

TÉCNICO: JEAMPIERRE MOLINA SANTOS TERMINO LA ACTIVIDAD. INFORME INSTALACIÓN FIBRA OPTICA EN CAMPO Cópigo: FIB0002

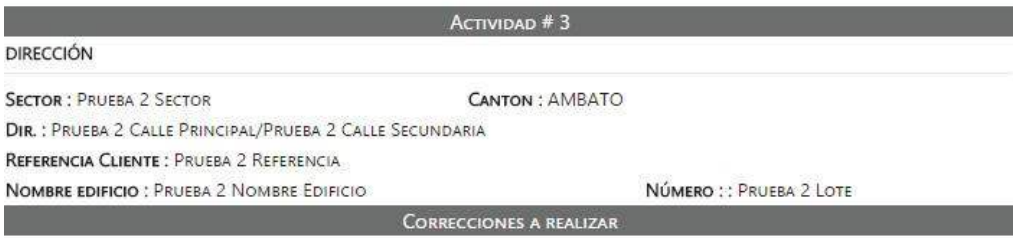

Se efectuaron algunos inconvenientes en el informe, las imagenes no son las adecuadas, por favor corregir.

#### *Figura 20 - Mensaje de aviso para corregir informe.*

El administrador al aprobar el informe de finalización, deberá enviar el informe en PDF a través de correo electrónico a cada uno de los clientes que soliciten el informe. En la Figura 21 se visualiza el mensaje enviado por el administrador al cliente.

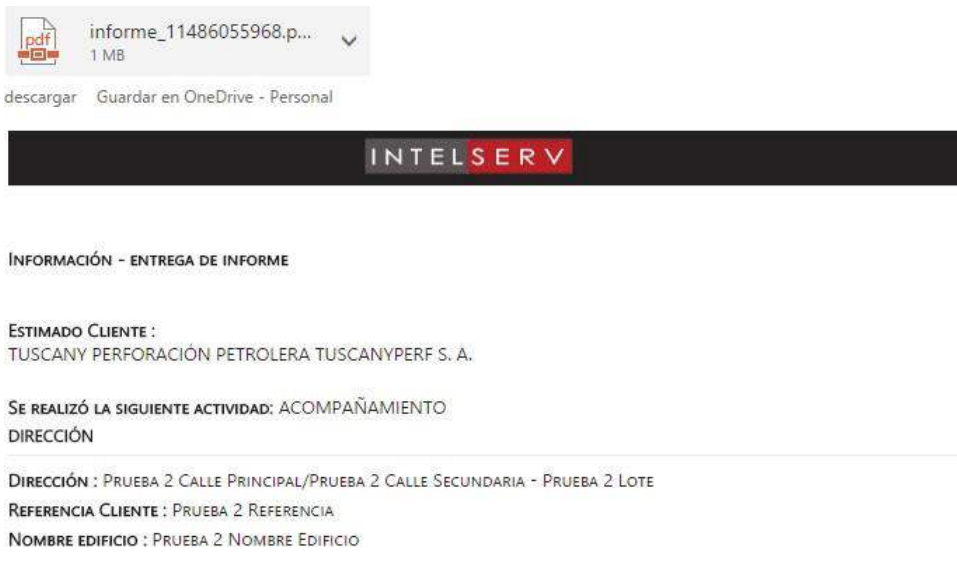

*Figura 21 - Mensaje de aviso de actividad terminada.*

#### **Configuración del servidor web.**

La empresa proporcionó el proveedor para el servicio de alojamiento web, el paquete proporcionado por ECUADORCloud ofrece todo lo necesario para que el

funcionamiento de la aplicación web se realice correctamente. Se realizaron las siguientes configuraciones:

- Crear la base de datos, para ello se utilizó la herramienta phpMyadmin.
- Subir el proyecto a través de FTP al servidor, se utilizó Filezilla, el cual es un programa utilizado para realizar la transferencia de archivos por FTP.
- Se configuró el archivo parameters.yml para establecer la conexión con la base de datos.

#### **Pruebas e implementación.**

Finalmente, se realizó la implementación de la aplicación web y se entregó el manual de usuario al cliente, el cual se encuentra en el ANEXO 4.

Además, para comprobar el correcto funcionamiento de la aplicación en diferentes situaciones de estrés, se realizaron una serie de pruebas con la herramienta JMeter que incluyeron 2 tipos de escenarios que se consideran como los más comunes al usar la aplicación, estos escenarios son los siguientes:

- Realizar un registro a la base de datos.
- Visualizar los informes de finalización.

El primer escenario simula cuando un usuario efectúa un registro en la base de datos, para lo cual utiliza el método POST. El segundo escenario simula cuando un usuario revisa los informes de finalización, y realiza una consulta a la base de datos, informes que contienen varios componentes y poseen una gran cantidad de información.

Para cada uno de los escenarios se realizaron 2 tipos de prueba, la primera fue una prueba de carga que simuló un flujo de entre 10 a 150 usuarios. Las características que presenta el servidor al cual se le realizaron las pruebas se especifican en la Tabla 1 **- Costo estimado para el desarrollo de la aplicación web.** Con esta prueba se logró apreciar que el servidor trabaja de manera adecuada con una concurrencia de 70 usuarios que realizan peticiones de manera simultánea, teniendo tiempos de respuesta por debajo de los 2 segundos, el cual es un tiempo adecuado para que el usuario espere. Tomando en cuenta una encuesta realizada por KISSmetrics, que es una de las empresas pioneras en el análisis de sitios web, considera que el tiempo estimado máximo en que un usuario espera una respuesta es de 3 segundos, teniendo como resultado que el 40% de los usuarios abandonan un sitio web que toma más de 3 segundos en dar una respuesta [13].

Para la prueba de estrés se usó los mismos escenarios y se aumentó la cantidad de usuarios hasta llegar al punto en el que los recursos del sistema empiecen a fallar, a pesar de que la prueba realizada con 500 usuarios no presentó ningún error fue notorio que la cantidad de usuarios es excesiva ya que se obtuvieron tiempos de respuesta de 17 y 46 segundos. En el ANEXO 5 se aprecian los resultados obtenidos en cada una de las pruebas realizadas con JMeter.

Por lo tanto los recursos actuales que tiene el servidor son suficientes y adecuados para que la aplicación funcione correctamente y obtener tiempos de respuesta adecuados. Se realizó un análisis para determinar la cantidad de tráfico que se

produciría al usar la aplicación, actualmente la empresa gestiona un promedio de 8 a 10 actividades diarias, y posee 7 empleados técnicos, 2 de bodega y 4 administradores los cuales estarían conectados a la aplicación todo el tiempo y realizarían peticiones de manera continua, la cantidad de peticiones que se puedan realizar diariamente es baja, tomando en cuenta la cantidad de usuarios que utilizarían la aplicación y el número de actividades a gestionar, pero hay que tener en cuenta que si la cantidad de usuarios aumenta considerablemente debido al crecimiento que pueda tener la empresa sería aconsejable cambiar de infraestructura.

En la Figura 22 se muestra una fotografía del administrador probando la aplicación, el usuario prueba la navegabilidad de la aplicación, diseño y las funciones para asignar actividades, esta prueba fue realizada en la ciudad de Quito.

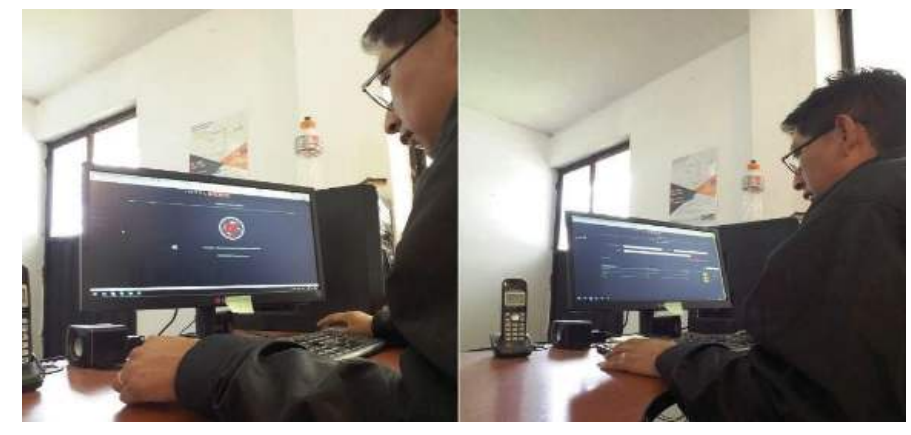

*Figura 22 - Pruebas de funcionamiento - usuario administrador.*

En la Figura 23 se muestra una fotografía de un técnico probando la aplicación, el usuario revisa las actividades pendientes que tiene por realizar a través del teléfono móvil, esta prueba fue realizada en la ciudad de El Coca, la cual está ubicada en la provincia de Orellana.

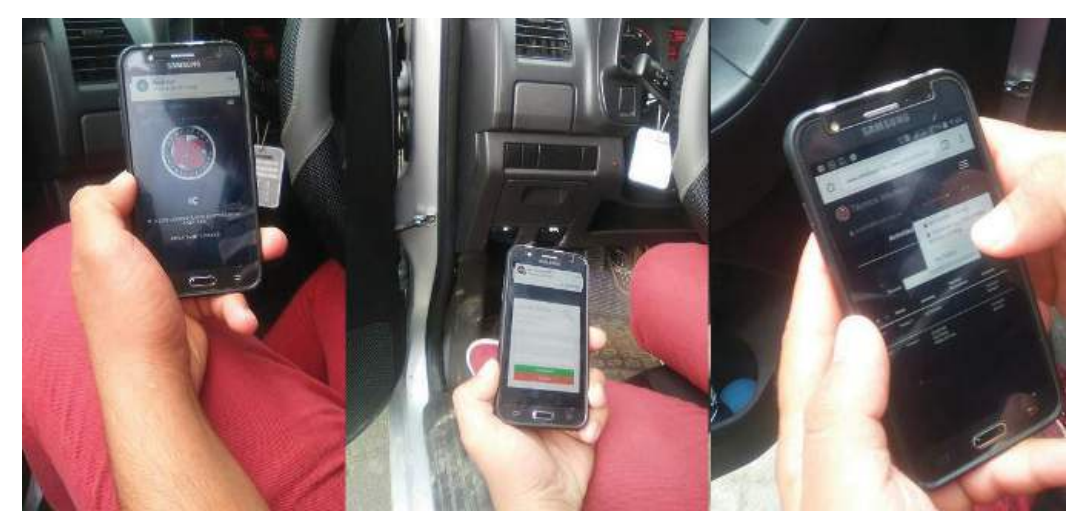

*Figura 23 - Pruebas de funcionamiento - usuario técnico.*

Además, al realizar la implementación de la aplicación web se mejoraron los siguientes procesos:

- La gestión del inventario de bodega es administrado a través de la aplicación, esto disminuye el tiempo de trabajo y permite llevar un seguimiento adecuado de los productos que entran o salen de bodega o que son utilizados en cada actividad. Además, la búsqueda de productos se la realiza de forma sencilla, evitando de esta forma buscar entre los diferentes informes para ubicar algún producto que fue utilizado en una actividad.
- La gestión de actividades es más eficiente, se evita el uso excesivo del teléfono, y el envió de correos de forma manual para informar a los técnicos que tienen una actividad pendiente o para informar que la actividad debe ser terminada lo más pronto posible. Mediante la aplicación la gestión de actividades se la realiza a través de notificaciones, las cuales permiten visualizar si un técnico tiene una actividad pendiente, y el tiempo que tiene el técnico para culminar la actividad y entregar el informe.
- Se disminuyeron los inconvenientes causados debido a la entrega de informes llenados inadecuadamente por los técnicos. La aplicación ofrece a los técnicos una serie de informes que detallan las actividades realizadas, estos informes se encuentran validados, esto evita que sean llenados inadecuadamente. Además, en caso de que se presente un inconveniente en algún informe simplemente se enviará una notificación al técnico, informando las correcciones que deben realizarse en el informe.

### **Retroalimentación**

Durante el desarrollo del *sprint* 4 se implementaron algunas funciones que permiten mejorar la gestión de las actividades y de informes. Se utilizó el envío de notificaciones a través de correo electrónico. Este *sprint* se desarrolló en un tiempo de 6 días teniendo un total de 36 horas aproximadamente.

Se realizaron algunas configuraciones en el servidor web y además, se efectuaron algunas pruebas para ver que el funcionamiento de la aplicación se realice correctamente. Dentro de este *sprint* se realizó la implementación de la aplicación web y se entregó el manual de usuario al cliente.

Este es el último *sprint* desarrollado y con el cual concluye el desarrollo de la aplicación. En conjunto la cantidad de tiempo en total del desarrollo de la aplicación fue de 60 días trabajando 6 horas al día, teniendo un total de 360 horas de desarrollo.

## **9. CONCLUSIONES**

Se identificaron los inconvenientes que la empresa presentaba, como por ejemplo, la cantidad de tiempo que se invertía al gestionar las actividades y el manejo inadecuado del inventario de bodega, factores por los cuales se deseó implementar una aplicación web que automatice los diferentes procesos que la empresa realiza. Al implementar la aplicación web se resolvieron los siguientes problemas:

- Tiempo invertido al gestionar las actividades. Se realizaron algunas funciones dentro del sistema que permiten optimizar la asignación de actividades, controlar el tiempo que el técnico invierte por cada actividad, notificar al técnico el detalle de la actividad que va a realizar y visualizar todas las actividades que se encuentran pendientes o que ya fueron realizadas por los técnicos.
- Informes mal llenados. Se realizaron formularios para cada uno de los informes de finalización, los cuales validan cada uno de los campos que posee el informe, obligando al técnico a llenar los informes de manera correcta.
- Inconsistencia en el inventario de bodega. Se gestionaron los productos que entran o salen de bodega llevando un registro de la fecha en la que se efectuó el movimiento, la persona responsable y el producto que fue utilizado por los técnicos al realizar la actividad, de esta forma se puede llevar un seguimiento a detalle de los productos que son utilizados.

Se realizaron una serie de entrevistas con el cliente las cuales permitieron analizar los diferentes procesos que gestionaría la aplicación, además, se revisaron documentos como contratos, plantillas de informes, documentos de Excel que contenían todo el inventario de bodega y agendas de contacto de cada uno de los clientes con el fin de obtener toda la información necesaria y determinar la mejor forma de integrarla a la aplicación. Para gestionar esta información se realizó el diseño de una base de datos que contiene 23 tablas relacionadas que permiten controlar la información referente a los clientes, empleados, actividades e inventario de bodega. Además, se realizó el diseñó del modelo de navegación que permite gestionar la información de forma adecuada a través de la aplicación.

Para el desarrollo de la aplicación web se seleccionaron una serie de herramientas que permitieron el desarrollo rápido, ordenado y que permitan construir un sistema de calidad, además que no generen ningún tipo de gasto. Entre las herramientas que se utilizaron se encuentran: Bootstrap, Symfony, phpMyadmin y JQuery. La decisión de utilizar estas herramientas se basó en el desempeño, facilidad de uso, tiempo mínimo de capacitación para su utilización, conocimientos previos, una buena reputación y de software libre.

Se utilizó la metodología SCRUM en el desarrollo del proyecto, esta permitió que la

comunicación con el dueño del producto sea continua, de esa forma se logró obtener toda la información necesaria y utilizarla en el desarrollo de la aplicación web. Además, el dueño del producto se encontraba inmerso en el proceso de desarrollo de la aplicación, y pudo visualizar avances del proyecto, esto permitió que el dueño del producto pueda ajustar y establecer algunos cambios en la aplicación en temas como estética o funcionalidad durante el proceso de desarrollo. A pesar de que se invirtió

# **ANEXOS**

**ANEXO 1 HISTORIAS DE USUARIO**

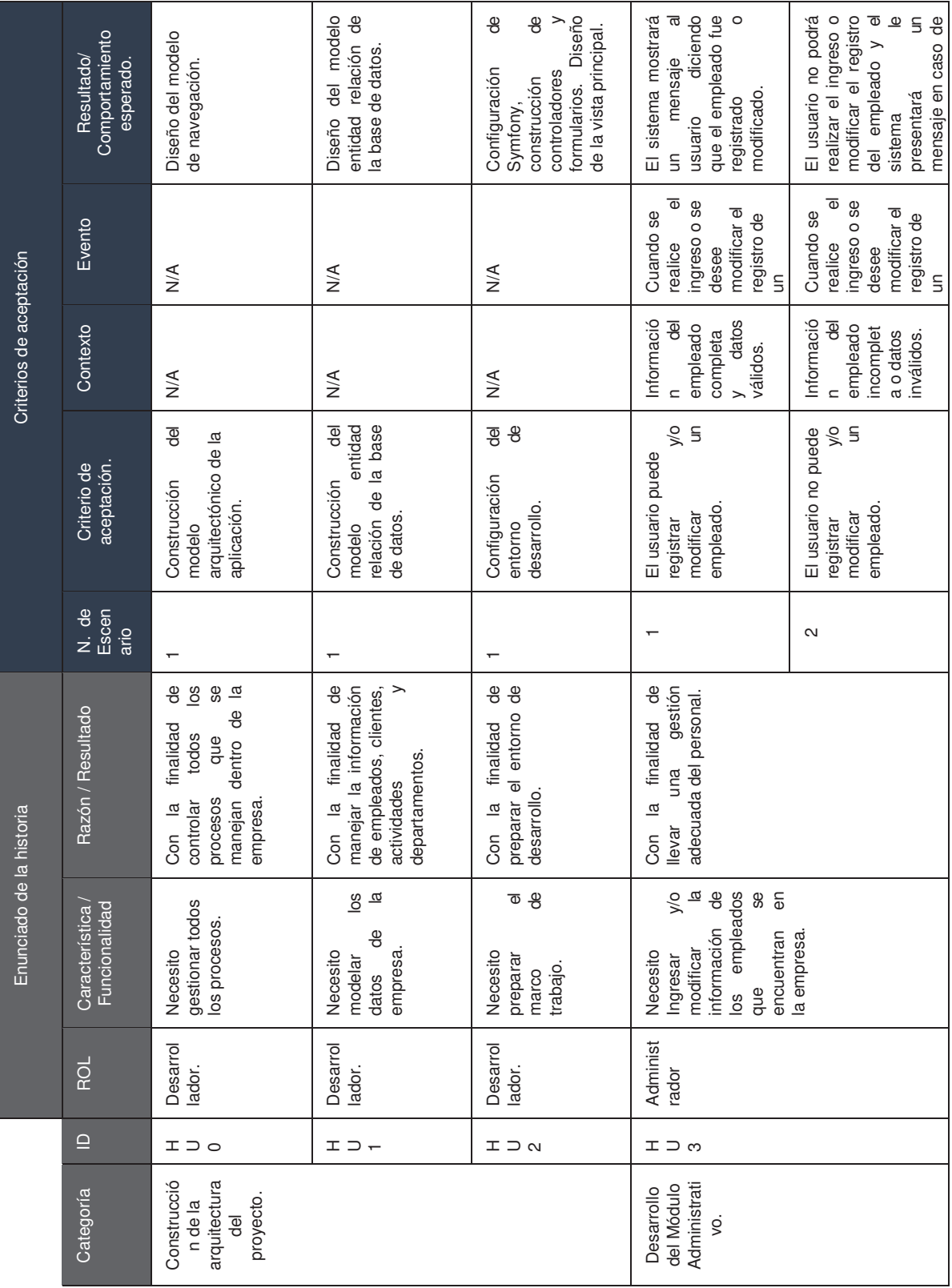

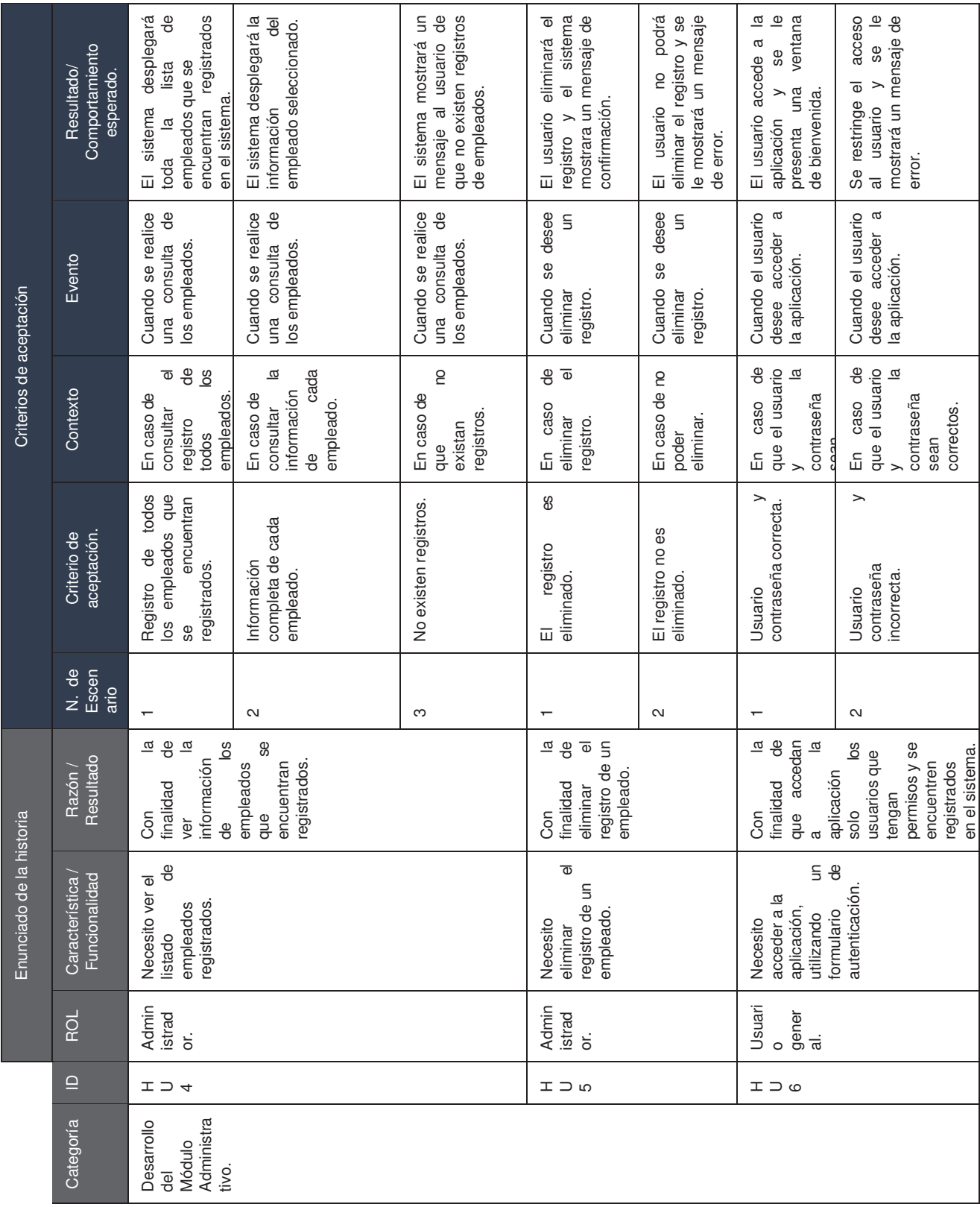

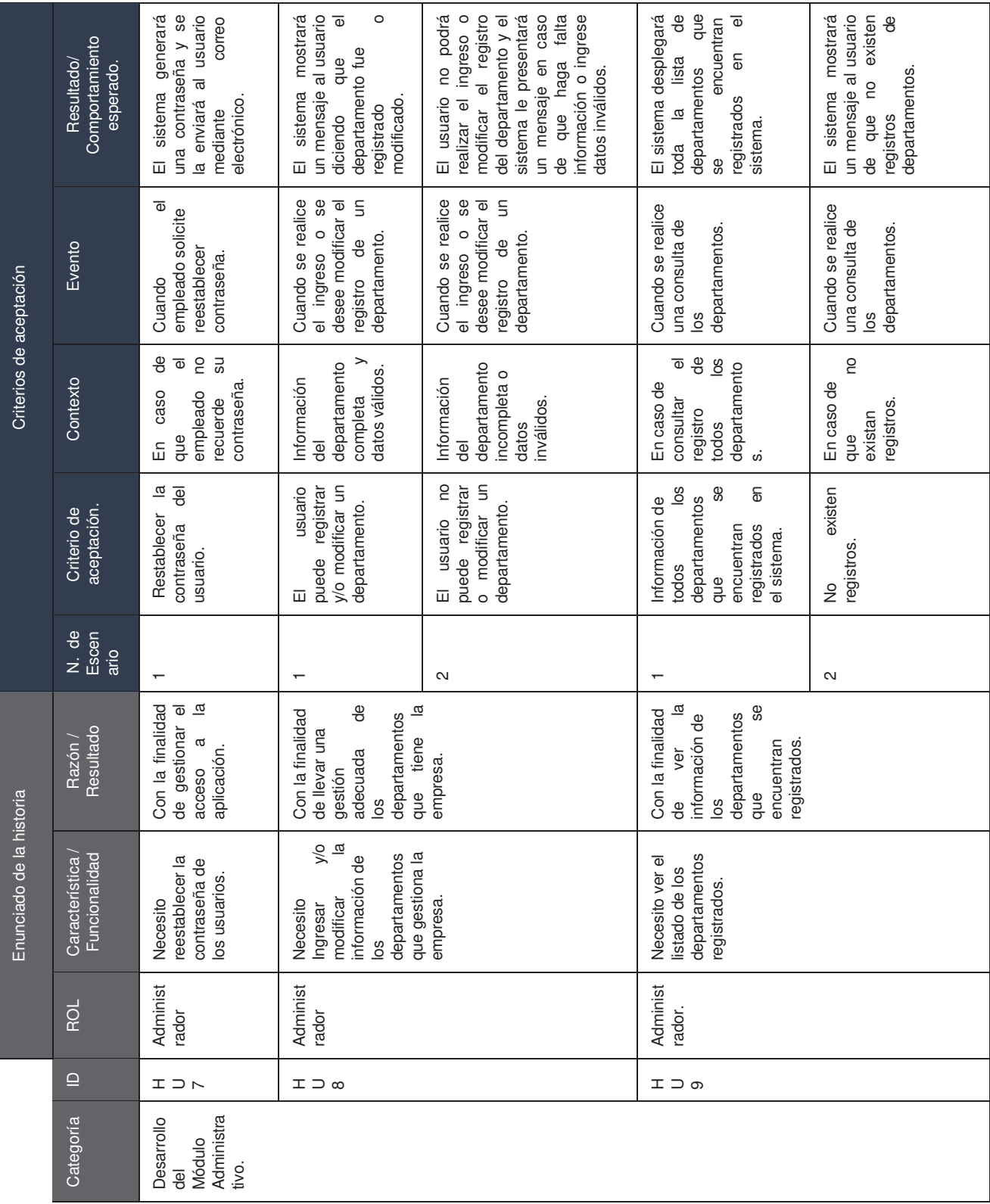

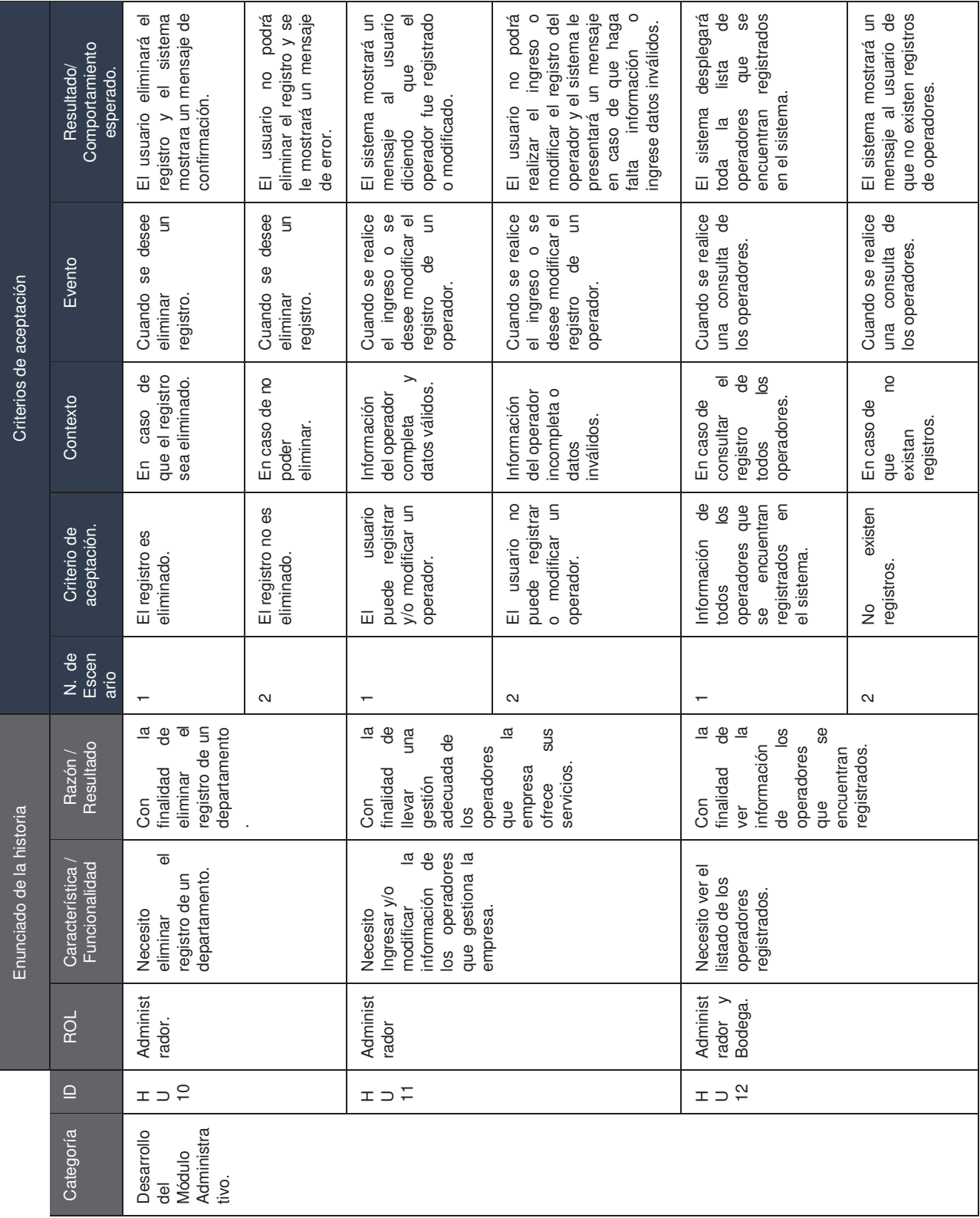

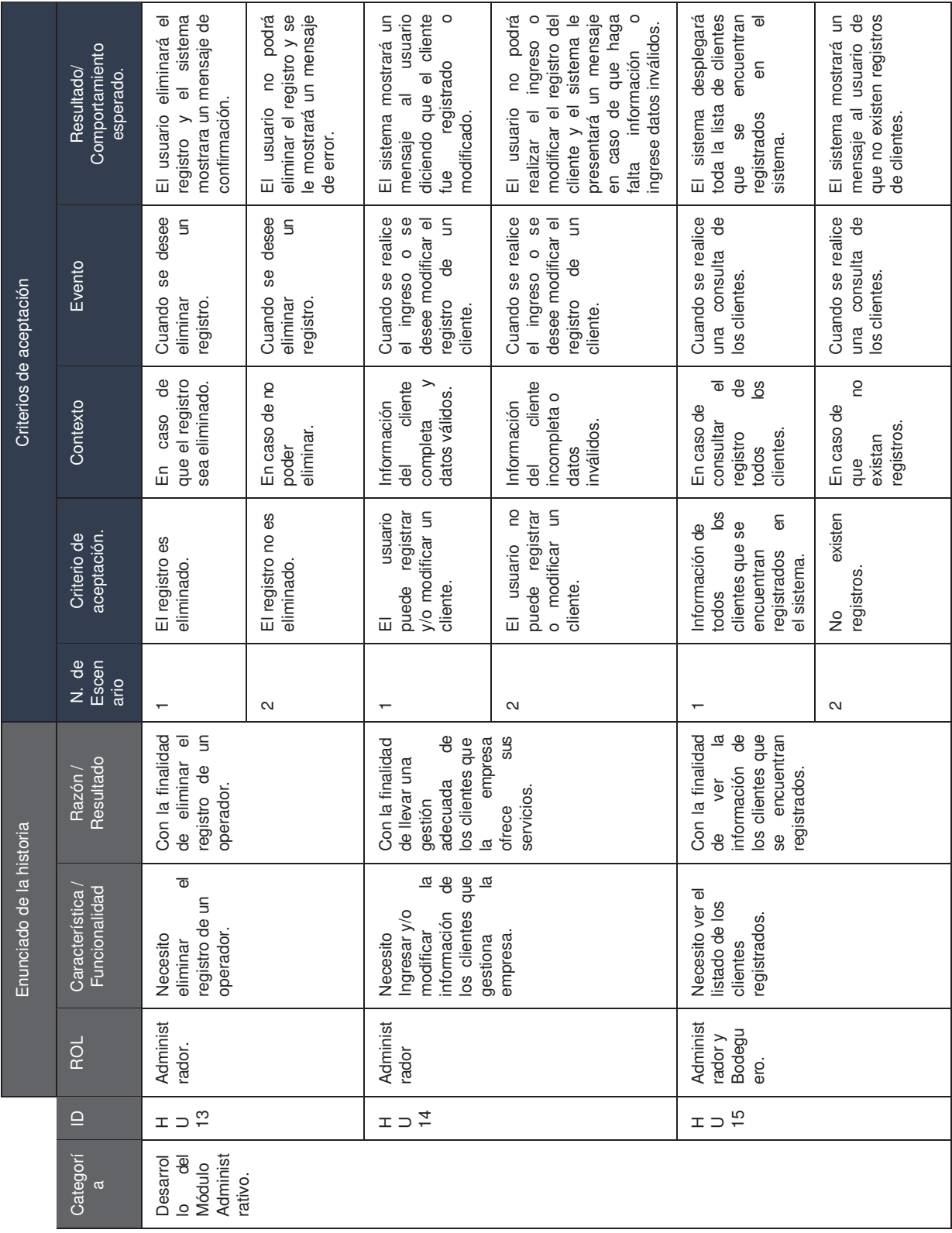

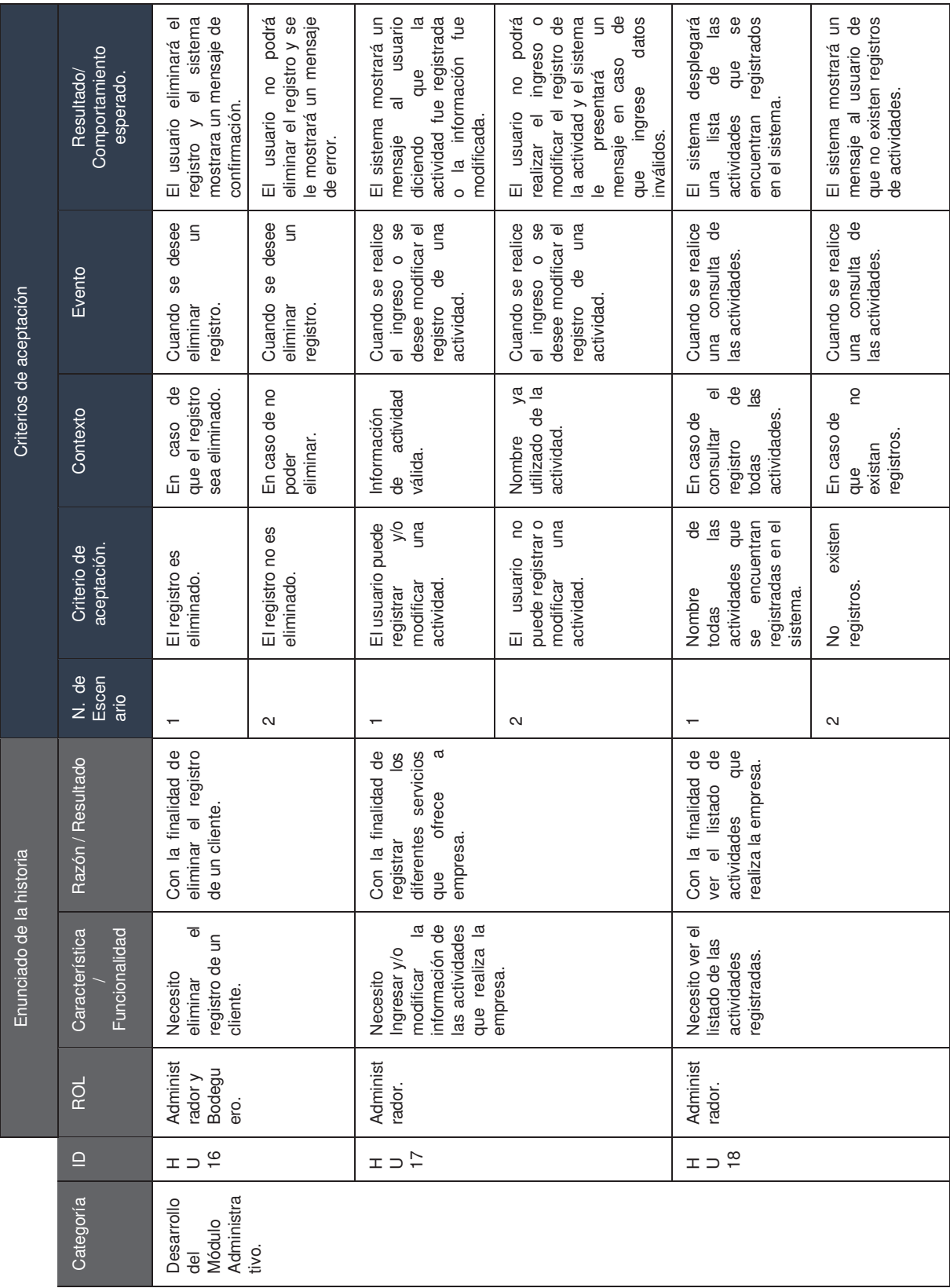

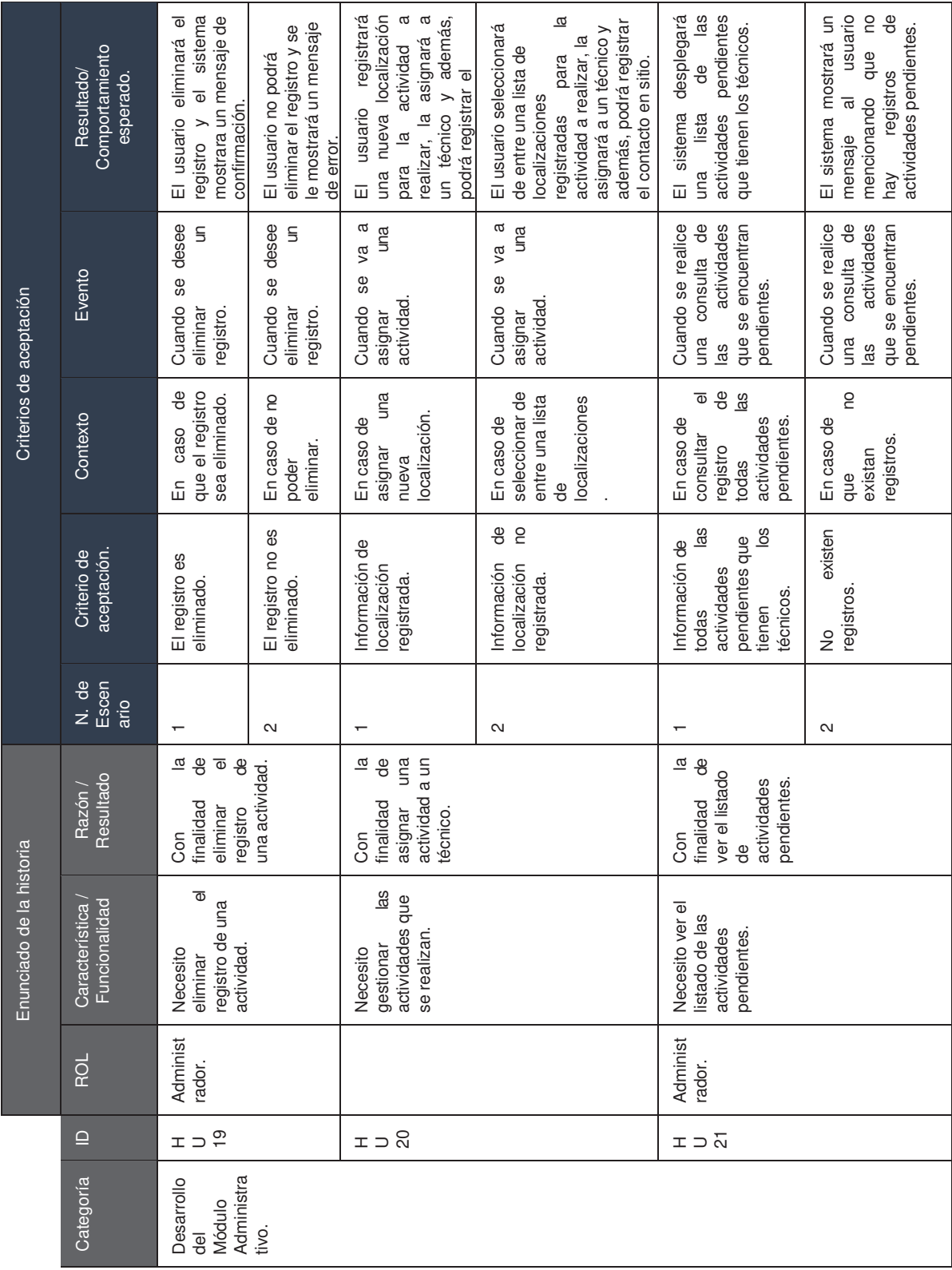

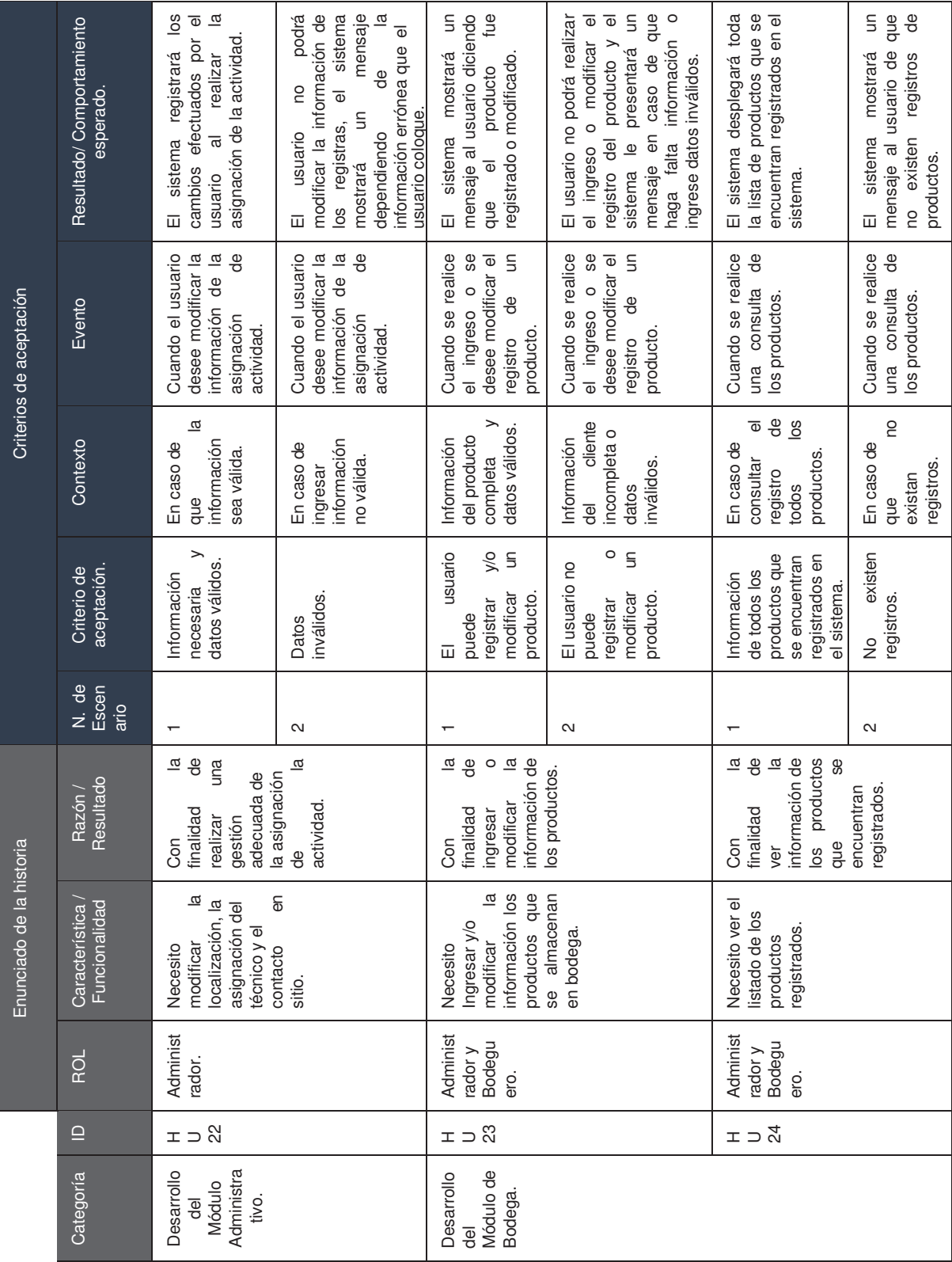

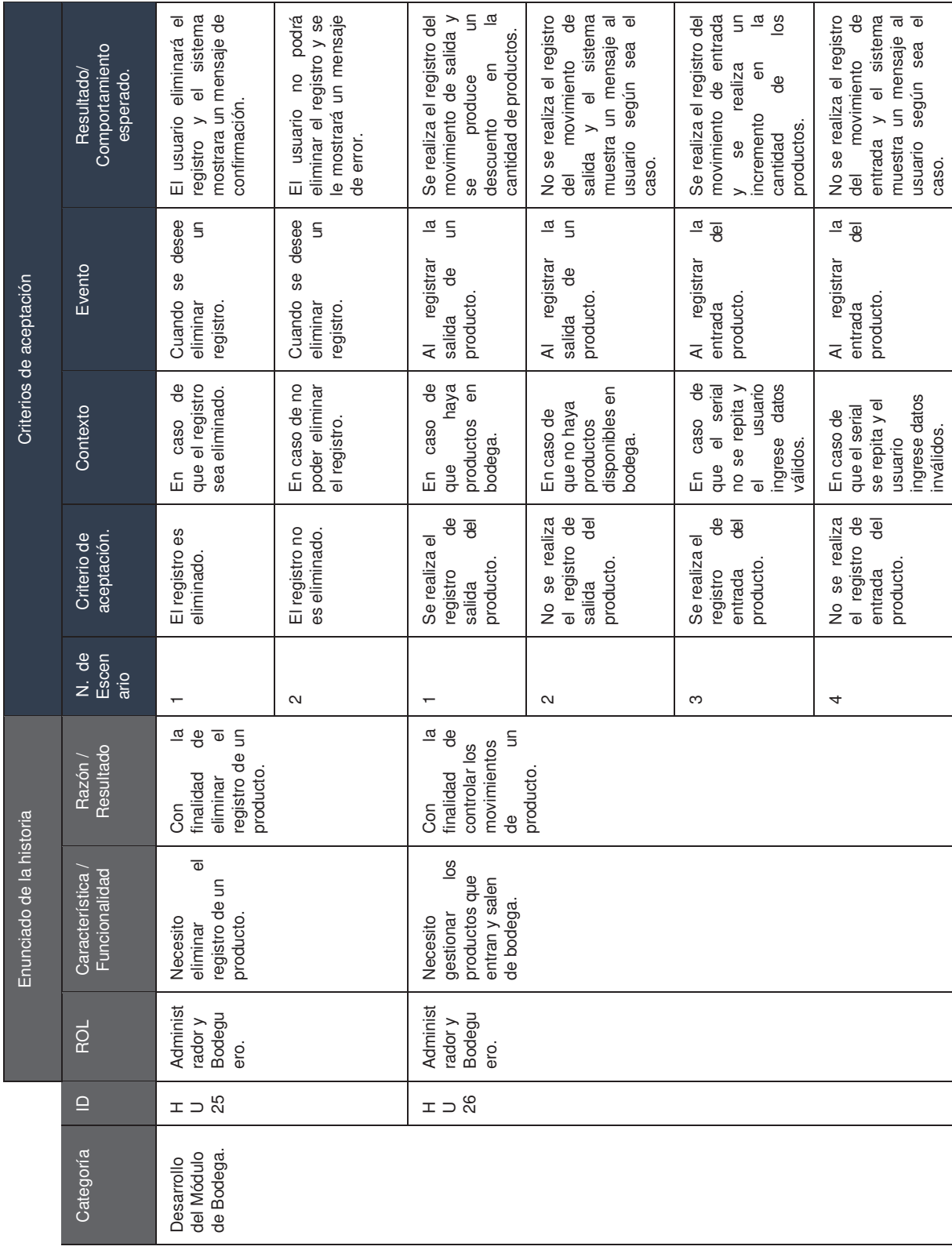
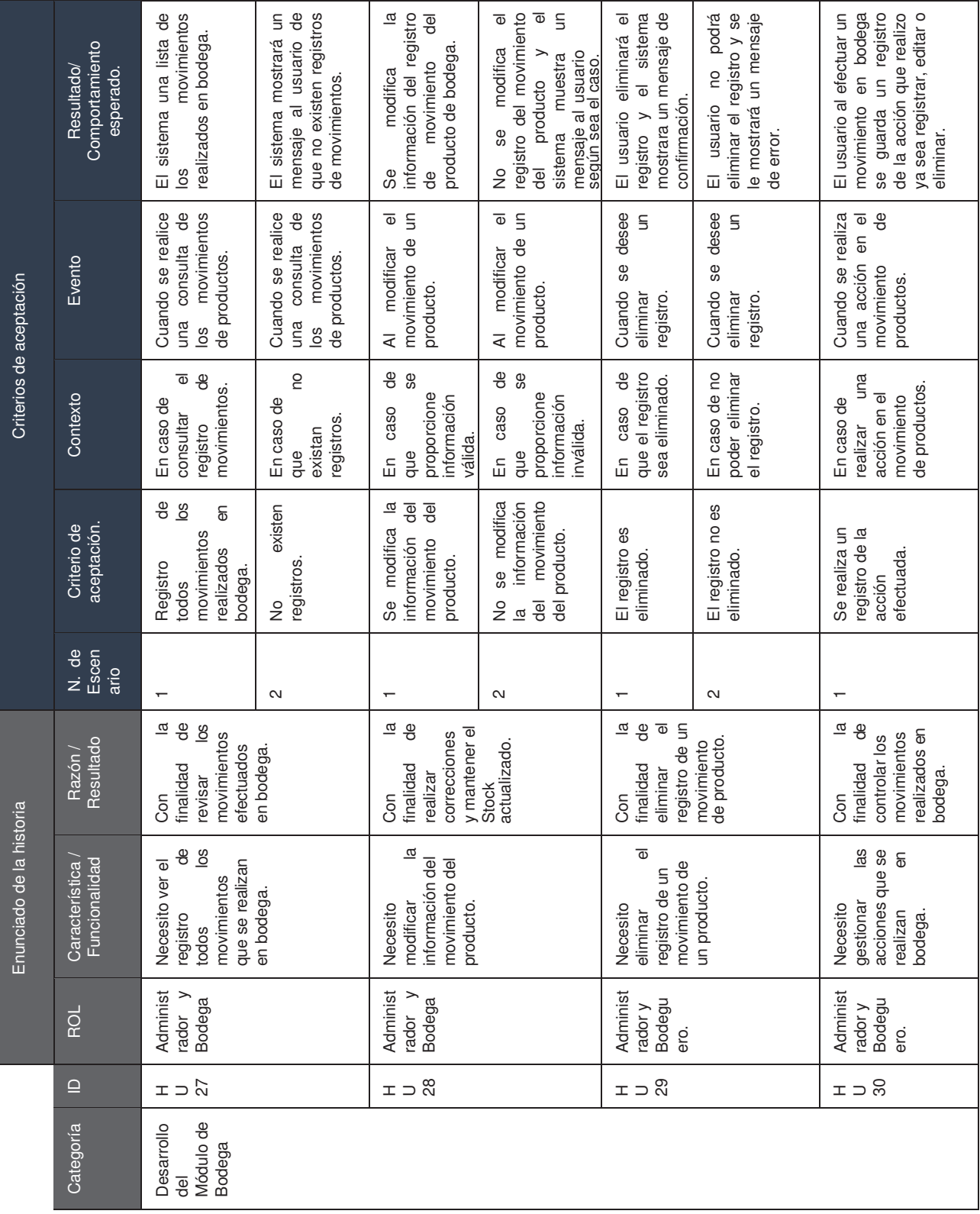

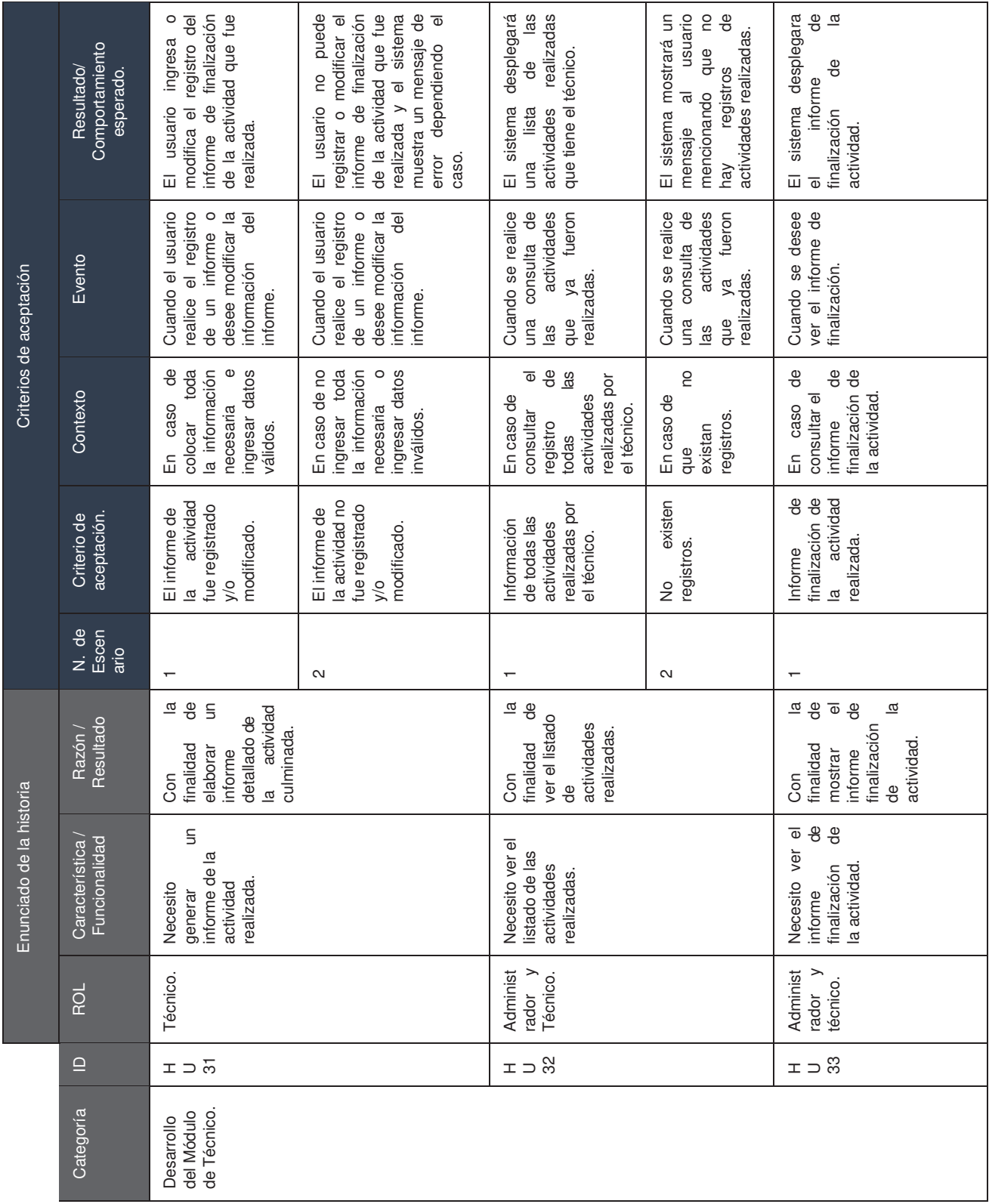

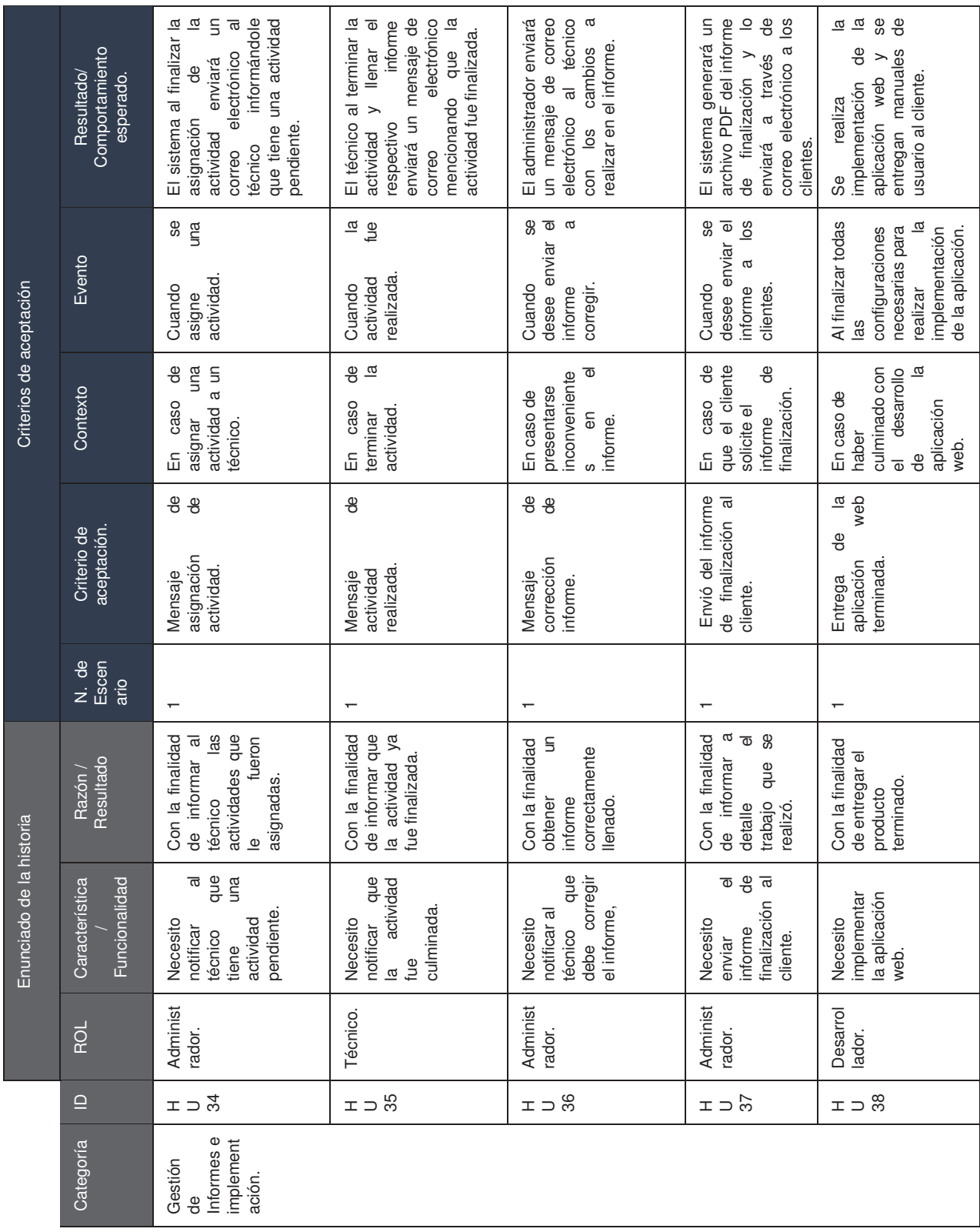

## **BIBLIOGRAFIA**

- sinnaps.com metodología scrum, obtenido de : [https://www.sinnaps.com/blog](https://www.sinnaps.com/blog-gestion-proyectos/metodologia-scrum)[gestion-proyectos/metodologia-scrum](https://www.sinnaps.com/blog-gestion-proyectos/metodologia-scrum)
- softeng.es metodología scrum, obtenido de : [https://www.softeng.es/es](https://www.softeng.es/es-es/empresa/metodologias-de-trabajo/metodologia-scrum.html)[es/empresa/metodologias-de-trabajo/metodologia-scrum.html](https://www.softeng.es/es-es/empresa/metodologias-de-trabajo/metodologia-scrum.html)
- linkedin Yusnier M (2016) 3 Gigantes que han tenido éxito con Scrum Spotify (1/3) , obtenido de : [https://www.linkedin.com/pulse/3-gigantes-que-han-tenido-](https://www.linkedin.com/pulse/3-gigantes-que-han-tenido-%C3%A9xito-con-scrum-13-yusnier-matos-arias) [%C3%A9xito-con-scrum-13-yusnier-matos-arias](https://www.linkedin.com/pulse/3-gigantes-que-han-tenido-%C3%A9xito-con-scrum-13-yusnier-matos-arias)
- Hernández P(2017) Escuela politecnics obtenido de: https://bibdigital.epn.edu.ec/handle/15000/17390

Descargado por Carmela González (carmelagonzalezr4@gmail.com) Encuentra más documentos en www.udocz.com

Descargado por Carmela González (carmelagonzalezr4@gmail.com) Encuentra más documentos en www.udocz.com

Descargado por Carmela González (carmelagonzalezr4@gmail.com) Encuentra más documentos en www.udocz.com